評価ボード アセンブラ・C 言語による 実践解説テキスト (BFE204-CAT203 for LSIC-80) 初版 2002年 7月 Rev 1. 00 (2002/07/02)

はじめに

この解説書は、できる限り初心者向けに解説をすることを心がけて記述しましたが、細かく書 きすぎますと終わりが見えなくなってしまいます。

どの程度で記述したら良いのか非常に迷いましたが、とりあえず独断と偏見で一方的に決めさせ てもらいました。

程度として、マイクロコンピュータ(マイコン)の基礎をだいたい理解しており、アセンブラお よびコンパイラは最低でも1回以上は使用したことのある方を前提にして解説を進めていきた いと思います。

 また私自身も解説書を書くのは始めての経験であり、至らないところもあると思いますが皆様 のご意見やご質問をもとに改訂を進め、よりよい解説書にしていきたいと思っておりますので、 ご協力のほどよろしくお願いします。

エーワン㈱ 開発部 長谷川正博

URL: http://www.aone.co.jp mail: hasegawa@aone.co.jp

[参考文献]

高速8ビットマイクロコントローラ KL5C8016CFP ハードウェアマニュアル 川崎マイクロエレクトロニクス㈱

> LSIC-80(Ver3.6)ユーザーズマニュアル エル・エス・アイ ジャパン㈱

#### 筋書および概説

 本書は、評価ボード(BFE204 エーワン㈱製)と超小型マイコン(CAT203 エーワ ン㈱製)とバグファインダー(BF3000 エーワン㈱製)の教材を使用しながら、基礎から積 み上げてテーマの完成を目指す実践解説書です。

 マイコンのソフト開発には、全部ポーリングで済む場合と多種多用な要求に対応するため割り込 みを駆使するシステムの2通り考えられます。

最近は、全部ポーリングで済むようなシステムは殆ど無く、生かさず殺さずの状態で割り込みを駆 使するシステムばかりです。(個人的な感情がかなり入っています)

しかし、いきなり割り込み記述が登場しますと敷居が高く感じられてしまいますし、基礎を解説す るにはチョット複雑になってしまいますので、あえて同じテーマを全ポーリングで作成した場合と、 割り込みを使用して作成した場合の2通りを載せることにしました。

同じテーマを割り込み未使用/使用で作成した場合の個性がでるよう工夫をしたつもりですので違 いが分かって頂けると幸いです。

最終テーマですが、評価ボードに付いているブザーを使い簡単な曲を奏でる??装置名"メロディ ♪♪"です。

かなり音痴な奴ですが、広く大きな心で我慢して聞いてやってください。

なお、本書での開発用ソフトウェアは、エル・エス・アイ ジャパン㈱製のLSIC-80 (Ve r3.6)を使用しています。

※LSI C-80 for BF3000を使用して、本文中のkmmmake.exeを実 行する場合には、"kmmake -f MAKEDOS"とコマンドを打ってください。

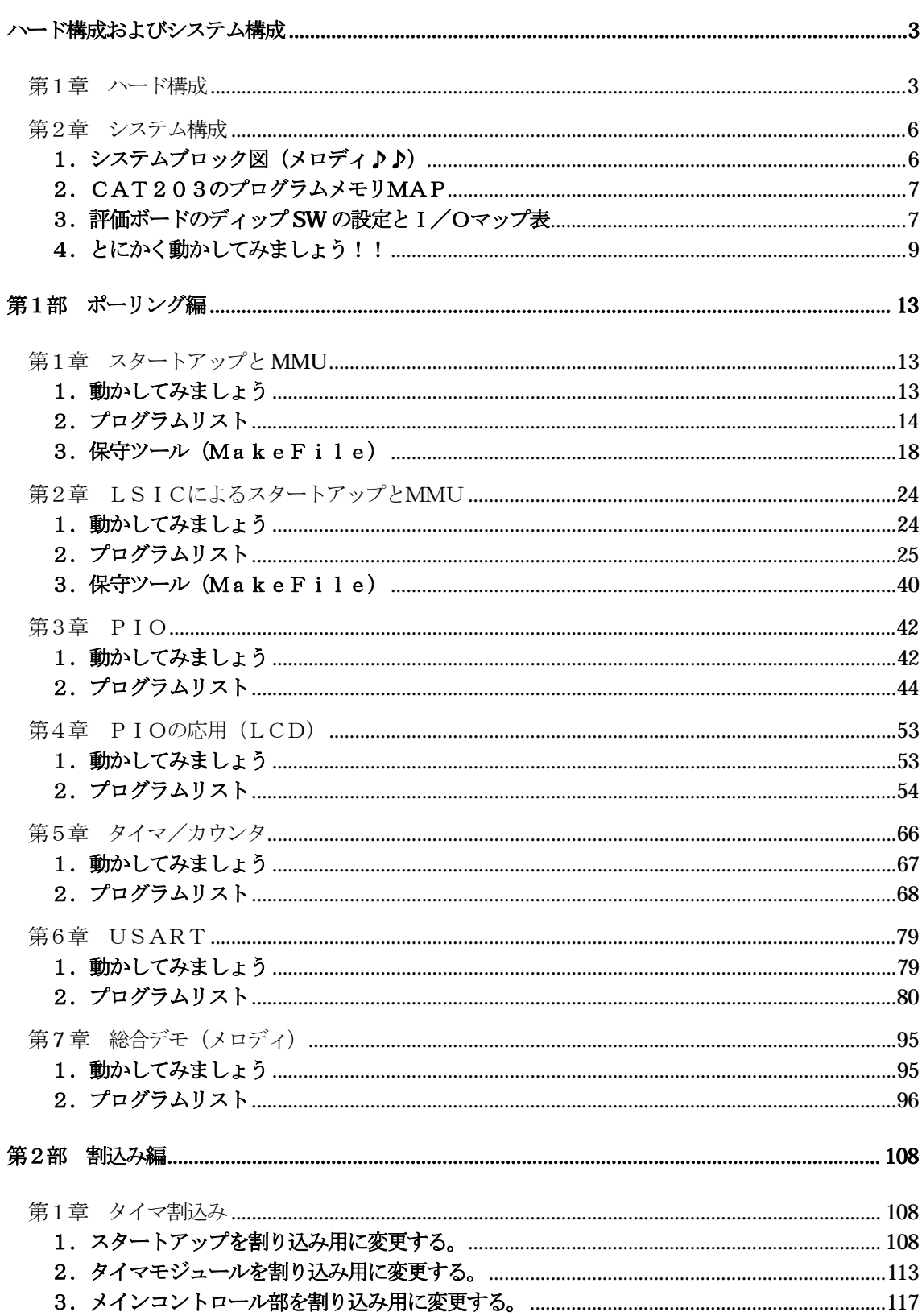

次

 $\boxminus$ 

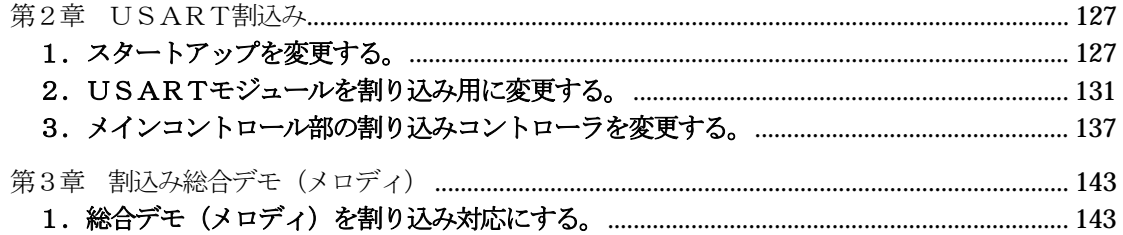

この解説書を進めるにあたり、下記ハード構成の準備をお願いします。

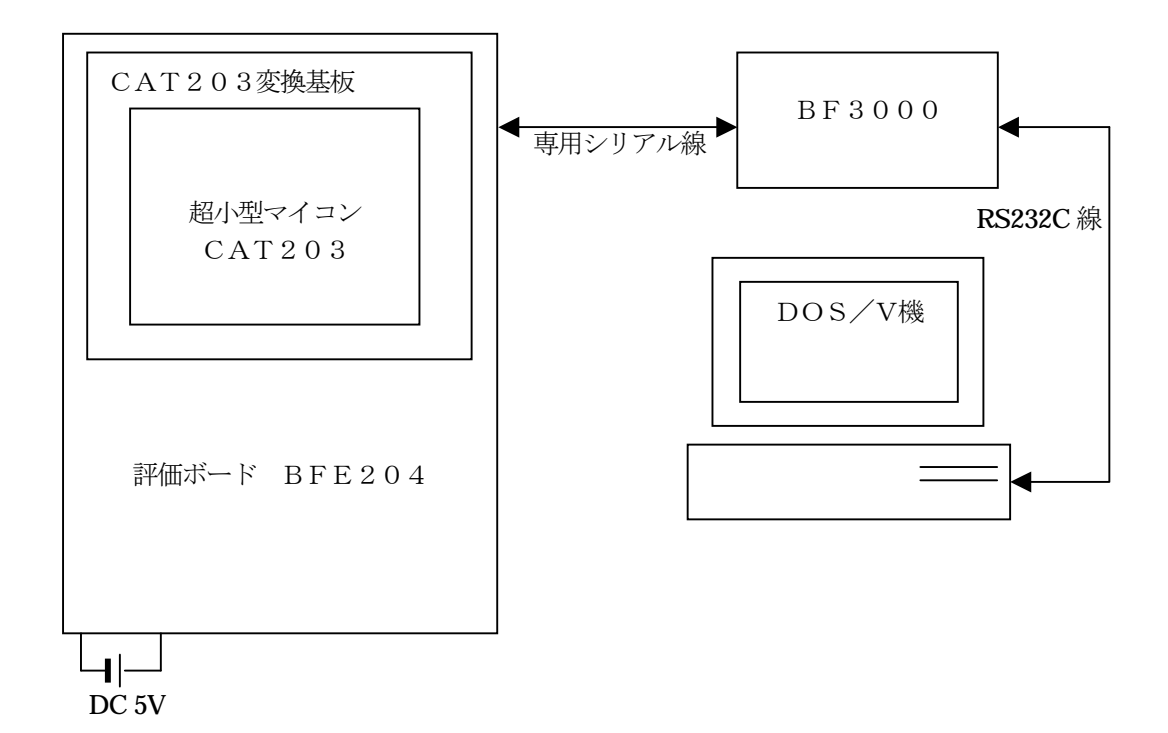

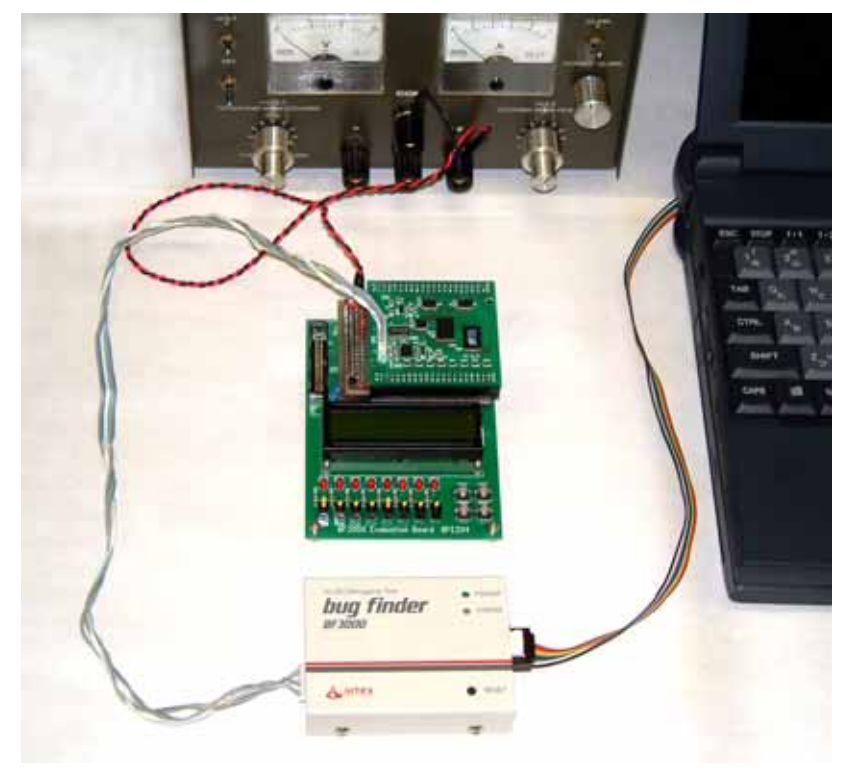

[接続例]

BFE204とCAT203接続の為の変換基板について

- ・ BFE204評価基板をCAT203ボードで使用するためには、コネクタ変換基板を作成するす る必要があります。
- ・変換基板作成にあたり以下の部品が必要となります。

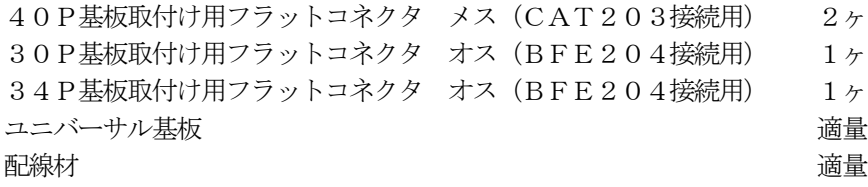

・次ページの回路図をもとに変換基板を作ってみました。

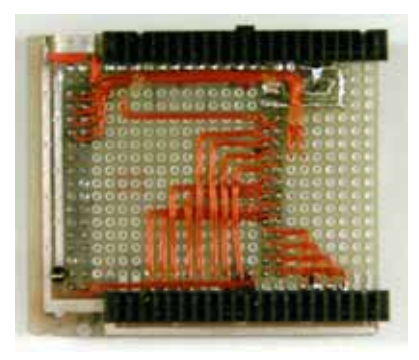

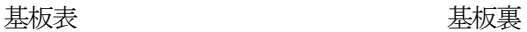

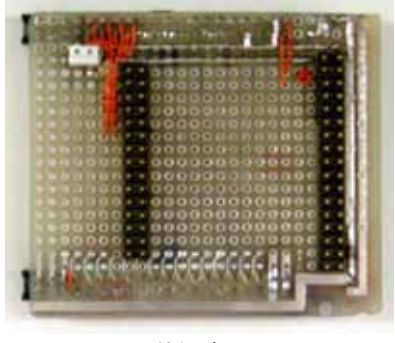

BFE204基板に取付けてみたのが、左の写真です。 この上に、CAT203基板が取付けられます。

※今回作成した変換基板では、基板が電源コネクタを覆い隠 してしまうで、電源コネクタが追加されています。

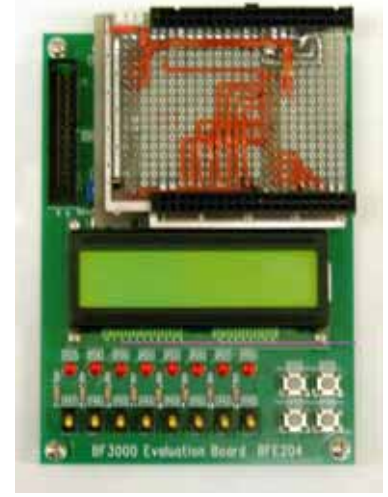

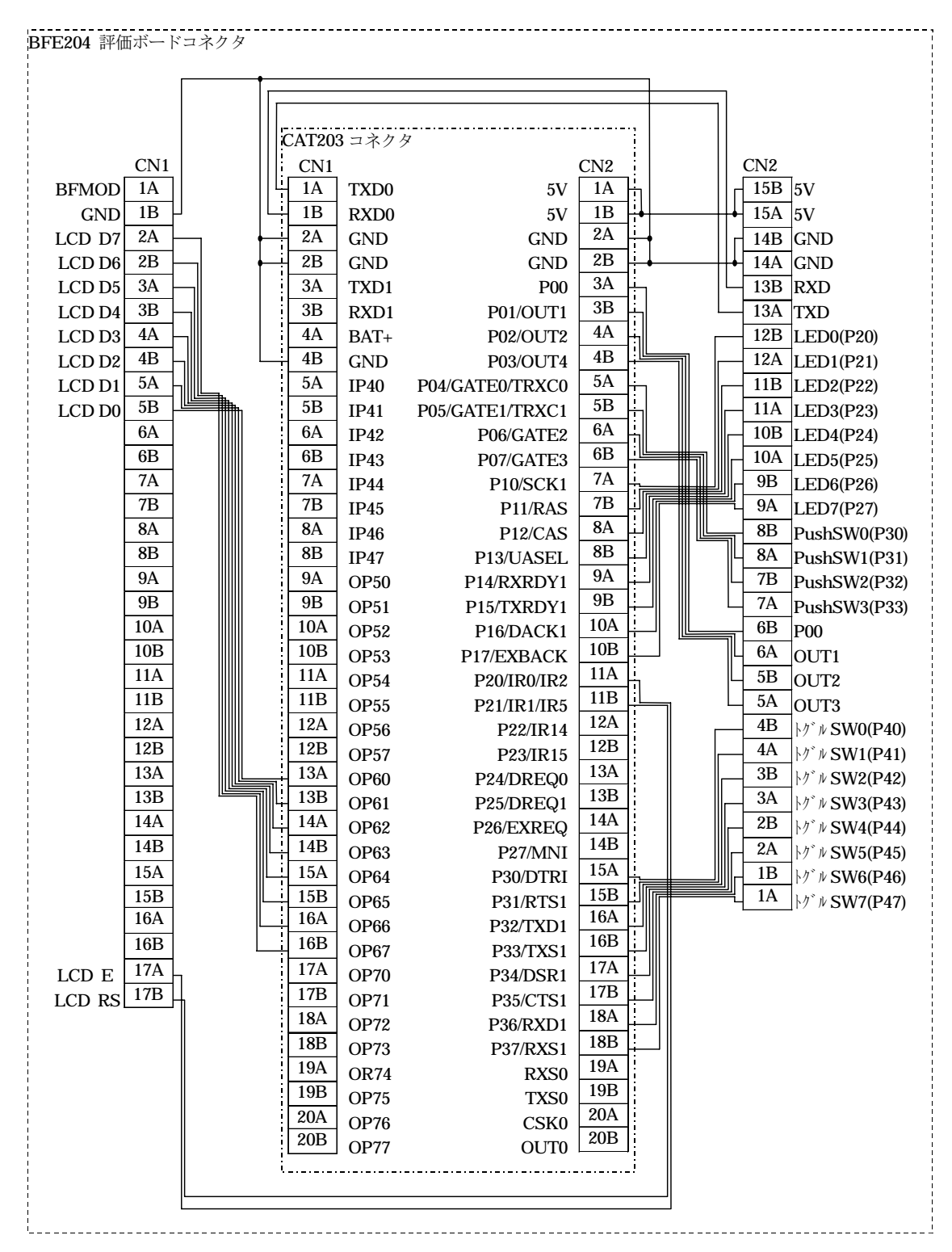

CAT203(KL5C80A16)でBFE204 BF3000 評価ボードを使用する場合の変換基板の回路図です。

装置名: "メロディ♪♪"のシステムブロック図およびメモリマップとI/O表を記述します。 細かい説明は後の章にまかせ、ここではハードの全体像をつかんで下さい。 [評価ボード回路図]

"¥評価ボード¥第3部資料¥評価ボード(BFE204)図面¥\*.pdf"参照 [CAT203回路図]

"¥評価ボード¥第3部資料¥超小型マイコン(CAT203)図面¥\*.pdf"参照

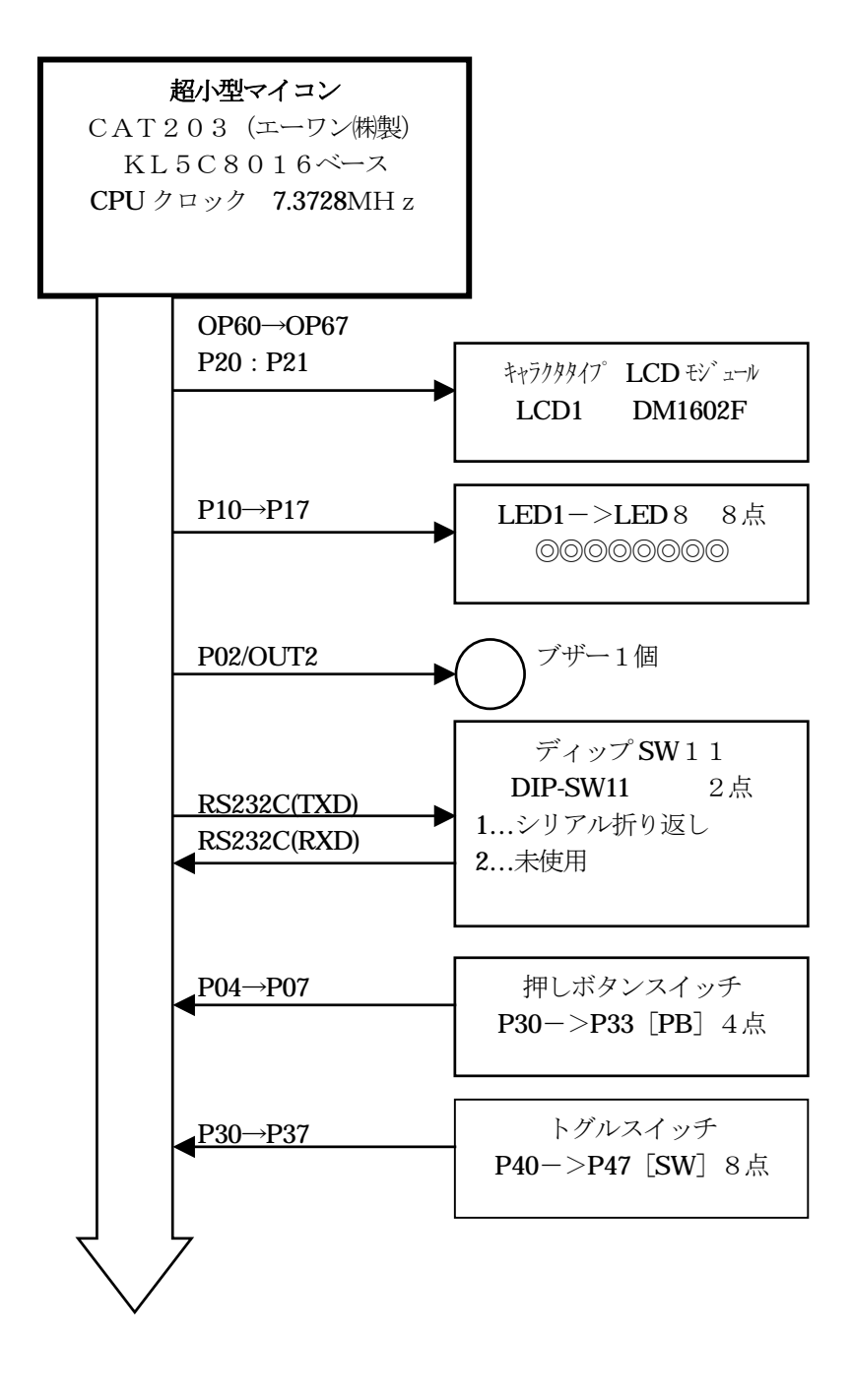

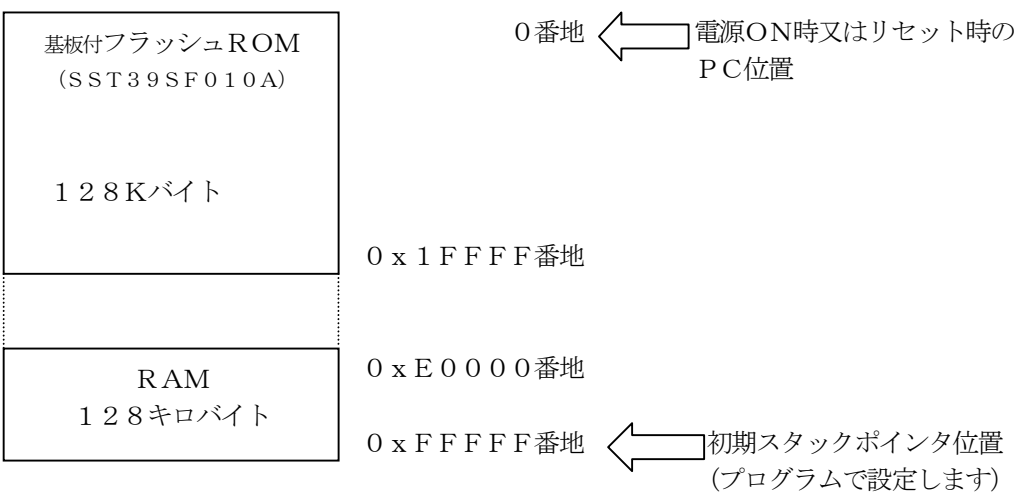

3.評価ボードのディップ**SW** の設定とI/Oマップ表

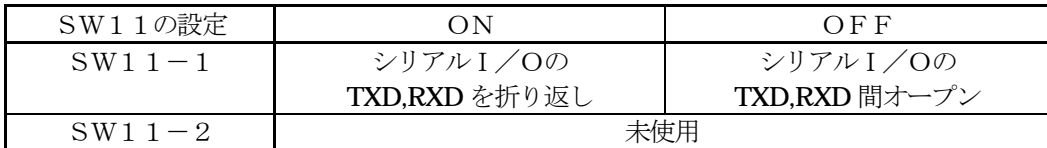

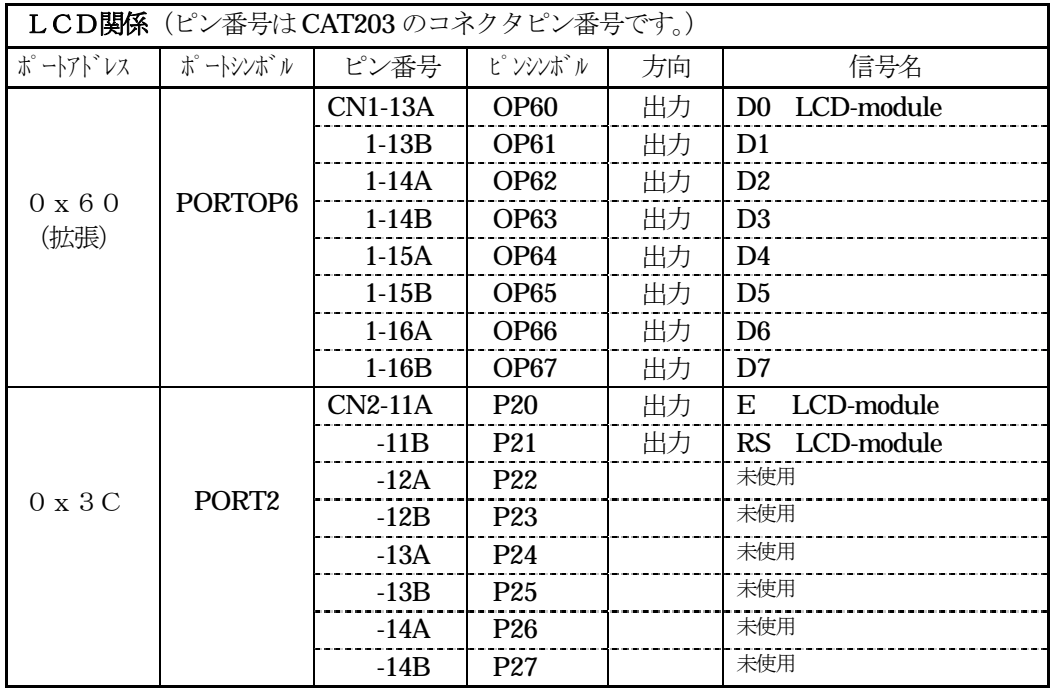

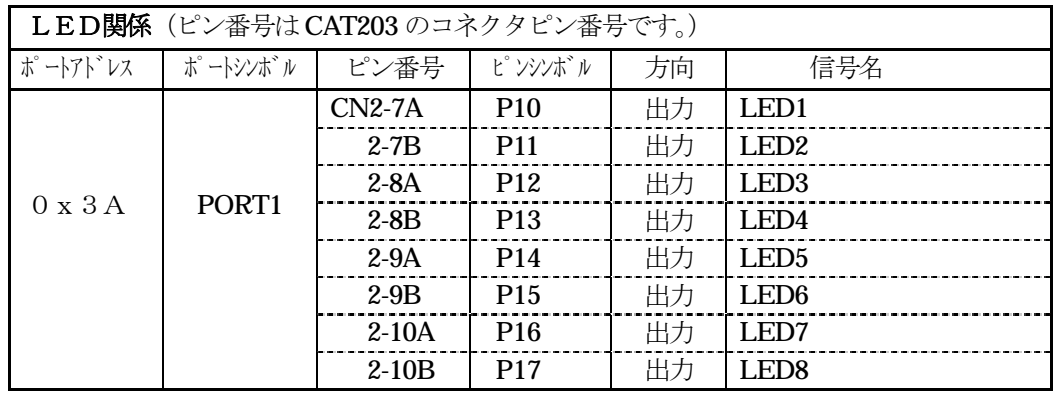

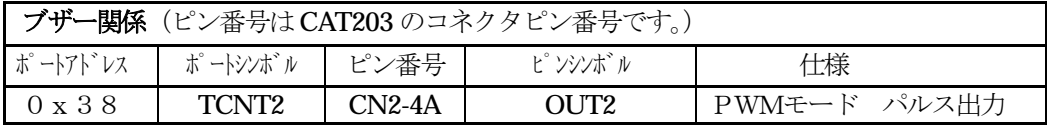

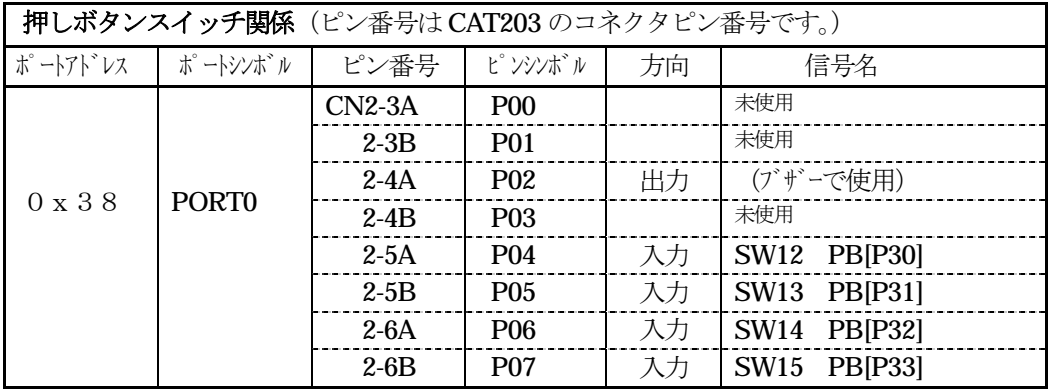

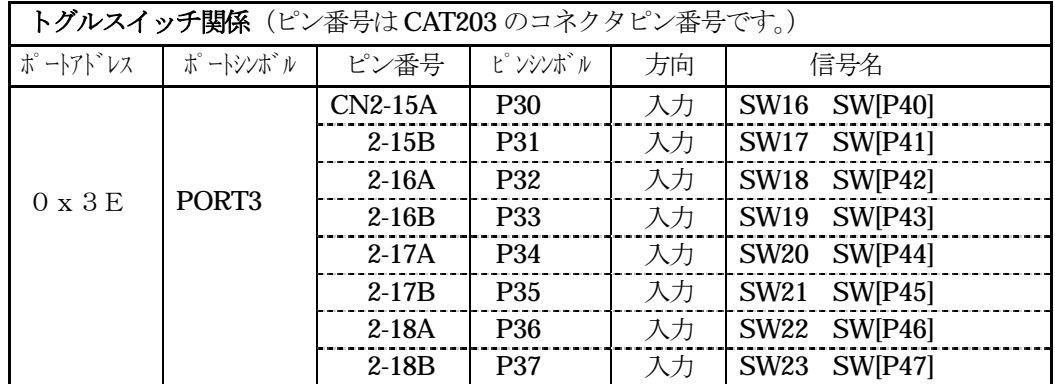

- 1) パソコン+BF3000+評価ボードの接続を確認して下さい。
- 2)CAT203のディップスイッチSW1-6をONにする。

(バグファインダ Boot On Ramモード)

- 3) 評価ボードの電源をオンにする。
- 4)ABCwinを立ち上げる。
- 5) ABCwinの「オプション]-「環境設定]で環境設定をする。
- 6)ABCwinの[オプション]-[ディップスイッチ]でBF3000のディップスイッチを 確認し、ディップスイッチの設定をする。 ボーレートを115200bpsにしますと、[ディップスイッチ]全オフ(上側)になります。
- 7) ABCwinの左下Startをクリックする。
- これで、パソコンとBF3000との通信が可能になります。
- 8)ABCwinを使って、HEXファイルをダウンロードして下さい。

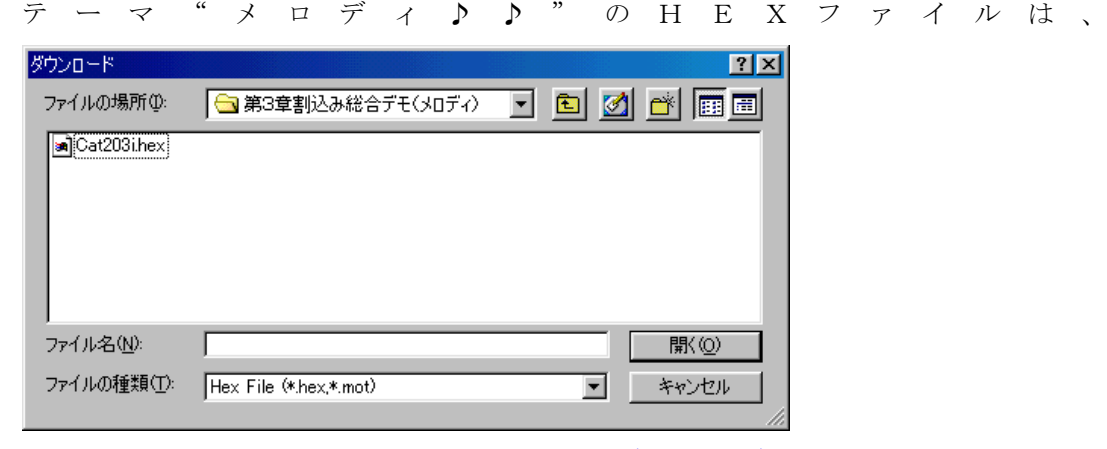

"¥評価ボード¥第2部割込み編¥第3章割込み総合デモ(メロディ) ¥Cat203i.hex "です。

(ダウンロードの方法は、ABCwinのHELPを参照)

9) ダウンロードが終了しましたら、プログラムの実行をして下さい。 (ABCwinのショートPBのGOをクリック)

これで、LEDが何やらパラパラ表示をして、LCDに文字が表示されるはずです。

CAT203&BF3000 by Interrupt [P30]

0-4-1図 オープニング表示

ここで、簡単に"メロディ♪♪"の操作手順を説明します。

a. まず、評価ボードにある押しボタンスイッチ(以後PBと表記します) P30を1回押してみ てください。

PIO動作モード

PIO SW  $\lceil P47 \rceil \rightarrow$ SW  $\lceil P40 \rceil$ 

0-4-2図 PIO表示

パラパラ表示していたLEDが消灯します。

トグルスイッチ(以後SWと表記します) P47->P40を上側(ON)にして見て下さい。 対角線上にLEDが点灯します。

ちょっと寂しい仕様ですが、これがPIOの仕様です。

b. 次に、PB [P30] をもう1回押してみて下さい。

## Timer動作モード

Timer/Counter 0000Hz[+P33-P32]  $0-4-3$ 図 Timer表示

PB「P33]でパルス出力の周波数を100Hz単位で上げます。 PB「P32]でパルス出力の周波数を100Hz単位で下げます。 LCDに現周波数が表示されます。

ブザーの音で確認ができますが、きっちりと確認したい方は、評価ボードのCN2-5Bをオシ ロで確認してみて下さい。

c. 再度、PB「P30]をもう一回押してみて下さい。

# USART (SIO)動作モード

Usart 8,n,1[P31] 09600b[+P33-P32]  $0-4-4$ 図 Usart表示

USART (RS232C)調歩同期式シリアル通信のループテストです。 表示上の"8,n,1"は、8ビット、パリティなし、ストップ1ビットの意味で固定になって います。

"09600b"は、転送ボーレートです。 PB [P33] で転送ボーレートを上げることができます。 PB [P32] で転送ボーレートを下げることができます。

# 評価ボードのSW11-1をONにして下さい。

PB [P31]で送信開始/停止をします。送信データは、"InterruptSC"の文字 列を1 文字ずつ空けて2回に分けて送信します。

1回目 "I t r u t C" 2回目 " n e r p S "

受信データは、LCDの1行目に表示しますので、正常受信していますと重なり合い文字として 読み取れるようになっていると思います。

SW11-1をOFFにした場合とか、ボーレートを上下させて、色々と操作してみて下さい。

d. 再度、PB [P30] をもう一回押してみて下さい。

テーマのMelody(メロディ♪♪)です。

Melody P31[M]33[ス]32[セ]  $0-4-5$ 図 Melody表示 PB [P31] でモード変更出来ます。(onトグル) P31 [M]: 手動演奏モード SW[P40]->SW[P47]をon/offしてみて下さい。 P31[A]:自動動演奏モード 3曲登録してあります。 (ネコフンジャッタ、イヌノオマワリサン、アマリリス) PB[P32]で曲を選択して下さい。 PB [P33]で演奏の開始/停止になっています。

ここまでの説明で、最終目標の"メロディ♪♪"の仕様が理解していただけたでしょうか? いよいよ、これから基礎から積み上げながら、システム名: "メロディ♪♪"の解説およびソフトウェア 開発を進めていきます。

次で説明する第1部ポーリング編は、システム名: "メロディ♪♪"を割込みを一切使用せずに全ポーリ ング仕様で書いた場合の説明です。

そして第1部が終了しますと、第2部割込み編として割込み処理を取り入れ、よりスムーズなシステム に変更します。

これが、テーマ"メロディ♪♪"になるわけです。

#### MMU

 ここの章では、スタートアップ(電源ON時もしくはリセット時)の説明をします。 KC80の場合、MMUもスタートアップ時に設定したほうが望ましいので、一緒に説明します。 また、この章のみ全アセンブラーにて、1本のソースで記述しました。

# まずは、ABCwinのダウンロードで

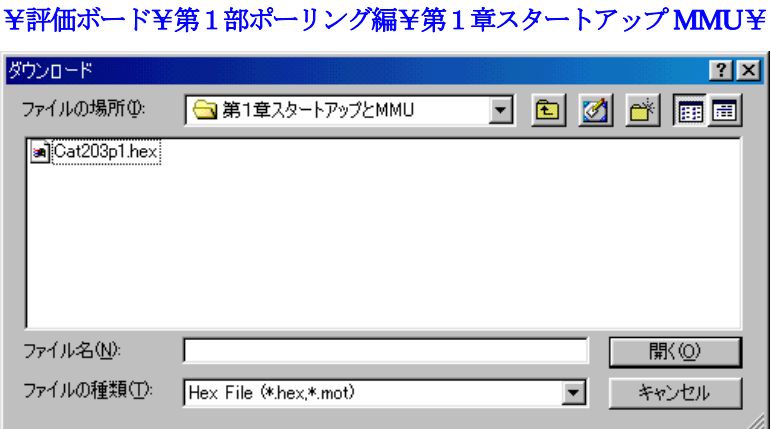

にディレクトリの移動をしておいて下さい。

移動したディレクトリの中に、"Cat203p1. HEX"というHEXファイルがあります。

これをダウンロードしてから、プログラム実行してみて下さい。

なにかLEDがパラパラ表示しているはずです。

このソフトは単純に20ms毎にLEDを1ビット左シフトしながら点灯させているだけのソフトです。 それでは、プログラムリストを見てみましょう!

説明しやすくするため、わざとEQU等の擬似命令はできる限り使用を制限しました。

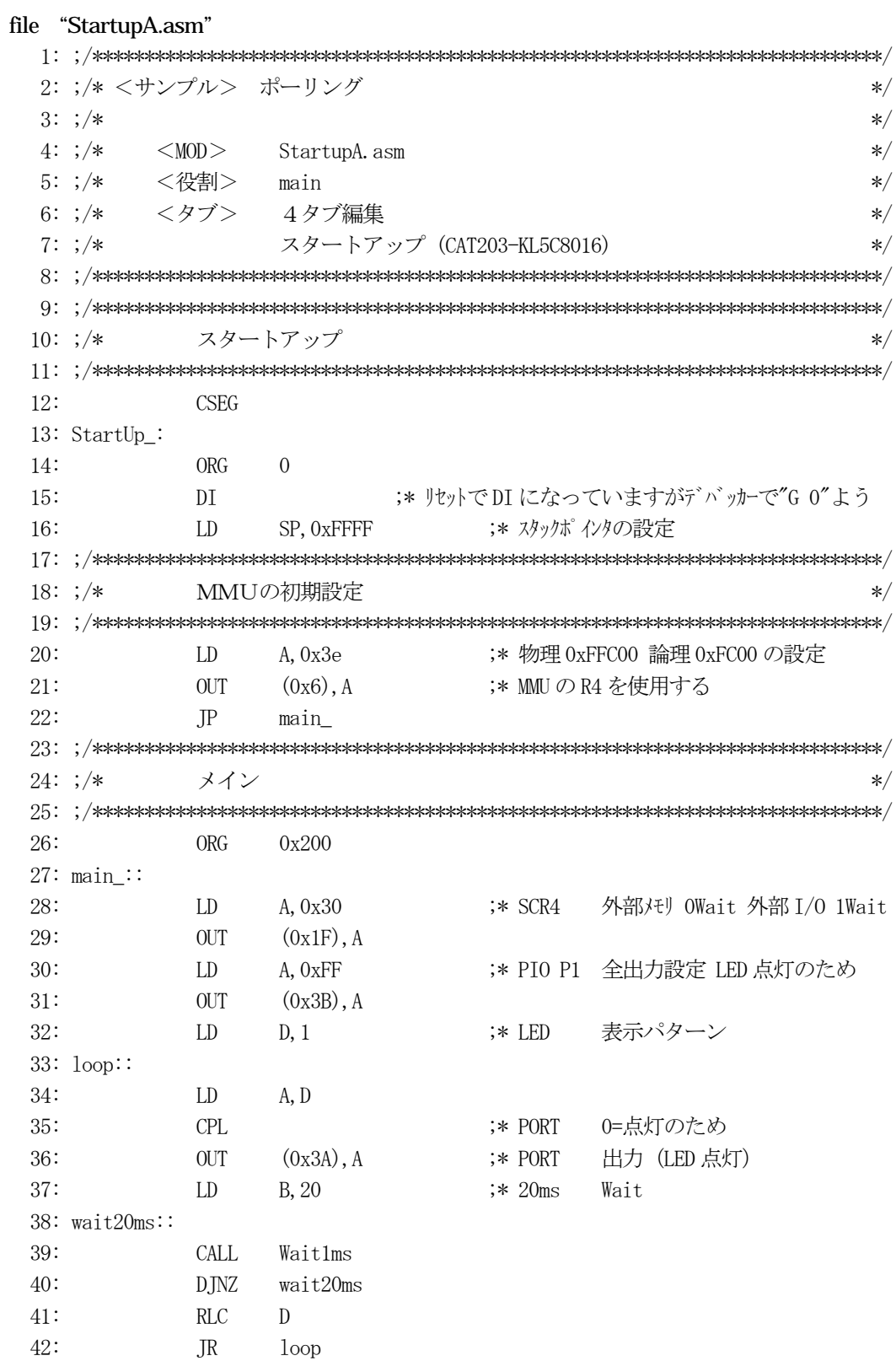

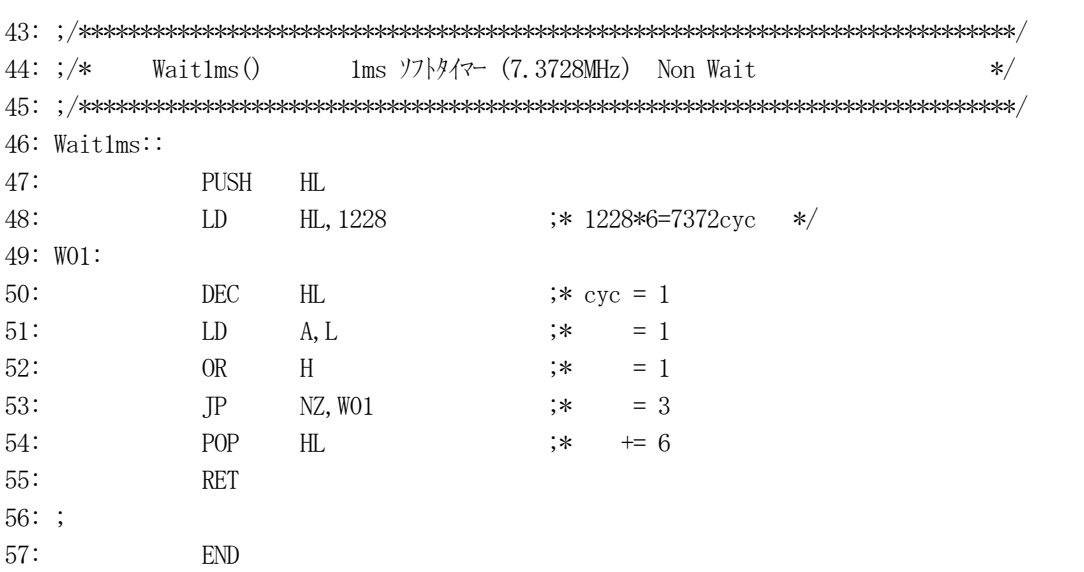

[リストの説明]

#### $1 \sim 11$ 行:

コメントです。

# 12行:

"CSEG"は、リンカにこれからのプログラムはコードセグネントだと教えるための擬似命令です。 13行:

ラベルです。

# 14行:

"ORG 0"は、ここからのオフセットアドレスを指定する擬似命令です。 リンク時に、#CODEでコードセグネントの先頭アドレスを指定しますので、そのアドレスのオフ セットアドレスになるわけです。

#### 15行:

電源ON時およびリセット時にプログラムはココから実行を始めます。

命令"DI"の意味は割込み禁止です。このサンプルでは割込み未使用なため不要ですが、プログラ ムミスでEI (割込み許可状態)になってしまい暴走し、デバッカで"G 0"などした場合に都合 が良いためただ入れてあります。

まあ定石だと思って下さい。

なお電源ON時およびリセット時は、CPU自身"DI"状態です。

#### 16行:

スタックポインタ(SP)の初期値設定です。

これは絶対必要で、通常RAMの最終番地を指定するのが標準になっています。

ただ、SP動作は必ずー1して動作するため、この例ですと0xFFFF番地は使用しないことにな ります。

フルにRAMを使用したい場合は、"LD SP,0"になるわけですが、私個人の意見としては直 感的でない数字のためこの方法は使用しないようにしています。

# 20,21行:

KC80特有のMMU設定の部分です。

詳細はハードウェアマニュアルに記載されていますので、ここではこの2行の説明をします。

このサンプルのようにMMUを頻繁に使用せず、初期化1回設定ですむようなシステムの場合は、R AM領域設定にR4を使用するのが定石になっています。

なぜかと言いますと、MMUのBR4は0xF0固定になっており、物理アドレスベースが0xF0 000になりますので都合が良い事になります。

CAT203の場合、物理アドレスで0xE00000~0xFFFFF番地がRAMになっています ので、BBR4の論理アドレス境界値の設定のみで済みます。

論理アドレス境界値の最小単位は0x400ですので、0xFC00より0xFFFFが、RAMと して使用できるようになります。

[アドレス境界値計算式]

論理アドレス境界設定値=(論理アドレス境界値÷0x400)-1  $0 \times 3 e = (0 \times FCO 0 \div 0 \times 4 0 0) -1$ 

BBR4の上位2ビットは、ゼロ固定になっていますので設定値"0x3e"が得られたことになり ます。

BBR4のI/Oアドレスは、0x6番地ですので、この2行の記述になります。

22行:

"JP main\_"メイン処理へのジャンプ命令になります。

ここまでがポーリングで済む場合の、世でいう "スタートアップ"になるわけです。 どうです簡単でしょう!!

23行目以降は、このサンプルソフトが動作しているかを目で確かめるために用意したソフトです。 LED点灯部分等は、後章PIO編で説明しますので、ここでは省略します。

コンパイル・アセンブリ・リンケージエディタを管理/制御する保守ツールは、kmmake.ex e (LSIC-80パッケージに添付)を使いました。

"MakeFile"にこのプロジェクト(テーマ)の定義をしておけば、"kmmake"とコマン ドを打つだけで、自動で修正したソースだけを探して、コンパイル・アセンブリ・リンクを実行してく れる便利なツールです。

MakeFileの仕様は、LSIC-80のマニュアルに記載されていますが、簡単ではありますが、 ここでちょっと説明をしておきます。

#### 1) この章のサンプルで使用したMakeFileの中身

```
file "MakeFile"
```

```
 1: # 
 2: # Makefile for KC80 LSIC-80 by AONE 
 3: # 
 4: # (kmmake にて実行する) 
 5: # 
 6: # 4タブ編集 
 7: # 
 8: # 関係拡張子の登録(下記以降での拡張子記述は必ず小文字の事) 
 9: # 
 10: .SUFFIXES: .sof .asm .asz .psm .psz .mac .c .h .hex 
 11: 
 12: # プロジェクト名(SAMPLE.xxx) 
13: PROJ = Cat203p1 14: 
 15: # ライブラリー格納ディレクトリ名 
16: LIB = s:\lsij\lsic80\lib
 17: 
 18: # ユザー作成のヘッダーファイル名 
19: HEDS =
 20: 
 21: # ユザー作成のオブジェクトファイル名 
22: OBJS = StartupA.sof
 23: 
 24: # コンパイル/アセンブラ コマンド名 
 25: CC80 = LCC80 
26: ASM80 = rz80 27: 
 28: # LCC80 コンパイル スイッチ説明 
 29: # -z80 Z80で実行可能な命令が生成されます 
30: # -r 3 バイト JMP を2 バイト BRA に変更
31: # -c コンパイル時にリンクは実行しません
32: # -cn コメントのネスト許可
33: # -cv クラスDATAに配置された変数を宣言順番に生成します
34: # -g1 行番号情報とグローバル変数情報を生成する
35: # -j1 エラーメッセージを日本語で表示します
```

```
 36: # -v1 実行しているコマンドを表示します 
37: # -wi 宣言をしていない関数を使用する場合の警告メッセージを抑えます
38: CFLAGS = -z80 - r - c -cn -cv - g1 - j1 - v1 - wi 39: 
 40: # rz80 アセンブリ スイッチ説明 
 41: # -g 行番号情報を生成する 
 42: # -r Cと同様な数値記述を許す 
43: ASMFLAGS = -g -r 44: 
 45: # リンカーコマンド名 
46: LINK = knil
 47: 
 48: # リンカー指定 注意 各行の先頭は、タブ(TAB)送りする。 
49: (\text{PROJ}). hex : (\text{OBJS}) 50: $(LINK) @${ 
51: -v52: -<sub>th</sub>53: -c
54: $ (PROJ). hex 55: #CODE=0000 #DATA=FE00 
 56: -KC80 -BB4FE00,FFE00 
 57: $(OBJS) 
- f$(LIB)\clibz
- f$(LIB)\flibz
- f$(LIB)\romlibz
- f$(LIB)\knjlibz
-<b>m</b>$ (PROJ). MAP
- n$ (PROJ). LIN
 64: } 
 65: # 
 66: # 各リンカースイッチの説明 
 67: # 
68: # -v # 処理の進行状況を表示します
69: # -tH # 拡張インテルHEXを指定
70: # -c # セグメントの重複を検査します
 71: # $(PROJ).hex # HEXファイル名の指定 
 72: # #CODE=0000 # CODE/DATAセグメントの先頭アドレスの指定 
 73: # #DATA=FE00 
 74: # -KC80 -BB4FE00,FFE00 
 75: # # KC80のMMU初期状態の指定($$Rx_init_value_を作成) 
76: # $(OBIS) # オブジェクト指定 (スタートアップは必ずこの位置)
77: # -f$(LIB)\clibz # ライブラリ指定
78: \# -f (LIB) \# flibz
79: \# -f$ (LIB) \tromlibz
80: \sharp -f\$ (LIB)\\in \timessilibz
81: # -m$ (PROJ). MAP # マップファイル名の指定
82: # -n$ (PROJ).LIN # ラインファイル名の指定
```
 83: 84: # 全てのオブジェクト調査 85: # all: \$(OBJS) 86: 87: # オブジェクトとヘッダーの調査 88: \$(OBJS) : \$(HEDS) 89: 90: # コンパイル実行 91: .c.sof: 92: \$(CC80) \$(CFLAGS) \$< 93: .asm.sof: 94: \$(ASM80) \$(ASMFLAGS) \$<

[MakeFileの説明]

 $1 \sim 9$ 行:

コメント(注釈)です。頭に"#"を付けるとコメントになるルールです。

10行:

".SUFFIXES"は、中で使用する拡張子の登録です。

## 注意としては、小文字で登録した場合は、小文字で記述して下さい。

## 13行:

"PROJ = Cat203p1"は、便宜上プロジェクト(テーマ)名を環境変数"PROJ"に登録しています。 環境変数は予約語と重ならない限り自由に指定できます。

#### 16行:

"LIB = s:\lsij\lsic80\lib"も便宜上、ライブラリーの置いてあるディレクトリ名を環境変数 "LIB" に登録しています。

注意としては、当社の開発環境では"s:"ドライブに開発用ソフトウェアをインストールしていま すので、"s:¥~"になっています。

皆様の開発環境は様々だと思います。

# (重要!)ここのディレクトリ名は、各自LSIC-80をインストールした場所に変更して下さい。 19行:

"HEDS ="は、プロジェクトでヘッダーファイル(定義文をまとめた)を作成した場合、便宜上こ の環境変数に登録しておきます。

後にでてきますが、ヘッダーファイルを変更した場合、再コンパイル/アセンブリが必要ですのでこ こに登録しておきます。

#### 22行:

"OBJS = StartupA.sof"は、プロジェクトを作成するにあたり、作成したプログラムモジュールの オブジェクト(コンパイル/アセンブリが作成する)名を便宜上この環境変数に登録しておきます。 LSIC-80では、"\*.sof"になります。

25行:

"CC80 = LCC80"は、コンパイラのコマンド名を登録しています。

26行:

"ASM80 = rz80" は、アセンブラのコマンド名を登録しています。

38行:

"CFLAGS = -z80 -r -c -cn -cv -g1 -j1 -v1 –wi"は、コンパイルを実行する時のスイッチを登録してい ます。

43行:

"ASMFLAGS = -g –r"は、アセンブラを実行する時のスイッチを登録しています。

46行:

"LINK = knil"は、リンカーコマンド名の登録です。

49行:

"\$(PROJ).hex : \$(OBJS)"は、前に登録した(プロジェクト名).hexと(オブジェクト名リスト) の作成時期の関係を調べます。

(プロジェクト名). hexのほうが古い(昔にできた)場合、次行のリンクコマンドを実行させる ための判定文です。

"このへんが自動で判断してくれるのでヒジョウに便利です。"

## 50行:

リンクコマンドの発行とリンクスイッチのリストです。

"@"は、ファイルからコマンド行を読み込む指示です。

"\${.....}"は、"{"と"}"の間のリンクスイッチリストを展開後"make.i"ファイルに 作成されます。

注意事項として、各行の先頭は、<TAB>送りをしてください。 そうしないと正しく"make.i"が作成されません。

#### $51~ 63$ 行:

リンクコマンドスイッチを指定しています。

88行:

"\$(OBJS):\$(HEDS)"は,オブジェクトとヘッダーファイルの作成時期の関係を調べます

オブジェクトのほうが古い(昔にできた)場合、次行のコンパイル又はアセンブリを実行します。

91行:

".c.sof:"は、Cソースファイル".c"とオブジェクトファイル".sof"の作成時期の関係 を調べます。

この場合は、オブジェクトが古い(昔にできた)場合、次行のコンパイルコマンドを実行します。

## 93行:

".asm.sof:"は、Asmソースファイル ". asm" とオブジェクトファイル ". sof"の作成 時期の関係を調べます。

この場合も、オブジェクトが古い(昔にできた)場合、次行のアセンブリコマンドを実行します。 今後、新規プロジェクトを開発することになり、MakeFileを作成する必要になった場合、こ のMakeFileの13、19、22行の変更で対応することが出来ると思いますので参考にして 頂ければ幸いです。

## 2) kmmakeの実行

 一度、makeの便利さを実感して見ましょう。 このサンプルでLEDを20ms毎にシフト表示しているのを100ms毎に変更してみましょう。

"StartupA.asm"をエディタで開き 36:  $OUT \t(0x30)$ , A  $; *$  PORT 出力 (LED 点灯) 37: LD B, 20 ;\* 20ms Wait 38: wait20ms:: 37行目の"20"を"100"に変更してみてください。 37: LD B, 100 ;\* 100ms Wait

変更後、保存終了して下さい。

保存終了が済みましたら、"kmmake"を実行してみて下さい。 このような実行結果が表示されるはずです。

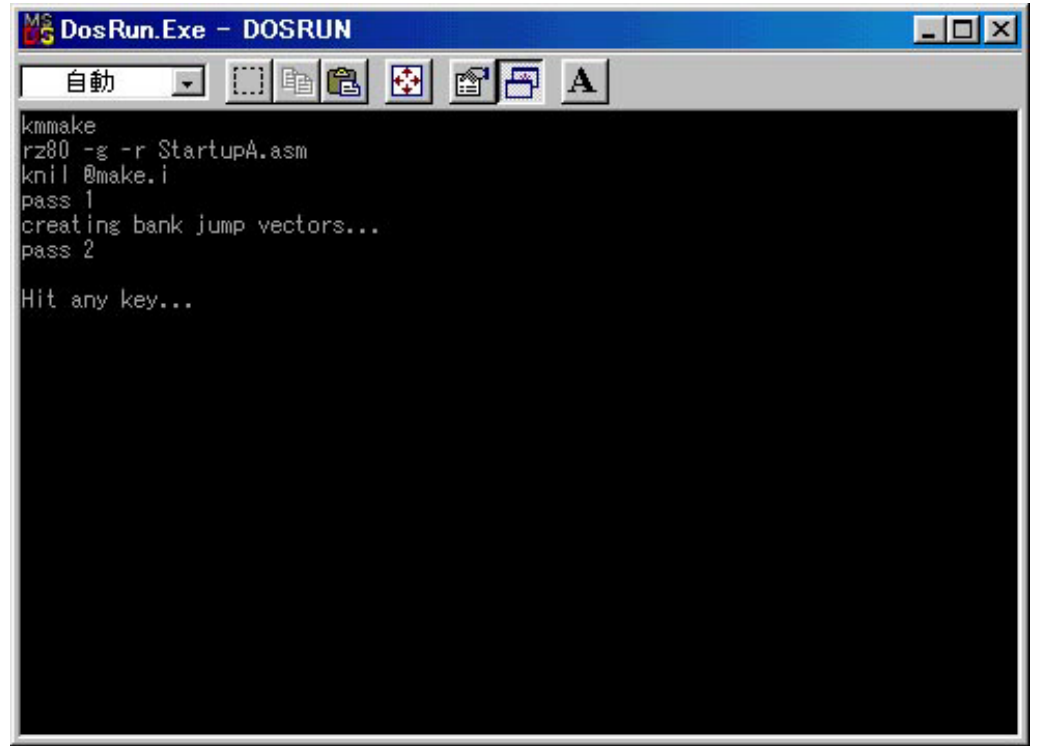

MakeFileのご利益により、プロジェクト名: Cat203p1. hexが新しく作成されまし た。

評価ボードにダウンロードして、実行してみて下さい。

どうです!!LEDのシフト表示スピードが遅くなりましたので、目で確認できるようになったはずで す。

# プログラムデバック作業は、簡単に言えばこの繰り返しです。

思ったように動かない場合は、デバッカでブレークをあてたり、メモリの内容を見たり、レジスタの内 容を見たりして、間違いを探し、見つかったらソースを修正し"kmmake"を実行して"\*. He x"ファイルを作成し、ターゲットにダウンロードして、実行させ、再び確認する。

気の遠くなるような作業を何度も何度も繰り返し、仕様どうりのプログラムを完成させるわけです。

簡単ではありますが、プログラム開発の流れはだいたい掴んで頂けたかと思います。

第1章は、ここまでとし、次へのステップとして、C言語でのプログラム開発方法へと進めていきたい と思います。

ここの章では、第1章の仕様そのままにして、main()をC言語でプログラムした場合どのよう な仕組みでHEXファイルが作られるのかを解説します。

まずは、ABCwinのダウンロードで

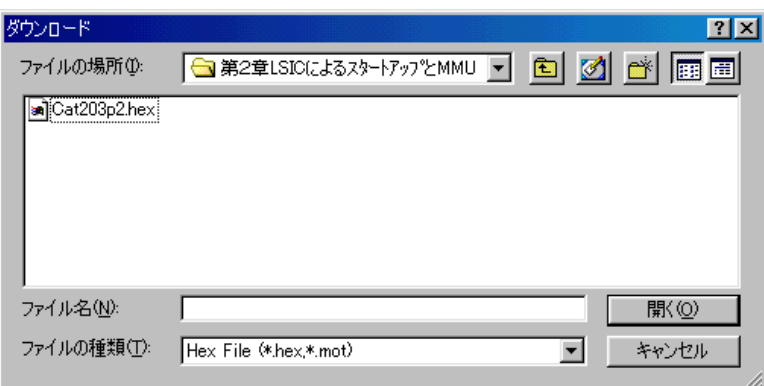

# ¥評価ボード¥第1部ポーリング編¥第2章LSICによるスタートアップとMMU¥ にディレクトリの移動をしておいて下さい。

移動したディレクトリの中に、"Cat203p2. HEX"というHEXファイルがあります。 これをダウンロードしてから、プログラム実行してみて下さい。

# 前章とまったく同じ動作のはずです。

それでは、プログラムリストを見てみましょう!

## 今後の移植性および役割分割のため、ソースを3ファイルに分割しました。

- 1) "StartupB.asm"スタートアップは、章が上がっても利用できるよう汎用化しました。
- 2) "Cat203p2.c" メイン処理は、この章のメインコントロール部です。章が上がっていき ますとこれをベースに追加していきます。
- 3) "P\_Pio1. c" LED表示は、このサンプルソフトが動作しているかを目で確かめるために 用意したソフトです。

LED点灯部分等は、後の章PIO編で説明しますので、ここでの説明は省略します。

# C言語の多モジュル化した場合に、定義文等を他のモジュールでも利用できるようにヘッダーファイル を3ファイル作成しました。

- 1) "CAT203. h"は、CAT203 (超小型マイコン) の使用するI/O番地をシンボル定義 でまとめたファイルです。
- 2) "KC8016IO. h"は、CAT203 (超小型マイコン) が使用しているCPU (KL5C 8016)の内部I/Oをシンボル定義でまとめたファイルです。"CAT203.h" が使用しています。
- 3) "DemoCtl.h"は、サンプルプログラムを見やすくするためのシンボル定義集とモジ ュール別に出来上がった関数のプロトタイプ宣言をまとめたファイルです。 章が上がることに、これをベースに追加していきます。

なお、[リストの説明]で前章と説明がダブル個所は省略します。

# \*1)スタートアップ(プログラム)

今回はリストを読みやすくするためEQU等の擬似命令を使用しました。

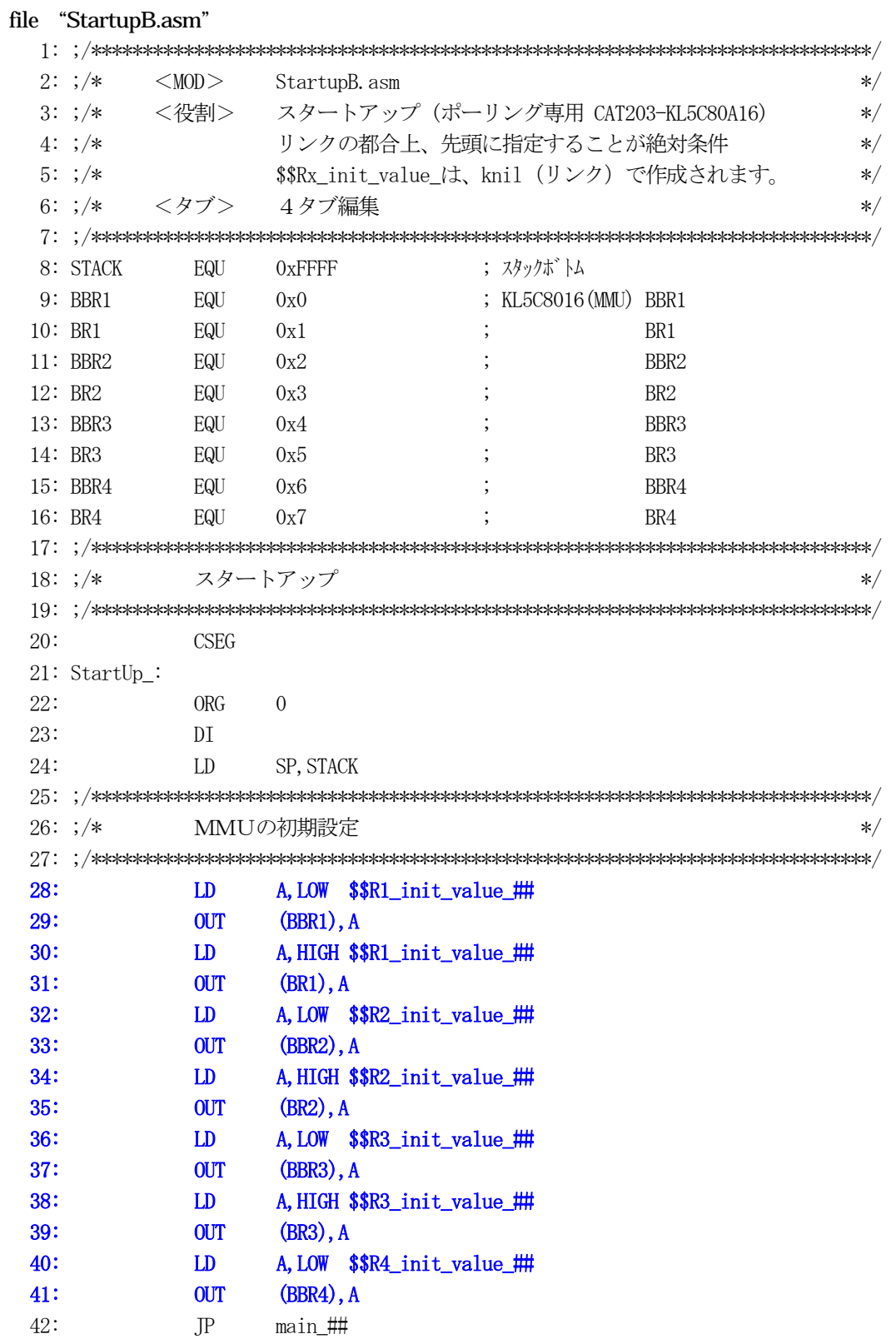

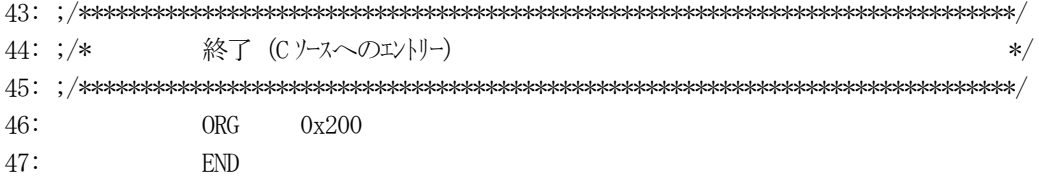

[リストの説明]

## $1 \sim 7$ 行:

コメントです。

4行のコメントに記載してありますが、このモジュールをアセンブリして出来あがったオブジェクト "StartupB.sof"は、リンク時に必ず1番目で指定して下さい。

#### $8 \sim 16$ 行:

使用している数値をシンボル化するEQU 定義文です。

前章と比べてみて下さい。

# $28~241$ 行:

MMU に対する初期設定文です。

文中にでてくる "SSRn\_init\_value\_" は、リンク (knil)の "-B" スイッチで指定する物理ア ドレスに対する論理アドレス指定と使用するRnの指定で作成されます。(n=1~4)

実際に出力される "SSRn\_init\_value "の数値は、リンクで作成されるファイル "\_mmuinit. asz"を読めば確認できます。

なお、"SSRn init\_value "の最後に"##"が書いてありますが、これはアセンブラ(rz80)の 擬似命令で外部参照(EXTRN)を意味しています。

#### 42行:

 $C$ 言語記述の"main  $0$ "へのエントリーです。

"main\_"と最後に"\_"(アンダーバー)がついていますが、これは C 言語で宣言したシンボ ルに対して付加されます。

リンクスイッチで"\_"を取ることもできますが、CとASMの区別のためあったほうが良いかもし れません。(皆様の自由です)

## 46行:

"ORG 0x200"は、C言語記述のオブジェクトを離すためにいれました。 メモリがもったいないと思う方は削除しても構いません。

# 47行:

"END"は、アセンブラソースの最後を知らせる擬似命令です。 必ず入れて下さい。

```
file "Cat203p2.c"
  \qquad \qquad \vdots \ \notag \\ \qquad \qquad \qquad \qquad \vdots \\ \qquad \qquad \vdots \\2: /*
                                                                      \ast/3: /* < サンプル> ポーリング
                                                                     \ast/4: /*
                                                                      \ast/5: /* \leq MODCat203p2.c
                                                                     \ast/6: /* <役割>
                   main
                                                                      \ast/7: /* <TAB>4タブ編集
                                                                     \ast/8: /* <保守ツール> makefile 参照
                                                                      \ast/9: /* <使用ハード> CAT-203-KL5C8016 エーワン(株)
                                                                     \ast/10: /*\ast/12:#include
              \langlemachine.H\rangle"CAT203. H"
 13: #include
               "DemoCt1. h"14: #include
 15: \; /\!16: /*変数宣言
                                                                     \ast/18:Uchar
                      Shift;
                                       /* shift パターン
                                                                      \ast/20: /*\frac{1}{2}main()22: void
           main(void)23: \{24:outp(SCR4, 0x30);/* SYS ExtMem Owait ExtIO 1wait */SoftWait1ms(20);
                                     /* Power On Wait(20ms) 安定待ち
 25:\ast//* メモリ系初期化
 26:MemInitial();
                                                                     \frac{1}{\sqrt{2}}/* I/0 系初期化
 27:IoInitial();
                                                                      \ast/28:while(1) {
 29:
           SoftWait1ms(20);
                                     /* 20msWait
                                                                     \ast//* シフト LED 点灯 OUT バッファーにセット
 30:RunRun ();
                                                                      \ast/31:SignOutput();
                                      /* Signal Output Process(LED 点灯)
                                                                      \ast/32:\left\{ \right.33:}
 35: /*Mem初期化
                                                                     \star/37: void
           MemInitial(void)
 38: \{/* Led Disp Patan Initial
 39:
        Shift = 0;
                                                                     \ast/40:/* PTO41:PioMemInitial();
                                               Mem 初期化
                                                                     */42:}
 44: /*
          I / O初期化
                                                                     */
```

```
46: void
         IoInitial(void)
47: \{48:
                                   /* PIO I/O 初期化
     PioIoInitial();
                                                                \ast/49:}
51:/*RunRun() CPU 走行表示
                                                                \ast/53: void
         RunRun()
54: \{if ((Shift \langle\langle=1\rangle=0\rangle Shift = 1; \qquad /* LED Shift 表示
55:\ast/PutOutputPort(Shift, '=');56:57:}
58: \scriptsize {\scriptsize \textsf{+}SoftWait1ms() 1ms 単位 ソフトタイマー
59: /*\ast/61: void SoftWait1ms (Ushort ms)
62: \{while (ms-- != 0) {
63:64:Wait1ms();
65:\}66:}
1ms ソフトタイマー (7.3728MHz) Non Wait
68: /*Waitlms()
                                                                \ast/70: void
         Wait1ms()71: {
72:_asm_("\n
                      PUSH
                                         \mathbf{Y}_n");
                            HLasm ("\n
                      LDHL, 1228
                                         \frac{1}{2} m''); /* 1228*6=7372cyc
73:
                                                                \ast/asm ("\n WO1:
                                         \mathfrak{Y}_n");
74:
      \text{asm} ("\in
75:DECHL\{ \text{Fn}'' \}; /* cyc = 1
                                                                \ast/76:
      _asm_("\n
                      LDA, L\sin'); /* = 1
                                                                \ast/77:asm ("¥n
                     OR<sub>1</sub>
                            H\mathbb{Y}_n"); /* = 1
                                                                \ast/JPNZ, WO1
                                         \frac{1}{2} \frac{1}{2} \frac{1}{2} \frac{1}{2} \frac{1}{2} \frac{1}{2} \frac{1}{2} \frac{1}{2} \frac{1}{2} \frac{1}{2} \frac{1}{2} \frac{1}{2} \frac{1}{2} \frac{1}{2} \frac{1}{2} \frac{1}{2} \frac{1}{2} \frac{1}{2} \frac{1}{2} \frac{1}{2} \frac{1}{2} \frac{1}{2} 78:
      \text{asm} ("\in
                                                                \ast/79:
      \frac{\text{asm}}{\text{m}} ("\\in
                      POPH\!I.
                                         \sin'); /* \pm 6\star/80:}
```
[リストの説明]

#### $1 \sim 10$ 行:

コメントです。

# 12行:

"#include <machine.H>"は、LSIC標準添付のヘッダーファイルを使用することをコンパイラに 教えるステートメントです。

ポートの入出力関数(inp()、outp()等)を使用する場合、記述します。

#### $13 \sim 14$ 行:

後で説明しますが、このテーマで使用する定義文をまとめた、ヘッダーファイルを使用することをコ ンパイラに教えるステートメントです。

## 18行:

内部使用する変数の宣言文です。

"Uchar"は、"Cat203.h"でマクロ宣言してあるため、"unsigned char"と同じ意味を持ちます。 長い文章を入力したく無い場合よく使います。(キー入力が苦手な日本人特有かも?) 変数名"Shift"の用途は、LED表示バッファーとして使用します。

#### 22行:

"main()"関数の先頭を意味する宣言文です。

前に説明した"スタートアップ"から、ここにジャンプして来ます。

#### 24行:

CPU(KL5C8016以後"KC80"と略す)特有の手続き(ポート出力)です。

外部バス・ウェイト・コントロールの設定が目的です。図[2-2-1]参照

CAT203は、外部メモリ  $(0 \sim 7$  F F F F  $)$  = 0 w a i t 、外部メモリ (80000~F F F F  $F$ ) = 0wait、外部I/O=1waitの設定ですので、"0011"になり、設定値"0x3 0" となります。KC80を使用する場合、必要です。

outp(SCR4,0x30); /\* SYS ExtMem 0wait ExtIO 1wait \*/ (SCR4=CAT203.HでI/Oアドレスのシンボル宣言済みです)

つまり、この行までのプログラムはデフォルトの1waitの状態で動作し、この行以降から0wa it状態で動作します。

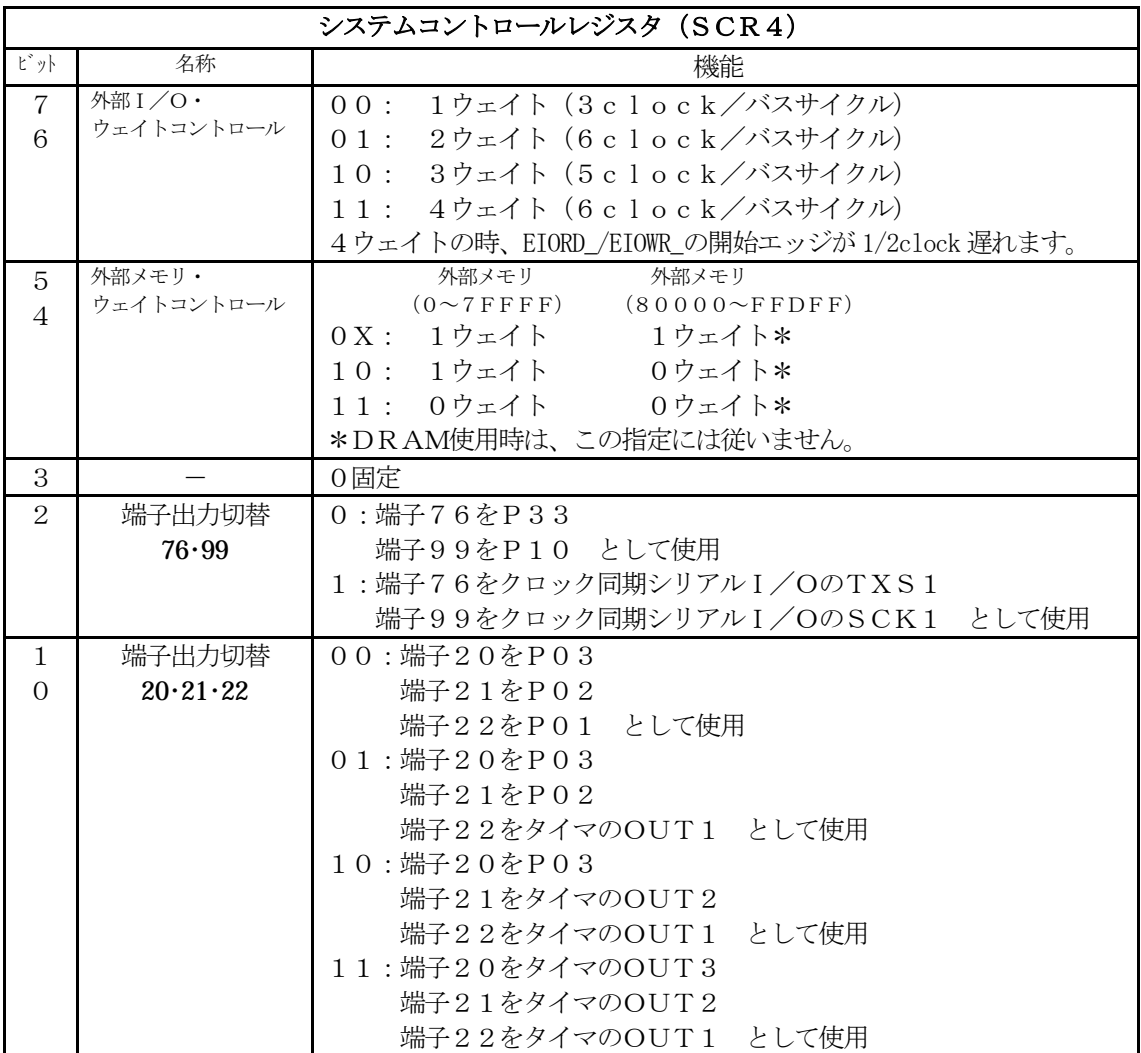

図[2-2-1] システムコントロールレジスタ4

# 25行:

電源ON時に周辺I/Oが安定するまで待つソフトタイマーです。 CAT203ボードを使用する場合は不要ですが、私めの定石/癖になっています。 無視して下さい。

## 26行:

このテーマで使用する変数の初期化をまとめた関数です。 章が上がっていく度に追加されていきます。 電源ON時に使用RAMエリアをオールゼロにする関数をアセンブラで組む方法もありますが、今回 は使用する変数一個一個を初期化する方法にしています。

## 27行:

このテーマで使用するI/Oの初期化をまとめた関数です。

## 28行:

電源OFFするまで無限ループをする先頭を意味するステートメントです。 "while(1) {---------}"までが無限ループ内になります。

## 29行:

20ms毎にLEDをシフト表示させるための20msのソフトタイマーです。 この関数を抜けて来るまで他の処理は一切しません。(もったいないことです)

30行:

呼ばれる毎に変数"Shift"を1ビット左シフトし、LED表示のため、outバッファーにセット する関数を呼んでいます。

# 31行:

outバッファーをポート出力する関数を呼んでいます。

32行:

前に説明した "while(1)" の終わりを示す記号です。

33行:

"main()"関数の終わりを示す記号です。

この23行目から始まり、33行目で終わる集まりを"関数"または "サブルーチン"と呼んでいま す。

C言語で記述した場合は、この関数の集合体でプロジェクトを完成させています。

37~42行:

メモリ初期化の関数です。

46~49行:

I/O初期化の関数です。

 $53~ 57$ 行:

動作表示モニタ用バッファを1ビット左シフトして、出力バッファにセットしています。

 $61~ 66$ 行:

msec単位で指定するソフトタイマ関数です。

70~80行:

約1mecのソフトタイマです。

CPUクロック=7372800Hzですので、1000Hz(1ms)で割りますとマシンサイク ル=7372サイクルになります。

1ループ6サイクルですので、7372÷6=1228ループになります。

前章ではアセンブラで作成してありましたが、参考にして頂くためインラインアセンブラでの記述し てみました。
```
file "P Pio1.c" LED 表示 (動作目視用)
 1: \notag \\2: /*
                                    \ast/3: /* < サンプル> ポーリング
                                    \ast/4: /*
                                    \ast/5: /* <MOD >
         P Piol.c
                                    \ast/6: /* <役割>
         PIO 関係
                                    \ast/4タブ編集
 7: /* <TAB>\ast/8: /* <保守ツール> makefile 参照
                                    \ast/9: /* <使用ハード> CAT-203-KL5C8016 エーワン(株)
                                    \ast/10: /*\ast/12:#include
       \langlemachine.H\rangle13: #include
       CAT203. H
       "DemoCt1. h"14:#include
16: /*変数宣言
                                    \ast/18:Uchar OutPort;
                    /* Out Port Buffer
                                    \ast/20: /*Mem初期化
                                    \frac{1}{2}22: void
     PioMemInitial(void)
23: \{/* OUT Port 初期化
24:0utPort = 0;
                                    \ast/25: \}27:/*I/O初期化
                                    \star/29: void PioloInitial(void)
30: \{outp(PORT1,0); /* PIO PO DO~D3=出力未使用/D4~D7=入力未使用 */
31:32:outp(PDIR1, 0xFF);
              /* P1 全出力 LEDO~LED7
                                   \star/33:/*P2 未使用 全入力
                                   \ast/34:/*P3 未使用 全入力
                                   */35:}
37: /*SigOutput Signal Output Process(LED 出力)
                                    */SigOutput ()
39: void
40: \{outp(PORT1, "OutPort);
                  /* 0=点灯 1=消灯 のため
41:*/42:}
44: /*
     OutPortPut 出力バッファーにセット
                                    */
```

```
46: void
      PutOutPort (Uchar patan, Uchar log)
47: \{if (\log == '=')) 0utPort = patan;
48:
     else if (\log = ' |') OutPort | = patan;
49:else if (log = '&') OutPort &= patan;
50:51: }
```
[リストの説明] PIOについては後章で説明しますので、ここでは省略します。

# \*1) ヘッダーファイル (1)

```
file "CAT203.h"
  \qquad \qquad \vdots \qquad \qquad \qquad \vdots \qquad \qquad \vdots \2: /*マクロ官言
                                                                                */4: #define Uchar unsigned char
  5: #define Ushort unsigned short
  6: #define Ulong unsigned long
  7:9: /*KL5C80A16内部 (I/O番地)
                                                                               \ast/11: #include "KC8016I0.h"
 12:14: /*CAT-203(拡張 I /O番地)
                                                                                \ast/15: \; /\!16: #define PORTIP4 0x40
                                             /* IP4 入力 PORT
                                                                                \ast/17: #define PORTOP5 0x50/* OP5 出力 PORT
                                                                                \ast/18: #define PORTOP6 0x60
                                            /* OP6 出力 PORT
                                                                                \ast//* OP7 出力 PORT
 19: #define PORTOP7 0x70
                                                                                \ast/
```
「リストの説明]

#### $4 \sim 6$ 行:

"unsigned" 長い予約語のため、このように予約語をマクロ宣言して使用しています。 使用したくないかたは、使用しなくてもかまいません。 ただし、サンプルソースは全部修正が必要になります。

#### 11行:

別に用意したKL5C8016の内部I/Oをシンボル化したヘッダファイルをインクルードしま す。

# $16 - 17$ 行:

CAT203の拡張I/Oアドレスをシンボル化しました。

# \*2)ヘッダーファイル(2)

file "KC8016IO.h"

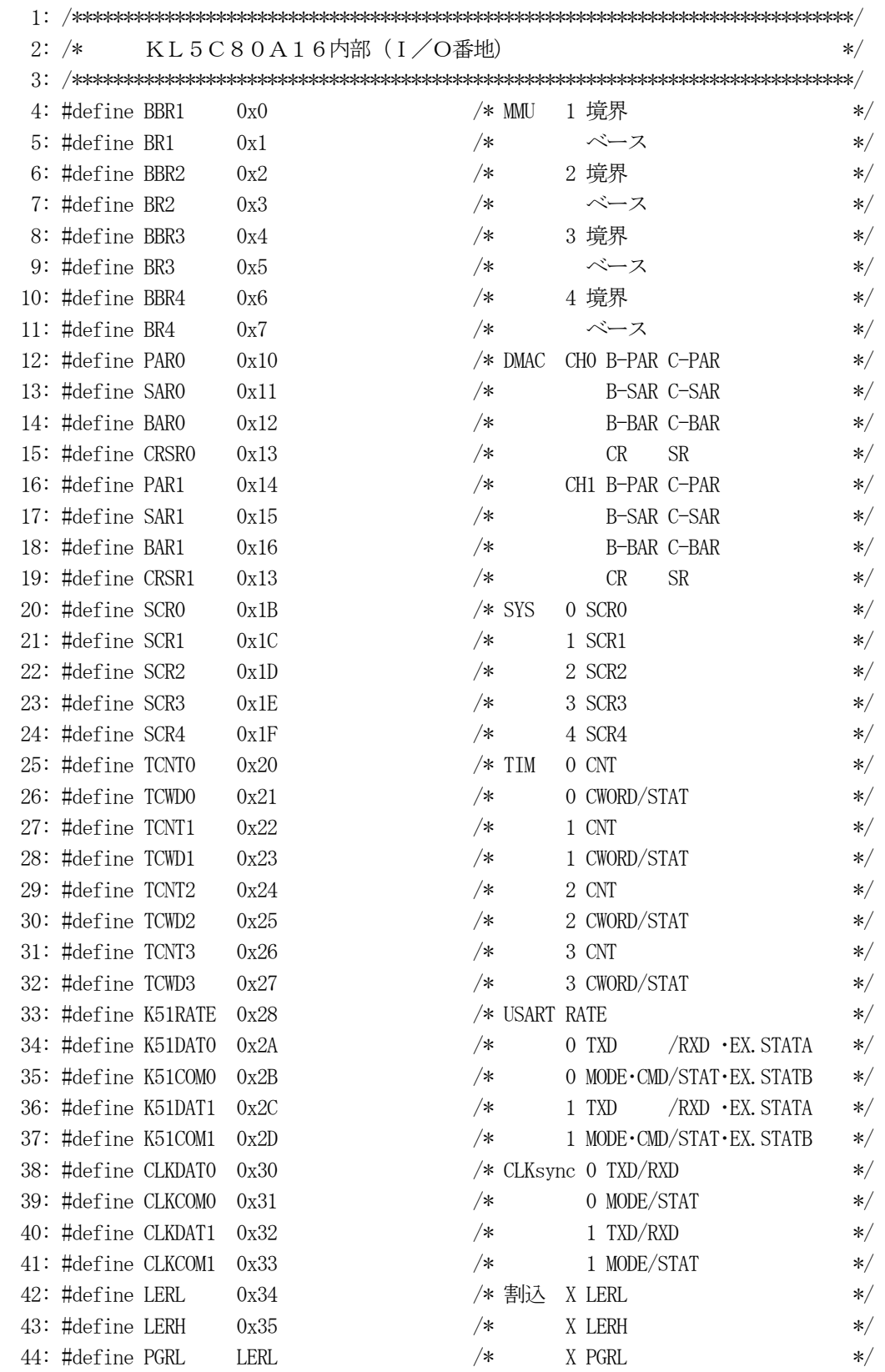

# 37

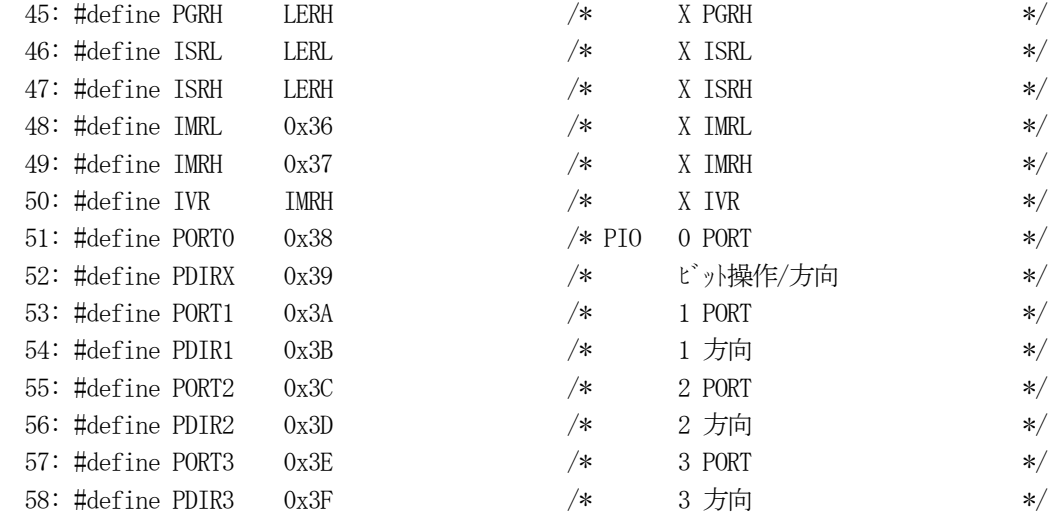

[リストの説明]

KL5C80A16内部のI/Oアドレスをシンボル化しました。

```
file "DemoCtl.h"
   \qquad \qquad \vdots \qquad \qquad \qquad \vdots \qquad \qquad \vdots \2: /*\ast/3: /* < 役割>
                        サンプルソフト特有の宣言
                                                                                      \ast/4: /* <TAB>4タブ編集
                                                                                      \ast/5: /*\ast/8:/*マクロ
                                                                                      \ast//* 77710:#define ON
                         0xaa
                                                             内部 ON 万グ
                                                                                      \ast/'' OFF
                        \overline{0}11:#define OFF
                                                /*\ast/13: /*プロトタイプ宣言
                                                                                      \ast/15: /*\ast/Cat203p.c16: void
            MemInitial(void);
  17: void    IoInitial(void);
  18: \text{void} RunRun();
  19: void SoftWait1ms (Ushort ms);
  20: void Waitlms ();
  21: /*
            P Piol.c
                                            \ast/22: void PioMemInitial();
  23: void PioIoInitial();
  24: \text{void} SigOutput();
  25: void PutOutPort (Uchar patan, Uchar log);
```
[リストの説明]

#### $10~1$ 1行:

内部で使用するフラグ数値をシンボル化しました。

直接数字を記述しますと、数字の意味が不明になるため、シンボル化しておくと便利です。

#### $15~2~1$ 行:

各モジュールで作成した関数をまとめてプロトタイプ宣言をしておきます。

# 特にLSICの場合はプロトタイプ宣言が重要です。

なぜかと言いますと関数の第1引数は、データサイズによりレジスタが変わるからです。 プロトタイプ宣言をせずに、他モジュールの関数を使用した場合、第1引数はデフォルトで"int" (2バイト)と判断され、コンパイラは、HLレジに引数をセットします。

もとの関数の第1引数が"char"系で宣言をしてあった場合、その関数はAレジを見ていますの で、正しく動作しません。

このようなトラブルを避けるためにもプロトタイプ宣言を必ずすることをお勧めします。

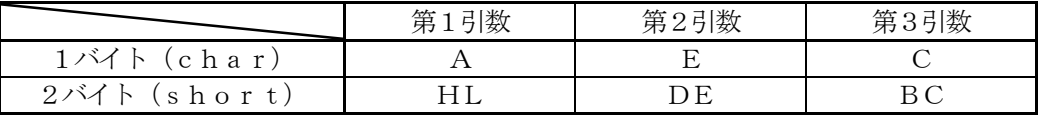

# 図 [2-2-2] LSICにおける引数とレジスタの関係

なお、これから章が上がるたびに関数が増えていきますので、当然プロトファイル宣言も比例して増 えていき、このヘッダーファイルの内容も追加されていきますが、わざわざファイル名を変えて説明 する必要も無いと思いますので、説明はこの章だけとさせてもらいます。

### 1)第1章のMakeFileとの違いを見る

12: # プロジェクト名(SAMPLE.xxx)

13:  $PROJ = \text{Cat}203p2$ 

 $\mathcal{L}(\mathbf{r})$ 

 $\cdot$ 

18: # ユザー作成のヘッダーファイル名 19: HEDS = CAT203.h KC8016IO.h DemoCtl.h

21: # ユザー作成のオブジェクトファイル名

 $22:$  OBJS = StartupB.sof Cat $203$ p2.sof P\_Pio1.sof

どうです前章で説明したように、13,19,22行を変更しただけです。 くどいようですが16行目のライブラリー格納ディレクトリ名は、各自環境に変更して下さい。

#### 2) kmmakeの実行

前章と同じように、20ms毎にシフト表示しているのを、100ms毎に変更してみましょう

"Cat203p2.c"をエディタで開き 28: while(1) {

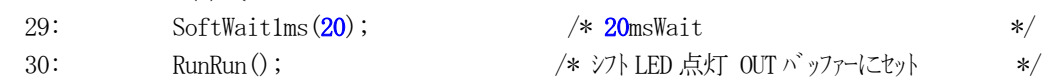

# 29行目の"20"を"100"に変更してみてください。

29: SoftWait1ms(100); /\* 100msWait \*/

変更後、保存終了して下さい。

保存終了が済みましたら、"kmmake"を実行してみて下さい。

kmmakeで新しく出来た "Cat203p2.hex"を評価ボードにダウンロードして、実行し てみて下さい。

LEDのシフト表示スピードが遅くなりましたので、シフトしていく状況が目視で確認できるようにな ったはずです。

ここまで来ますと、C言語で開発する土台が出来あがりました。

次章は、評価ボードに付いている、トグルスイッチと押しボタンスイッチを使えるようにすることと、 いままで使用していたLED表示についての解説をします。

 ここの章では、PIOイニシャルとPIO使用サンプルの解説を主におきたいと思います。 PIOの応用例として、入力(8点のトグルスイッチ、4点の押しボタンスイッチ)と出力(8点のL ED、LCD表示「第4章で説明します])です。

まずは、ABCwinのダウンロードで

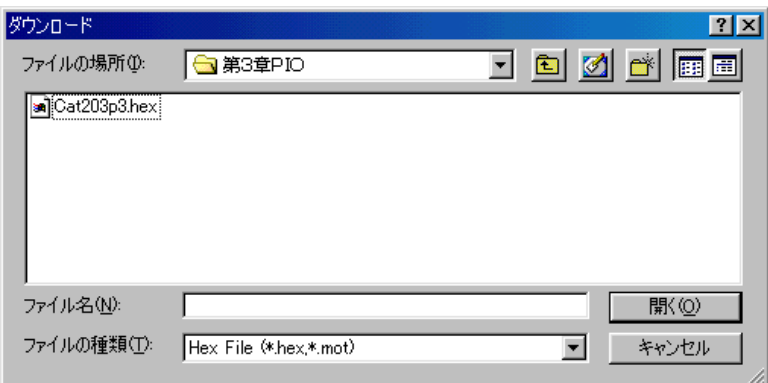

¥評価ボード¥第1部ポーリング編¥第3章PIO¥ にディレクトリの移動をしておいて下さい。

後の説明進行のため、評価ボード下のトグルスイッチ (8点) を全部を下(オフ)にしておいて下さ い。

移動したディレクトリの中に、"Cat203p3.HEX"というHEXファイルがあります。 これをダウンロードしてから、プログラム実行してみて下さい。

最初は、いままで通りの動作ですが、チョット仕様追加してあります。 評価ボードの右下の押しボタン(以後PBと称します) P30を押してみて下さい。 どうです?LED表示が消えたはずです。

ここで、評価ボード下のトグルスイッチ(以後SWと称します) P40を上(オン)にしてみて下さい。 どうです?LED[P27]が点灯したはずです。

つまり、SWをオンすると対角線上のLEDを点灯させる仕様になっています。 とりあえず、全SWをオン/オフしてみて下さい。

# どうです?LEDが対角線上で点灯したはずです。

ここでもう1回、PB[P30]を押してみて下さい。 最初に戻ってLEDがパラパラ表示しているはずです。

これだけの仕様ですが、下記の機能が追加されています。

- 1)PIOのイニシャル
- 2) SW, PBの取りこみ (チャタリング取り付き)
- 3)SW入力処理
- 4) (LED表示処理) <-すでに使用していますが、未解説です。
- 5)モード制御 機能の開始/停止をコントロールする部分が必要になってきましたので作成しました。

動作はいたってシンプルですが、上記のプログラムを追加しなければ機能しないところが、マイコンプ ログラムの世話のかかるところです。

それでは、プログラムリストに沿って説明していきます。

このサンプルは、3ファイルの構成になっています。

"StartupB.asm"前章のまま使用したので解説を省略します。 " $P$   $P$  i  $o$  2,  $c$ " PIO関係をまとめました。 "Cat203p3.c" メインコントロール部です。

# 1) PIO関係

```
file "P Pio2.c"
```

```
2: /*
                                               \ast/3: /* < サンプル> ポーリング
                                               \ast/4: /*
                                               \ast/5: /* \leq MODP Pio2.c
                                               \ast/6: /* <役割>
            PIO 関係
                                                \ast/7: /* \ltTAB >4タブ編集
                                               \ast/8: /* <保守ツール> makefile 参照
                                                \ast/9: /* <使用ハード> CAT-203-KL5C8016 エーワン(株)
                                               \ast/10: /**12:#include
         \langlemachine. H\rangle"CAT203. H"
13: #include
14: #include
         "DemoCtl.h"16: /*変数宣言
                                               *18:/* IN Port 現 Buffer
       Uchar
              InPort[2];
                                                \ast/19:/* IN Port 立上り Buffer
       Uchar
              UpPort[2];*Port 一ヶ前Buffer
20:/* IN
      Uchar
              InBack[2];\ast/21:Uchar
              In20ms[2];/* IN
                              Port 20ms 前 Buffe
                                                \ast/22:Uchar
              InNews [2];/* IN
                              Port 生Buffer
                                                \ast/23:Uchar
              OutPort;
                          /* Out Port Buffer
                                               */25: /*Mem初期化
                                               *27: void
       PioMemInitial(void)
28: \{\ast/29:
    0utPort = 0;
                          /* OUT Port 初期化
30:memset(InPort, 0, sizeof(InPort)); /* IN Port 現Buffer
                                                \ast/31:memset (UpPort, 0, size of (UpPort)); /* INPort 立上り Buffer
                                                */32:memset (InBack, 0, sizeof (InBack));
                         /* IN
                              Port 一ヶ前 Buffer
                                                */memset (In20ms, 0, size of (In20ms));
                         /* IN Port 20ms 前 Buffe
33:\ast/34:memset (InNow, 0, size of (InNow) );
                         /* INPort 生Buffer
                                                */35:}
37: /*I/O初期化
                                               */
```

```
 38: /****************************************************************************/ 
 39: void PioIoInitial(void) 
 40: { 
 41: outp(PORT0,0); /* PIO P0 D0~D3=出力未使用/D4~D7=入力 PushSW */ 
42: outp(PORT1, 0);    /* P1 全出力 LED0 ~ LED7    */
43: outp(PDIR1, 0xFF);
44: outp(PORT2, 0); /* PIO P2 使用 DO=LCD-E 出力 他未使用 */
 45: outp(PDIR2,0x3); /* D1=LCD-RSE 出力 */ 
46: outp(PDIR3, 0);    /* P3 全入力 トグル SW0~7 入力 */ */
 47: 
 48: /* CAT-203(拡張I/O) */ 
 49: outp(PORTOP5,0); /* OP5 未使用 */ 
50: outp(PORTOP6, 0); /* OP6 LCD Data */
51: outp(PORTOP7, 0); /* OP6 未使用 */
 52: 
53: outp(K51COMO, 0); /* UARO ダミー */
54: outp(K51COMO, 0); / /* \bar{y} : \rightarrow /*
55: outp(K51COM0, 0); /* /* /* シー
 56: outp(K51COM0,0x40); /* UART ソフトリセット */ 
57: outp(K51COM0, 0x02); /* Mode Set */ 58: outp(K51COM0,0x20); /* RTS ON(Ext Out Enable) */ 
 59: } 
 60: /****************************************************************************/ 
 61: /* SigInput Signal Input Process(チャタ取り+状態検出+立上り検出) */ 
 62: /****************************************************************************/ 
 63: void SigInput() 
 64: { 
65: InNows [0] = \text{~m}(\text{PORT3}); / IN 生 負論理 SW [P40-\text{P47}] */
66: InNows[1] = \binom{10}{100} & 0xf0); /* " " PB[P30->P33] */
 67: InPort[0] = In20ms[0] & InNows[0]; /* チャタ取り+状態検出 [P40->P47] */ 
 68: InPort[1] = In20ms[1] & InNows[1]; /* " [P30->P33] */ 
69: UpPort [0] = (InPort[0] \cap InBack[0]) & InPort [0]; /* 立上検出 [PA0\rightarrow P47] */
70: UpPort[1] = (InPort[1] \cap InBack[1]) \& InPort[1]; \n\# \n\pi [P30 \rightarrow P33] \n\ast/71: In20ms [0] = InNows [0]; /* 20ms 前 Buffe 記憶 [P40->P47] */
72: In20ms[1] = InNows[1]; /* " [P30->P33] */
73: InBack[0] = InPort[0]; /* 1ヶ前記憶 [P40->P47] */
74: InBack[1] = InPort[1]; /* " [P30->P33] */
 75: } 
 76: /****************************************************************************/ 
 77: /* PioDemo() PIOデモ */ 
 78: /****************************************************************************/ 
 79: void PioDemo() 
 80: { 
81: if (InPort[0] & 0x1) OutPort = OutPort | 0x80; /* SW[P40] */
82: else 0utPort = 0utPort & ^{\sim}(0x80);
83: if (InPort[0] & 0x2) 0utPort = 0utPort | 0x40; /* SW[P41] */
84: else 0utPort = 0utPort & ^{\sim}(0x40);
```

```
45
```

```
85: if (InPort[0] & 0x4) OutPort = OutPort | 0x20; /* SW[P42] \ */86: else 0utPort = 0utPort & ^{\sim}(0x20);
87: if (InPort[0] \& 0x8) OutPort = OutPort | 0x10; /* \text{SW[P43]} \quad */88: else 0utPort = 0utPort & ^{\sim}(0x10);
89: if (InPort[0] & 0x10) & 0utPort = OutPort \mid 0x8; /* SW[P44] */
90: else 0utPort = 0utPort & ^{\sim}(0x8);
91: if (InPort[0] & 0x20) OutPort = OutPort | 0x4; /* \text{SW[}P45] \cdot */92: else 0utPort = 0utPort & ^{\sim}(0x4);
 93: if (InPort[0] & 0x40) OutPort = OutPort | 0x2; /* SW[P46] */ 
94: else 0utPort = 0utPort & ^{\sim}(0x2);
95: if (InPort[0] & 0x80) OutPort = OutPort | 0x1; /* \text{SW}[P47] */
96: else 0utPort = 0utPort & ^{\sim}(0x1);
 97: } 
 98: /****************************************************************************/ 
99: /* GetInPort() InPort[x]の読み取り */ */
 100: /****************************************************************************/ 
 101: Uchar GetInPort(Uchar port) 
 102: { 
103: return(InPort[port]);
 104: } 
 105: /****************************************************************************/ 
 106: /* GetUpPort() UpPort[x]の読み取り */ 
 107: /****************************************************************************/ 
 108: Uchar GetUpPort(Uchar port) 
 109: { 
110: return(UpPort[port]);
 111: } 
 112: /****************************************************************************/ 
 113: /* SigOutput Signal Output Process(LED 出力) */ 
 114: /****************************************************************************/ 
 115: void SigOutput() 
 116: { 
117: outp(PORT1, \text{OutPort}); /* 0=点灯 1=消灯 のため */
 118: } 
 119: /****************************************************************************/ 
120: /* 0utPortPut 出力バッファーにセット */
 121: /****************************************************************************/ 
122: void PutOutPort (Uchar patan, Uchar log)
 123: { 
124: if (\log = 'z') OutPort = patan;
125: else if (\log = \prime |') OutPort | = patan;
126: else if (\log = '&') OutPort &= patan;
 127: }
```
[リストの説明]

#### 18~23行:

このモジュールで使用する変数宣言です。 役割は、コメント参照して下さい。

# $27 - 35$ 行:

このモジュールで使用する変数の初期化関数です。 メインのメモリ初期化の時に呼ばれます。

#### 39~59行:

PIOの初期化関数です。

メインのI/O初期化の時に呼ばれます。

PIOを使用するためには、まず入出力の方向を設定する必要があります。

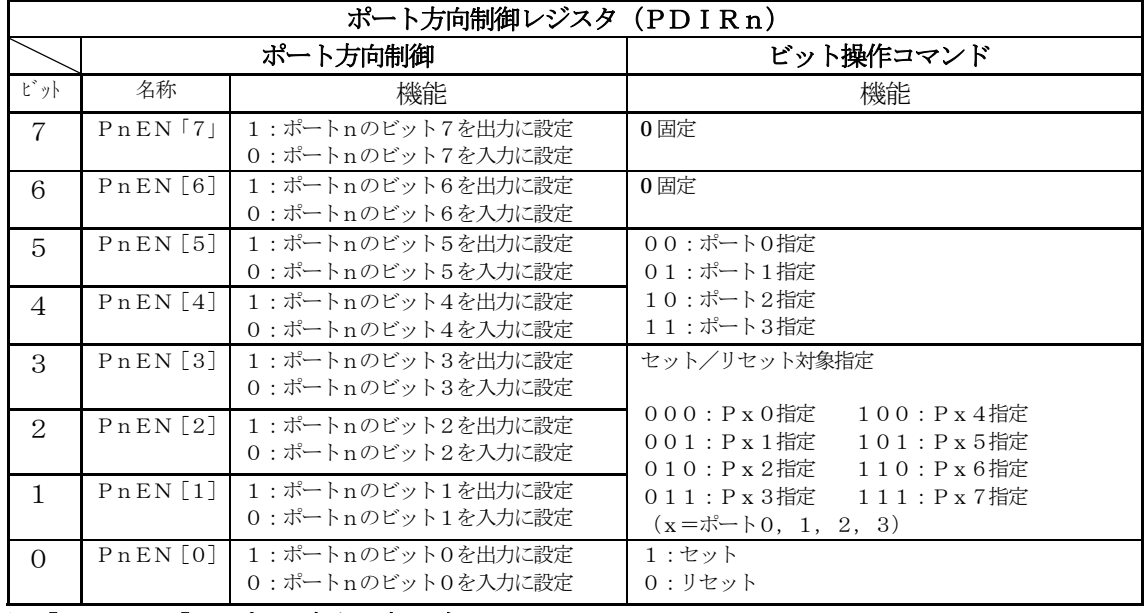

図[3-2-1] ポート方向設定レジスタ n=0,1,2,3 ※但し、ポート0は上位4ビット入力・下位4ビット出力で固定され 書き込み時には、ビット操作コマンドとして使用されます。

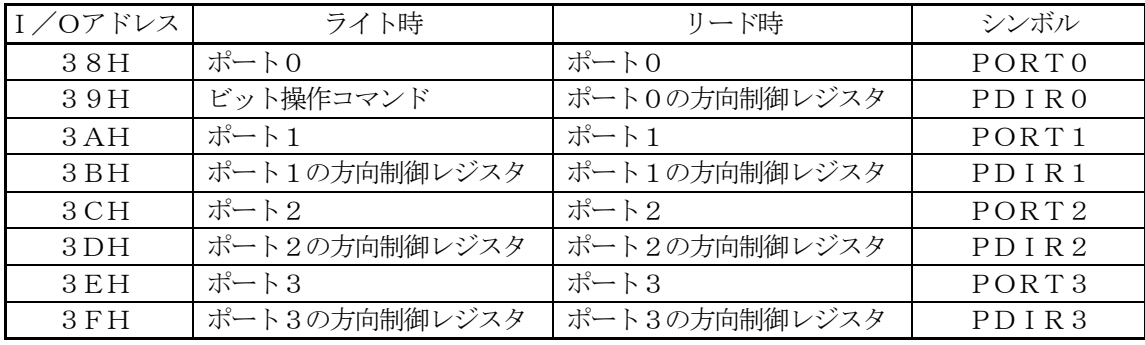

図[3-2-2] パラレルポートのI/Oマップ

[41~46行]パラレルポートのPort0は、上位4ビットが入力ですので、PBに使用しま す。未使用の下位4ビットの出力をゼロ(Low)にしておきます。 パラレルポートのPort1は、全ビットをLEDに使用しますので、出力に指定 し、Port1をゼロ(Low)にしておきます。 パラレルポートのPort2は、LCDで使用しますので、下位の2ビットを出力 に指定し、出力をゼロ (Low) にしておきます。(DO=E, D1=RSで使用 します。)

> パラレルポートのPort3は、全ビットをトグルSWの入力に使用しますので、 全ビット入力に指定します。

CAT203ボードの拡張I/Oを設定します。

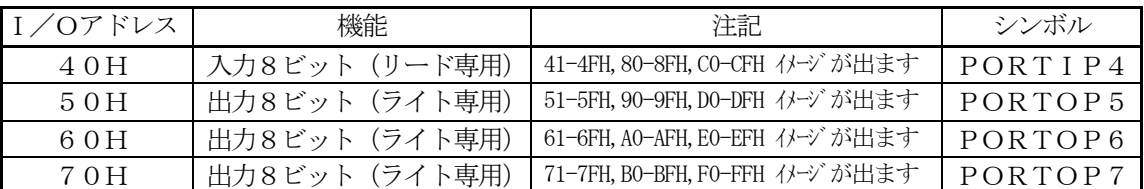

#### 図[3-2-3] CAT203拡張I/Oマップ

 ※リセット時に出力は全てハイインピーダンスになります。 出力を有効にするには、SIO CH0のコマンドレジスタAの D5 (RTS) を1にセットしてください。

[49~51行] 拡張I/Oの出力を全てゼロ (Low) にしておきます。

[53~58行]拡張I/Oの出力を有効にする為SIOのCH0のRTS\_を出力します。

#### $50~ 62$ 行:

SWおよびPBのチャタ取り+状態検出+立上り検出付きの入力関数です。 メインで20ms毎に呼ばれます。

タイミングチャートで説明します。

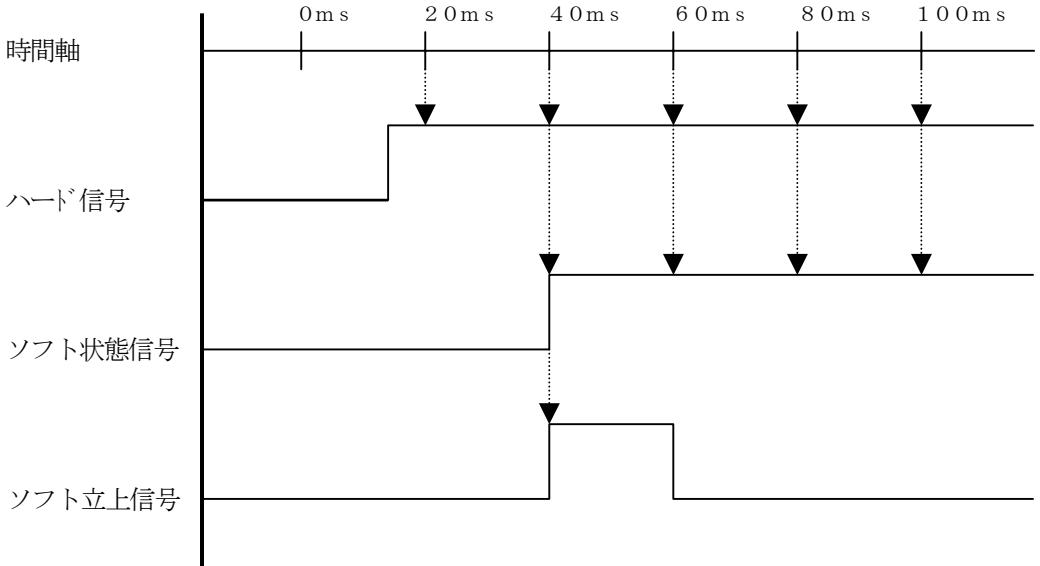

 $\wedge$ 一ド信号 =InNows[n] n=0 SW[P47->P40] ソフト状態信号 =InPort [n]  $n=1$  PB [P33->P30] ソフト立上信号 = Up P o r t [n]  $20 \text{ m s}$ 前のハード信号 = I n  $20 \text{ m s}$  [n] 20ms前のソフト状態信号=InBack [n]

の構成になっています。

ロジックを文章で説明するのは困難ですので、リストとタイミングチャートで解釈してみて下さい。 66~84行:

SW [P40->P47] のスイッチをオンすると、LED [P20->P27] を対角線上に点灯 させるデモ関数です。

#### 88~91行:

SWおよびPBのソフト状態信号を取得する関数です。

#### 95~98行:

SWおよびPBのソフト立ち上がり信号を取得する関数です。

#### 102~105行:

出力バッファ"OutPort"をポート出力する関数です。

ハード的に、0=点灯 1=消灯のため、ここでNOTにしています。

# 109~114行:

出力信号を出力バッファにセットする関数です。

#### 2)メインコントロール

# file "Cat203p3.c"

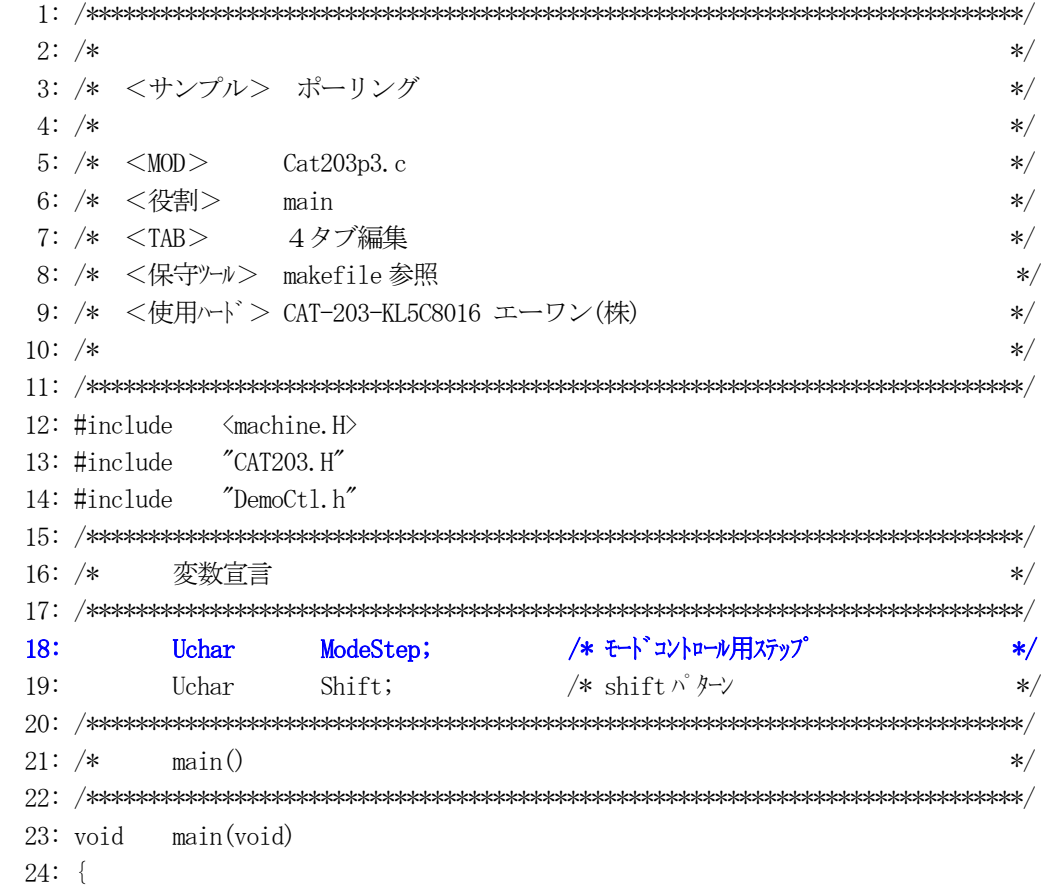

```
/* SYS ExtMem Owait ExtIO 1wait
25:outp(SCR4, 0x30);\ast//* Power On Wait(20ms) 安定待ち
26:SoftWait1ms(20);
                                                                         \ast/27:MemInitial();
                                        /* メモリ系初期化
                                                                         \ast/28:
      IoInitial();
                                       /* I/0 系初期化
                                                                         \ast/29:
       while (1) {
           Signput();
                                       /* Signal Input Process
                                                                         */30:SoftWait1ms(20);
                                        /* ポーリング用 20ms チャタ取り
31:\ast/ModelCrtrol();
                                       /* モードコントロール
32:\ast/33:SignOutput();
                                        /* Signal Output Process(LED 点灯)
                                                                         \ast/34:\cdot35:}
37: /*\ast/Mem初期化
39: \mathrm{void}MemInitial(void)
40: \{41:/* モート・コントロール用ステップ
       ModeStep = 0;\ast/Shift = 0;
42:/* Led Disp Patan Initial
                                                                         \ast/43:44:
       PioMemInitial();
                                        /* PIO
                                                 Mem 初期化
                                                                         */45:}
46\colon~~\mbox{/*}{\mbox{**}}\mbox{**}{\mbox{**}}\mbox{**}{\mbox{**}}\mbox{**}{\mbox{**}}\mbox{**}{\mbox{**}}\mbox{**}{\mbox{**}}\mbox{**}{\mbox{**}}\mbox{**}{\mbox{**}}\mbox{**}{\mbox{**}}\mbox{**} \mbox{**} \mbox{**} \mbox{**} \mbox{**} \mbox{**} \mbox{**} \mbox{**} \mbox{**} \mbox{**} \mbox{**} \mbox{**} \mbox{**} \mbox{**} \mbox{**} \mbox{**} \mbox{**} \mbox{**47: /*I/O初期化
                                                                         \frac{1}{2}49: void
          IoInitial(void)
50: \{51:PioIohital();
                                        /* PIO
                                                 I/0 初期化
                                                                         \ast/52: \}ModeCntrol() モート・コントロール
54:/*\star/56: voidModeCntrol()
57: \{if (GetUpPort(1) & 0x10) { /* PB[PS0] 0N? (\pm \pm)
58:\frac{1}{\sqrt{2}}59:if (ModeStep < 10)ModeStep = 10;/* PIO Goto TEST
                                                                         \frac{*}{\sqrt{2}}60:else
                                 ModeStep = 0;/* オープニング メッセージ
                                                                         *′61:\mathcal{F}62:switch (ModeStep) {
63:case 0:
64:
           ModeStep++;
65:break;
       case 1:
66:
67:RunRun();
                                       /* シフト LED 点灯 OUT バッファーにセット
                                                                          \frac{1}{\sqrt{2}}68:
           break;
69:case 10:
                                        /* PIO TEST
                                                                         \ast/70:ModeStep++;
71:break;
```

```
72:case 11:
           PioDemo();
73:74:break;
75:\mathcal{L}76: }77:79: /*CPU 走行表示
                                                                      \ast/RunRun()RunRun()
81: void
82: {
83:
       if (\text{Shift} \leq 1) = 0) Shift = 1;
                                           /* LED Shift 表示
                                                                  \ast/PutOutPort(Shift,'=');
84:
85: \}SoftWait1ms() 1ms 単位 ソフトタイマー
87: /*\ast/89: void
           SoftWait1ms(Ushort ms)
90: {
91:while (ms-- = 0) {
92:
          Waitlms();93:
       \left\{ \right.94:}
96: /*Waitlms()
                        1ms ソフトタイマー (7.3728MHz) Non Wait
                                                                      \ast/98: void
           Wait1ms()99: \{100:asm ("\n
                        PUSH
                                             \mathfrak{Y}_n");
                               HLasm ("\n
                                             \text{Yn}"); /* 1228*6=7372cyc
101:LDHL, 1228
                                                                      \ast/\text{Lasm} ("\\in WO1:
102:\mathfrak{Y}_n");
103:\frac{1}{2} asm ("\in
                        DEC
                               H<sub>L</sub>\{ \text{Yn}'' \}; /* cyc = 1
                                                                     \ast/= 1104:asm ("\n
                        LDA, L\{F_n''\}; /*
                                                                      \ast/\text{Lasm}(\text{``$Fn$})\{F_{n}''\}; /*
                                                          = 1105:OR
                               H\ast/\ast/106:-asm ("\inetas")
                         J<sup>P</sup>NZ, WO1
                                             \mathfrak{Y}_n");
                                                   /* = 3107:\text{Lasm} ("\\in \times\)^{\sigma_0^{\sigma_0^{\sigma_0^{\sigma_0^{\sigma_0^{\sigma_0^{\sigma_0^{\sigma_0^{\sigma_0^{\sigma_0^{\sigma_0^{\sigma_0^{\sigma_0^{\sigma_0^{\sigma_0^{\sigma_0^{\sigma_0^{\sigma_0^{\sigma_0^{\sigm
                        POP
                               HL\mathfrak{Y}_n");
                                                   /*+= 6\ast/108:}
```
[リストの説明] 前章のメインコントロールから追加された部分だけ解説します。

18行:

モード制御用に使用するコントロールステップ変数の宣言です。

30行:

"P\_Pio2.c"で作成した、SWとPBの入力関数を呼んでいます。

32行:

モード制御する関数を呼んでいます。

41行:

モード制御用に使用するコントロールステップ変数を初期化しています。

44行:

"P\_Pio2.c"で使用する変数を初期化する関数を呼んでいます。

51行:

PIOのI/O初期化する関数を呼んでいます。

- 56~76行:
	- モード制御の関数です。

PB [P30] をオンしたら、PIOのデモ関数を呼ぶ仕組みになっています。

保守ツールについては、もうご理解したと思いますので、この章以降説明は省略します。 このサンプルで変更したい部分がありましたら各自変更をし、"kmmake"を実行してみて下さい。

 ここの章では、PIOの応用としてLCDの表示関数を作成してみました。 表示機能を追加しますと、いろいろとしゃべることができますので表現が豊かになります。 この章は、応用例ですので各自リストを読み、何をやっているのかを理解していただくことが目的です。

まずは、ABCwinのダウンロードで

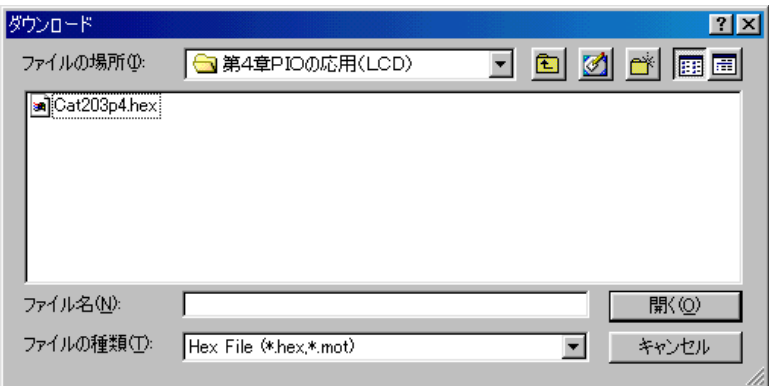

¥評価ボード¥第1部ポーリング編¥第4章PIOの応用(LCD) ¥ にディレクトリの移動をしておいて下さい。

移動したディレクトリの中に、"Cat203p4. HEX"というHEXファイルがあります。 これをダウンロードしてから、プログラム実行してみて下さい。

# どうです? LCDにオープニングメッセージがでましたか?

仕様は、前章と同じですので、PB[P30]を押してみて下さい。 表現が豊かになったと思います。

どのような仕組みでLCDに表示させているか説明するためにプログラムリストに沿って説明をします。

 このサンプルは、前章に1モジュール追加して、4ファイルの構成になっています。 "StartupB.asm" 前章のまま使用したので解説を省略します。 "P\_Pio2.c" 前章のまま使用したので解説を省略します。 "P\_Lcd.c" 追加したLCDコントロールのモジュールです。<br>"Cat203p4.c" メインコントロール部です。 メインコントロール部です。

## 表示方法の仕組みを説明します。

LCDに表示したい場合、CPU内部の表示バッファー"LcdBuf[2][16]"に表示データーを"LcdReq" に表示要求フラグをセットします。

そして、メインの1ループ毎で要求フラグを監視し、フラグが立っていた場合、メインより直接LCD に表示データを送る方式です。

# 1) LCDコントロール関係

#### file "P\_Lcd.c"

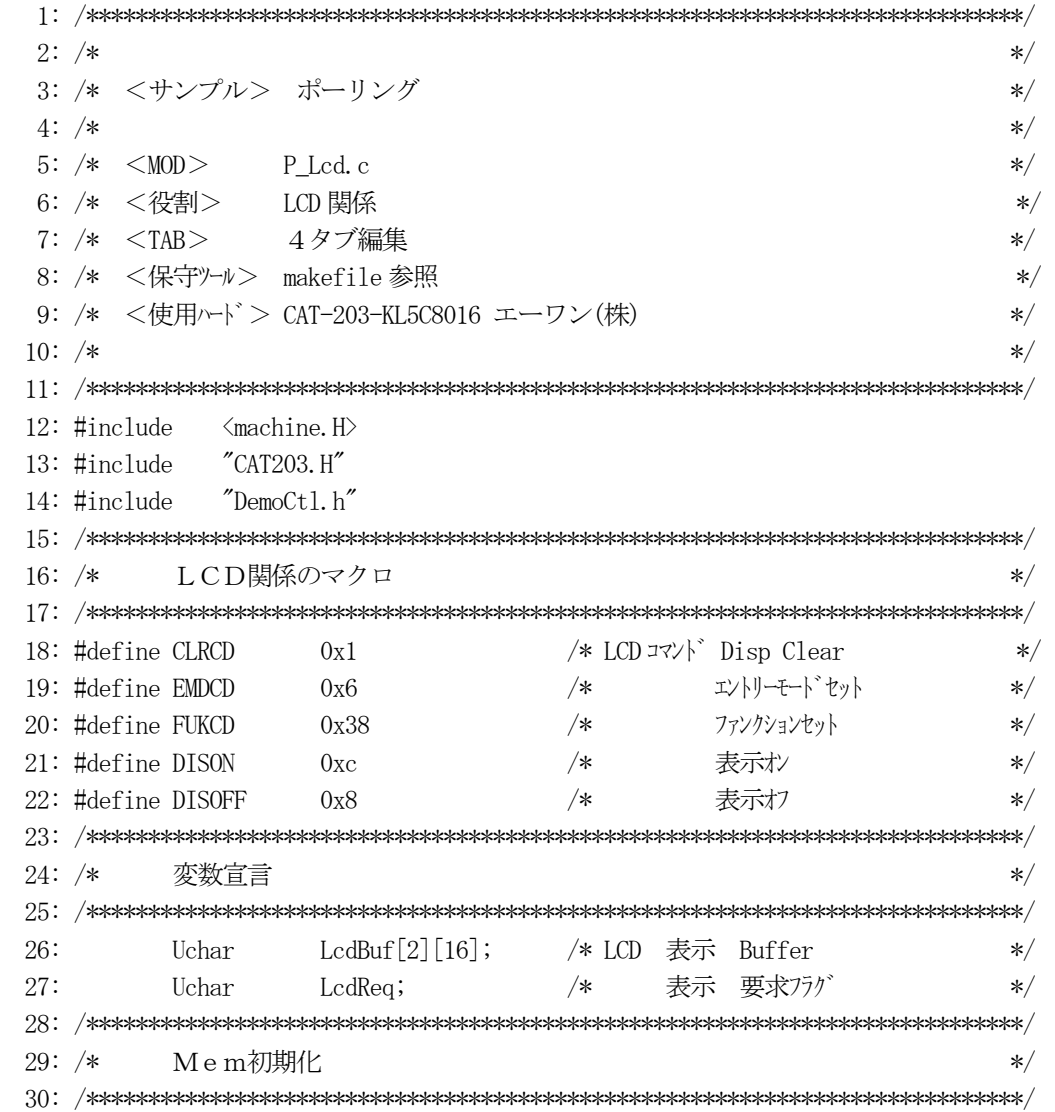

```
 31: void LcdMemInitial(void) 
 32: { 
33: memset(LcdBuf[0], 0x20, 16); /* LCD 表示 Buffer */
 34: memset(LcdBuf[1],0x20,16); 
35: LedReq = 0N;             /*    表示 要求フラグ * */ *
 36: } 
 37: /****************************************************************************/ 
 38: /* LcdInitial() LCD イニシャル */ 
 39: /****************************************************************************/ 
 40: void LcdIoInitial() 
 41: { 
 42: SoftWait1ms(45); /* Power On Wait 45ms */ 
43: LedCmd (FUKCD); /* LCD コマント゛ファンクションセット(1) */
 44: SoftWait1ms(5); /* 5ms Wait */ 
45: LedCmd (FUKCD); \angle /* LCD コマント゛ ファンクションセット(2) */
 46: SoftWait10us(10); /* 100us Wait */ 
47: LcdCmd (FUKCD); \frac{1}{2} /* LCD コマント \frac{1}{2} 7\frac{1}{2} /* LCD コマント \frac{1}{2} 7\frac{1}{2} /* \frac{1}{2} /* 100
48: LcdCmd (FUKCD); /* LCD コマント゛ファンクションセット(4) */
49: LcdDispOn(); \frac{1}{2} /* LCD 表示オン */
50: LedDispClear(); \angle /* LCD 表示クリア */
 51: LcdCmd(EMDCD); /* LCD コマンド エントリーモードセット */ 
52: SoftWait10us(4); \frac{4}{x} /* \frac{40}{} Wait */
 53: } 
 54: /****************************************************************************/ 
 55: /* AllLcdDisp() 全画面表示 */ 
 56: /****************************************************************************/ 
 57: void AllLcdDisp() 
 58: { 
59: if (LcdReq == 0N) { /* 表示要求 */
 60: LcdReq = OFF; /* " OFF にするのはココだけ */ 
 61: LcdDispOff(); 
62: GotoxyDisp(0, 0, LcdBuf[0]); /* 1 行目 */
63: GotoxyDisp(0, 1, LcdBuf[1]); /* 2 行目 */
64: \text{LcdDispOn}();65: }
 66: } 
 67: /****************************************************************************/ 
 68: /* GotoxyMemSet() 画面表示バッファーにセット */ 
 69: /****************************************************************************/ 
70: void GotoxyMemSet(Uchar x, Uchar y, Uchar *str)
 71: { 
 72: Uchar *ptr; 
 73: 
74: ptr = &LcdBuf[y][x];75: while(*str != 0) {*ptr++ = *str++;}
76: LcdReq = ON; アイティング - アンチング - アンチング - アイランドココだけ */
 77: }
```

```
GotoxyDisp() カーソル移動+表示
79: /*\ast/81: void GotoxyDisp(Uchar x, Uchar y, Uchar *str)
82: \{83:
    Gotoxy(x, y);
                      /* カーソル移動
                                          \ast/while (*str := 0) {
84:
     LedPutch (*str++);
                      /* 1文字表示
85:\ast/86:
    \mathcal{F}87:88: \; /Gotoxy() カーソル移動
89: /*
                                          \ast/90: \scriptsize {\color{blue} {\textbf{\textbackslash}} }91: void Gotoxy (Uchar x, Uchar y)
92: \{93:
   Uchar ramadr;
94:
95: if (y == 0) ramadr = 0; /* DDRAM アドレス計算
                                          \ast/\text{else} ramadr = 0x40;
96:
   ramadr += x;97:LcdCmd(ramadr \mid 0x80);/* LCD コマント゛DDRAM アト゛レスセット
98:
                                          \ast//*SoftWait10us(4);99:
                            40us Wait
                                          \ast/100:}
102: /*LcdDisp0n/Off()   表示オン/オフ コントロール
                                          \ast/104: \text{void} \text{LcdDispOn}()105: \{LedCmd(DISON);
                       /* LCD コマンド 表示オン
106.\ast//* 40us Wait
107:SoftWait10us(4);\star/108:}
109: void LedDispOff()
110: \{/* LCD コマンド 表示オフ
111: LedCmd(DISOFF);\ast/112:SoftWait10us(4);
                       /*40us Wait
                                          *113:}
115: /*LcdDispClear() — 表示クリア コントロール
                                          \star/117: void LcdDispClear()
118: \{/* LCD コマンド Disp Clear
119: LedCmd(CLRCD);
                                          */120:SoftWait10us(164);
                      /*1.64ms Wait
                                          \ast/121:}
123: /* LedPutch() LCD DDRAM Char Data Write
                                          \ast/
```

```
125: void
        LcdPutch(Uchar data)
126: \{outp (PORT2, inp (PORT2) \vert 0x02); /* LCD RS
127:ON
                                                            \ast/128:if (data < 0x20) data = 0x20;
129:LcdCmd(data);
130:outp (PORT2, inp (PORT2) & ^{\sim} (0x02));
                                /* LCD RS
                                            OFF
                                                            \ast/131:SoftWait10us(4);/∗
                                          40us Wait
                                                            \ast/132:}
134: /*\ast/LcdCmd() LCD command OUT136: void LedCmd(Uchar emd)
137: \{outp (PORTOP6, cmd);
138:/* LCD Data
                                                            \ast/outp(PORT2, inp(PORT2) | Ox01);139:
                                       \mathbf E\ast//*ONoutp (PORT2, inp (PORT2) & ^{\sim} (0x01));
140:/*EOFF
                                                            \ast/141:}
```
リストの説明に入る前に、LCDコントローラ関係資料を添付します。

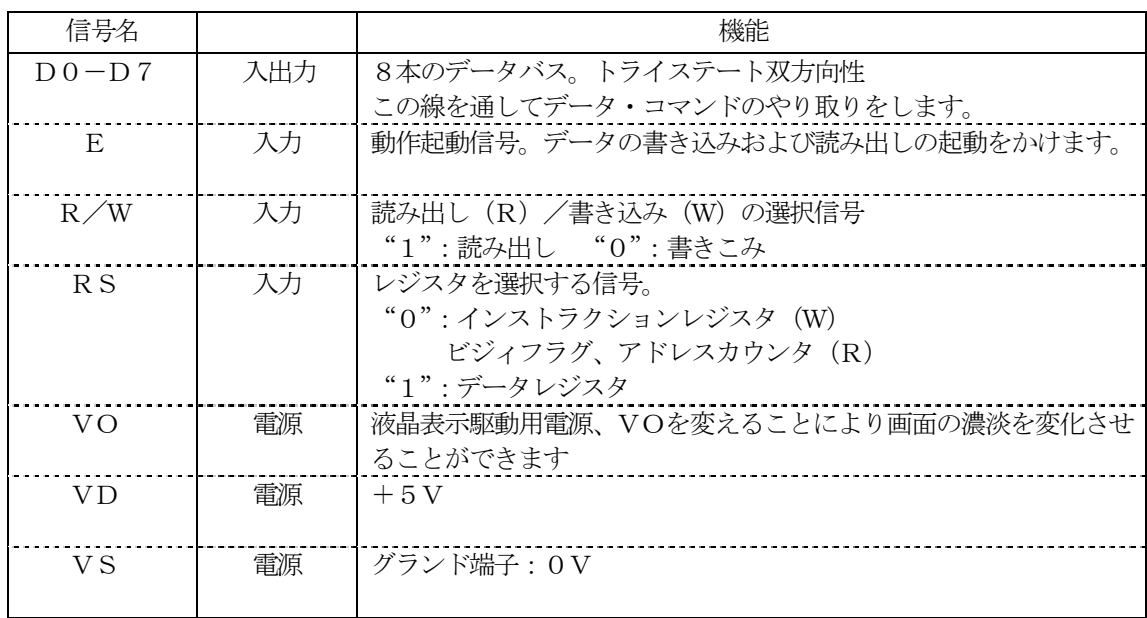

図 [4-2-1] 端子機能

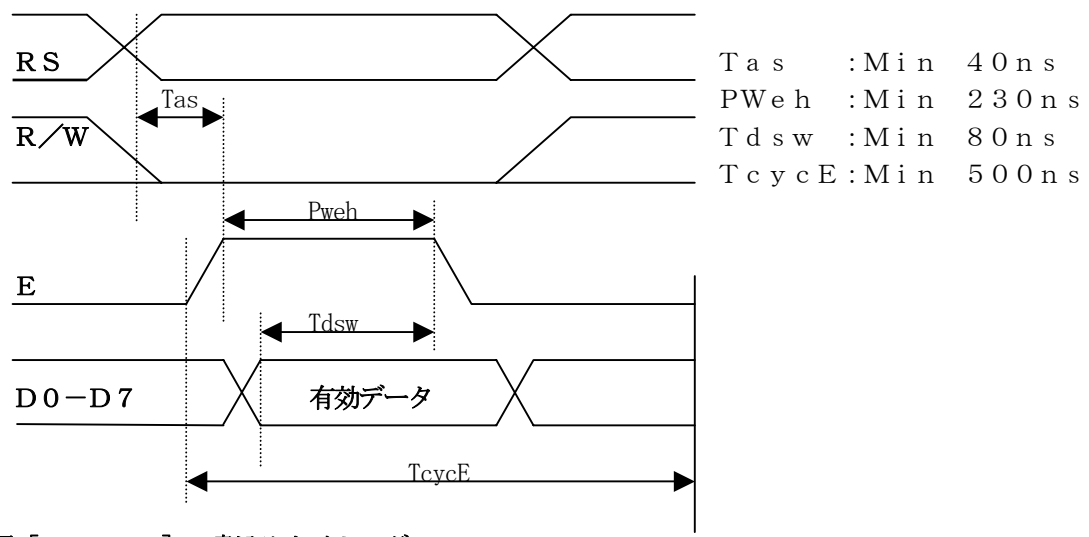

図[4-2-2] 書込みタイミング

# DD RAMアドレスと表示桁の対応関係

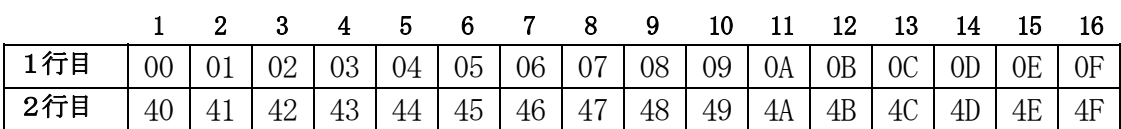

# $\boxtimes [4-2-3] \quad \text{DD} \quad \text{RAM7} \, \text{NU3} \, \text{NU3}$

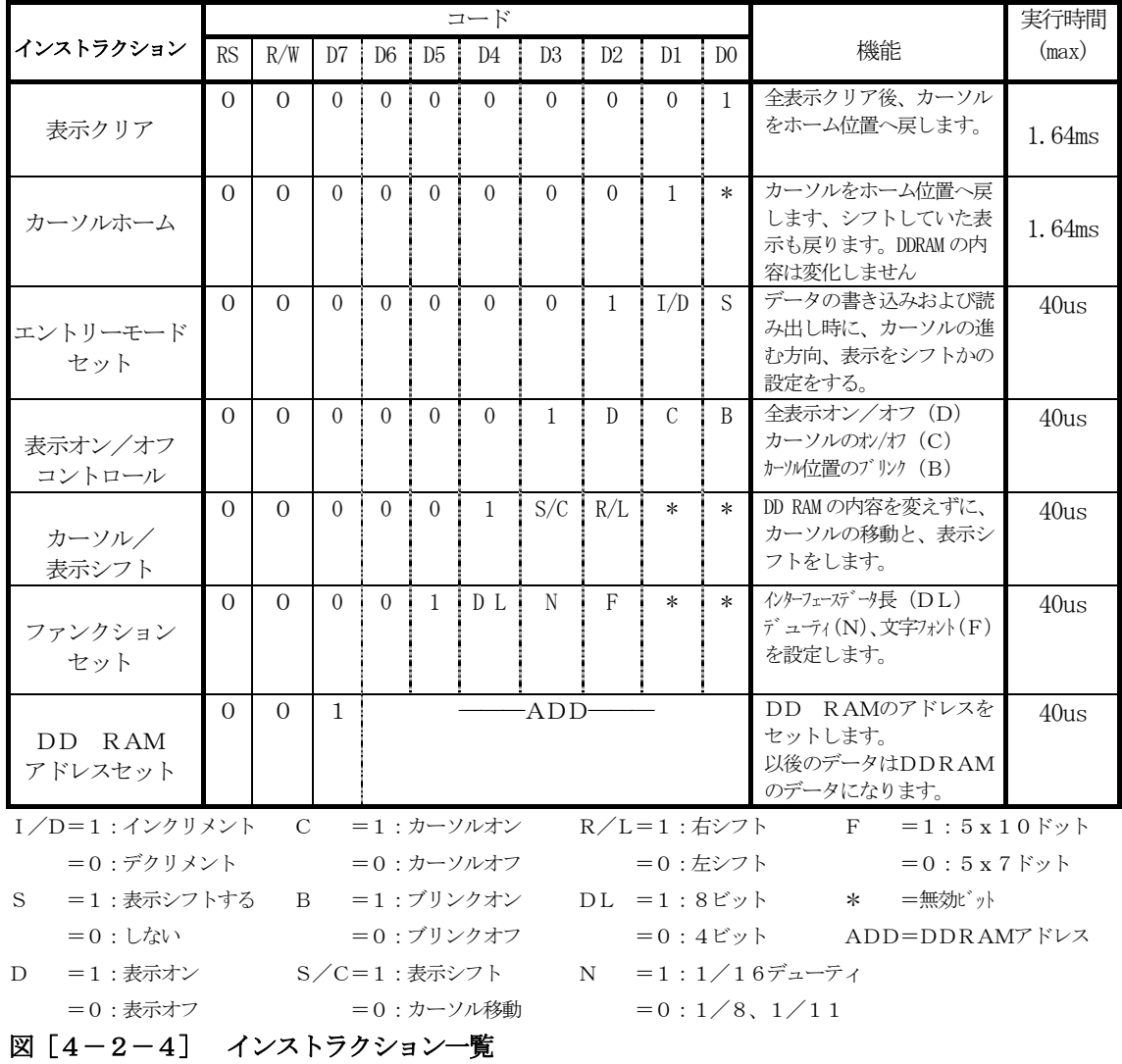

59

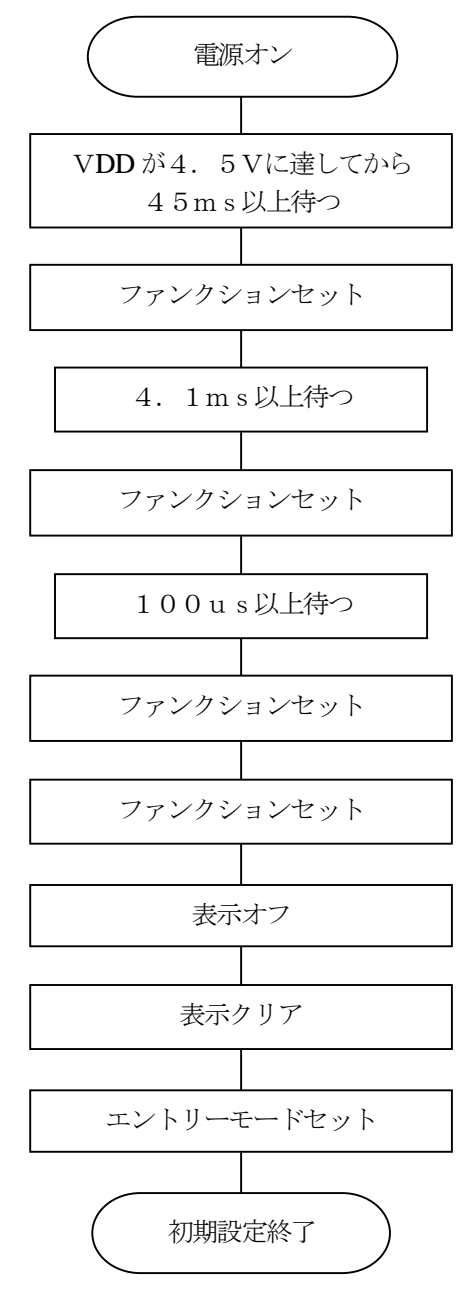

図 [4-2-5] LCD初期設定手順

[リストの説明]

#### 18~22行:

LCDインストラクションコードのシンボル宣言です。

26行:

CPU内部のLCDバッファーの宣言です。

#### 27行:

LCD表示要求フラグの宣言です。

# $31~236$ 行:

このモジュールで使用する変数の初期化関数です。

メインのメモリ初期化の時に呼ばれます。

#### 40~53行:

LCD初期設定する関数です。 メインのI/O初期化の時に呼ばれます。 図[4-2-5]を参照して下さい。

## $57~ 66$ 行:

LCD表示要求フラグが立っていた場合、直接LCDに表示データを全画面転送する関数です。 常にメインループ1回に1回呼ばれます。

# 70~77行:

LCD表示バッファーにセットする関数です。

ここで表示要求フラグを立てています。

# 81~87行:

LCDに直接、文字列転送する関数です。

# $91 \sim 100$ 行:

LCDのカーソルを移動させる関数です。

104~113行:

LCDの表示をオン/オフさせる関数です。

117~121行:

LCD全画面をクリアする関数です。

125~132行:

LCDのDD RAMに1バイト転送する関数です。

## 136~141行:

LCDのインストラクションコードを発行する関数です。

# 3) メインコントロール

```
file "Cat203p4.c"
  \qquad \qquad \vdots \ \notag \\ \qquad \qquad \qquad \qquad \vdots \\ \qquad \qquad \vdots \\2: /*\ast/3: /* < サンプル> ポーリング
                                                                         \ast/4:/*\ast/5: /* \leq MODCat203p4.c
                                                                         \ast/6: /* <役割>
                    main
                                                                         \ast/7: /* <TAB>4タブ編集
                                                                         \ast/8: /* <保守ツール> makefile 参照
                                                                         \ast/9: /* <使用ハード> CAT-203-KL5C8016 エーワン(株)
                                                                         \ast/10: /*\ast/12:#include
               \langlemachine.H\rangle"CAT203. H"
 13: #include
               "DemoCt1. h"14: #include
 15: \; /\!16: /*変数宣言
                                                                         \ast/18:ModeStep;
                                        /* モート・コントロール用ステップ
                                                                         \ast/Uchar
 19:/* shift パターン
            Uchar
                       Shift;
                                                                         \ast/21: /*main()\ast/23: void
            main(void)24: \{25:/* SYS
                                               ExtMem Owait ExtIO 1wait */
        outp (SCR4, 0x30);
                                       /* Power On Wait(20ms) 安定待ち
 26:SoftWait1ms(20);\ast//* メモリ系初期化
 27:MemInitial();
                                                                         \ast/28:IoInitial();
                                        /* I/0 系初期化
                                                                         \ast/29:while (1) {
                                       /* Signal Input Process
 30:Signput();
                                                                         \ast//*ポーリング 用 20ms チャタ取り
           SoftWait1ms(20);
 31:\ast//* モート コントロール
 32:ModeCntrol();
                                                                         */33:AllLcdDisp();
                                        /* LCD
                                                 全画面表示
                                                                         \frac{*}{\sqrt{2}}/* Signal Output Process(LED点灯)
 34:SignOutput();
                                                                         */35:\left\{ \right.36:}
 38: /*Mem初期化
                                                                         *40: void
            MemInitial(void)
 41: \{/* モート゛コントロール用ステップ
 42:ModeStep = 0;\ast/43:Shift = 0;
                                       /* Led Disp Patan Initial
                                                                        */44:
```
 $45:$  $PioMemInitial()$ ;  $/*$  PIO Mem 初期化  $\ast/$  $LcdMemInitial()$ ;  $46:$  $/*$  LCD Mem 初期化  $\frac{*}{\sqrt{2}}$  $47:$  $48: \not\rightarrow$ 49:  $/*$ I/O初期化  $*/$ 51: void IoInitial(void)  $52: \{$  $53:$ PioIoInitial();  $/*$  PIO **I/0 初期化**  $\ast/$  $54:$  $LcdIolnital()$ ;  $/*$  LCD **I/0 初期化**  $\ast/$  $55:$ }  $\ast/$  $57: /*$ モート゛コントロール ModeCntrol()  $59:$  void ModeCntrol()  $60: \{$  $61:$ if  $(GetUpPort(1) & 0x10)$  {  $\frac{\# PB[P30]}{W!(T.1)}$  $\ast/$ if  $\text{(ModeStep} \leq 10)$  ModeStep = 10;  $/*$  PIO Goto TEST 62:  $\ast/$ /\* オープニング メッセージ 63: else  $ModeStep = 0;$  $\ast/$  $64:$  $\mathcal{E}$ 65: switch (ModeStep) {  $case 0:$ 66: GotoxyMemSet(0,0,"CAT203&BF3000 by"); /\* オープニング メッセージ  $67:$  $* /$  $GotoxyMemSet(0, 1, " Polling [P30]");$ 68: 69: ModeStep++;  $70:$ break;  $case 1$ :  $71:$ 72: /\* シフト LED 点灯 OUT バッファーにセット RunRun () ;  $\ast/$  $73:$ break; case  $10$ :  $/*$  PIO TEST 74:  $\ast/$  $75:$ GotoxyMemSet (0, 0, "PIO  $")$ ; 76: GotoxyMemSet  $(0, 1, \text{''SW}[P40] \rightarrow \text{SW}[P47] \text{''})$ ;  $77:$ ModeStep++; 78: break; 79:  $case 11$ :  $80:$  $PioDemo()$ ; break;  $81:$  $82:$  $\rightarrow$  $83:$ 84: CPU 走行表示 86:  $/*$ RunRun()  $\ast/$ 88: void  $RunRun()$  $89: \{$ if  $(Shift \leq 1) = 0$ ) Shift = 1; /\* LED Shift 表示  $90:$  $\ast/$  $91:$ PutOutPort(Shift,'=');

```
92:}
 SoftWait1ms() 1ms 単位 ソフトタイマー
 94: /*\ast/96: void
                SoftWait1ms (Ushort ms)
 97: \{while (ms-- != 0) {
 98:
                Wait1ms():
 99:
           \left\{ \right.100:101:}
103: /*Waitlms \frac{1}{1} and \frac{1}{2} and \frac{1}{2} and \frac{1}{2} and \frac{1}{2} and \frac{1}{2} and \frac{1}{2} and \frac{1}{2} and \frac{1}{2} and \frac{1}{2} and \frac{1}{2} and \frac{1}{2} and \frac{1}{2} and \frac{1}{2} and \frac{1}{2} and \frac\ast/105: void
                Wait1ms()106: \{-asm ("\inetas")
                                                                  Y_n");
107:PUSH
                                              HL108:asm ("\n
                                              HL, 1228
                                                                  \text{Yn}"); /* 1228*6=7372cvc
                                    LD\ast/\text{\_asm\_\(}'' am\text{\_W01}:\mathbf{Y}_n");
109:\text{asm} ("\in
                                                                  \frac{1}{2} \frac{1}{2} \frac{1}{2} \frac{1}{2} \frac{1}{2} \frac{1}{2} \frac{1}{2} \frac{1}{2} \frac{1}{2} \frac{1}{2} \frac{1}{2} \frac{1}{2} \frac{1}{2} \frac{1}{2} \frac{1}{2} \frac{1}{2} \frac{1}{2} \frac{1}{2} \frac{1}{2} \frac{1}{2} \frac{1}{2} \frac{1}{2} 110:DEC
                                              HL\ast/111:asm ("\n
                                    LD\mathbf{Y}_n");
                                                                         /* = 1A, L\ast/= 1asm ("\n
                                                                  \{F_{n}''\}; /*
112:OR
                                              H\ast/\mathbb{P}\mathbf{Y}_n");
113:\text{asm} ("\\in
                                              NZ, WO1
                                                                           /*= 3
                                                                                                     \ast/114:asm ("\n
                                    POP
                                              HL\mathfrak{Y}_n");
                                                                          /*+= 6*/115:}
SoftWait10us() 10us 単位 ソフトタイマー
117: /**119: void
                SoftWait10us(Ushort us)
120: \{while (us - != 0) {
121:Wait10us();122:123:\left\{ \right.124:}
126: /*10us ソフトタイマー (7.3728MHz) Non Wait
                Wait10us()*128: void
                Wait10us()129: \{130:\text{Lasm}(\text{``$Hn$})PUSH
                                              HL\mathfrak{Y}_n");
131:\text{Lasm} ("\\in
                                    LDHL, 13
                                                                  \frac{1}{2} m''); /* 13*6=78 cvc
                                                                                                     \ast/132:asm ("\in WO2:
                                                                  \mathfrak{P}_n");
                                                                                                     \ast/133:\text{Lasm} ("\\in \times
                                    DEC
                                              HL\{m''\}; /* cyc = 1
           \text{Lasm} ("\\in \times
                                    LD\{F_n''\}; /*
                                                                                 = 1134:A, L\ast/= 1135:asm ("\n
                                    ORH\frac{1}{2} \frac{1}{2} \frac{1}{2} \frac{1}{2} \frac{1}{2} \frac{1}{2} \frac{1}{2} \frac{1}{2} \frac{1}{2} \frac{1}{2} \frac{1}{2} \frac{1}{2} \frac{1}{2} \frac{1}{2} \frac{1}{2} \frac{1}{2} \frac{1}{2} \frac{1}{2} \frac{1}{2} \frac{1}{2} \frac{1}{2} \frac{1}{2} */\frac{1}{2} \frac{1}{2} \frac{1}{2} \frac{1}{2} \frac{1}{2} \frac{1}{2} \frac{1}{2} \frac{1}{2} \frac{1}{2} \frac{1}{2} \frac{1}{2} \frac{1}{2} \frac{1}{2} \frac{1}{2} \frac{1}{2} \frac{1}{2} \frac{1}{2} \frac{1}{2} \frac{1}{2} \frac{1}{2} \frac{1}{2} \frac{1}{2} 136:asm ("¥n
                                    JPNZ. WO<sub>2</sub>
                                                                                                     \ast/137:\text{Lasm}(\text{``$Hn$})POP
                                                                  \mathfrak{Y}_n");
                                                                           /*+= 6HL\ast/138:}
```

```
64
```
[リストの説明] 前章のメインコントロールから追加された部分だけ解説します。

33行:

LCD全画面表示関数を呼んでいます。

46行:

"P\_Lcd.c"で使用する変数を初期化する関数を呼んでいます。

54行:

LCDの初期設定をする関数を呼んでいます。

 $67~ 68$ 行:

LCDにオープニングメッセージを表示させるための関数を呼んでいます。

75~76行:

LCDにPIOモードメッセージを表示させるための関数を呼んでいます。

これで、この章のリスト説明は終わりです。

ご理解いただけたでしょうか? プログラム記述は個性がヒジョウにでるもので、なれない記述だと読 みにくいと思います。

私自身も、他人の書いたプログラムを読むには、かなりのエネルギーが必要です。

しかし、プログラム記述の標準仕様ができない限り、この問題はプログラマに付きまといます。 根気に読み続けて頂き理解してもらいたいと思います。

次は、タイマ/カウンタ使用例の解説へと進みます。

ここの章では、タイマ/カウンタのイニシャルとタイマ使用サンプルの解説を主におき、

応用例として評価ボードに付いているブザーを利用したいと思います。

評価ボードの図面を見ますと、CN2-5B(P36/OUTBP0)にブザーが接続されています。 タイマーのPWMモードを利用し、指定周波数のパルス出力をしますとブザーを色々な音階で鳴らすこ とができますので、この仕組みを使ったサンプルを作成していきたいと思います。

# まずは、ABCwinのダウンロードで

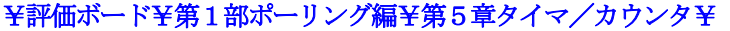

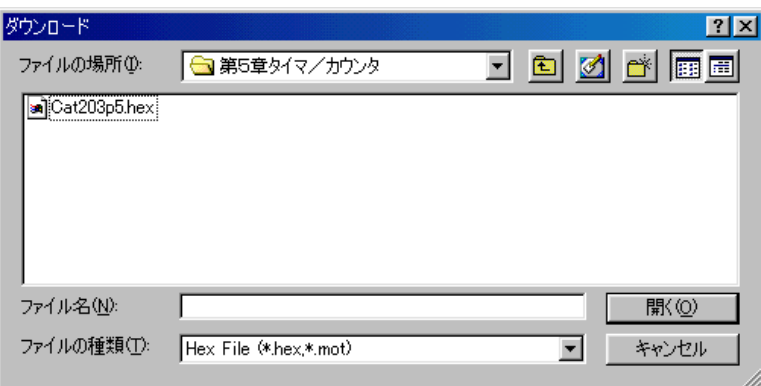

にディレクトリの移動をしておいて下さい。

移動したディレクトリの中に、"Cat203p5. HEX"というHEXファイルがあります。 これをダウンロードしてから、プログラム実行してみて下さい。

# どうです? LCDにオープニングメッセージがでましたか?

仕様は、前章に追加したかたちになります。PB [P30] を押してみて下さい。

# どうです? LCD表示の左上に"PIO"と表示したはずです。

ここでもう1回、PB [P30] を押してみて下さい。

#### どうです? LCD表示の左上に"Timer/Counter"と表示したはずです。

ここが、この章の追加サンプルプログラム部分です。

ここで、PB[P33]を押してみて下さい。

### どうです? ブザーが鳴り、LCD表示の左下に"200Hz"と表示したはずです。

ここで、数回PB [P33] を押してみて下さい。

#### どうです? ブザーの音が高くなり、LCDに周波数を表示しているはずです。

ここで、PB [P32] を押してみて下さい。周波数が下がったはずです。

ここでの操作仕様は、

PB[P30] モード開始/終了

PB [P33] 周波数を100Hz上げます (MAX 1100Hz)

PB [P32] 周波数を100Hz下げます (MIN 200Hz)

です。

ブザーを鳴らすだけでなく、CN2-5Bの信号をシンクロで見るのも面白いかもしれません。 それでは、プログラムリストを見てみましょう!

このサンプルは、前章に2モジュール追加して、6ファイルの構成になっています。

"StartupB.asm" 前章のまま使用したので解説を省略します。 "P\_Pio2.c" 前章のまま使用したので解説を省略します。 "P\_Lcd.c"
前章のまま使用したので解説を省略します。 "P\_Time. c" Timerコントロールのモジュールです。<br>"CatSub. c" 共通サブルーチンのモジュールです。 "CatSub.c"<br>
"Cat203p5.c" メインコントロール部です。 へ… / / /<br>メインコントロール部です。

# 1) Timerコントロール関係

# file "P\_Time.c"

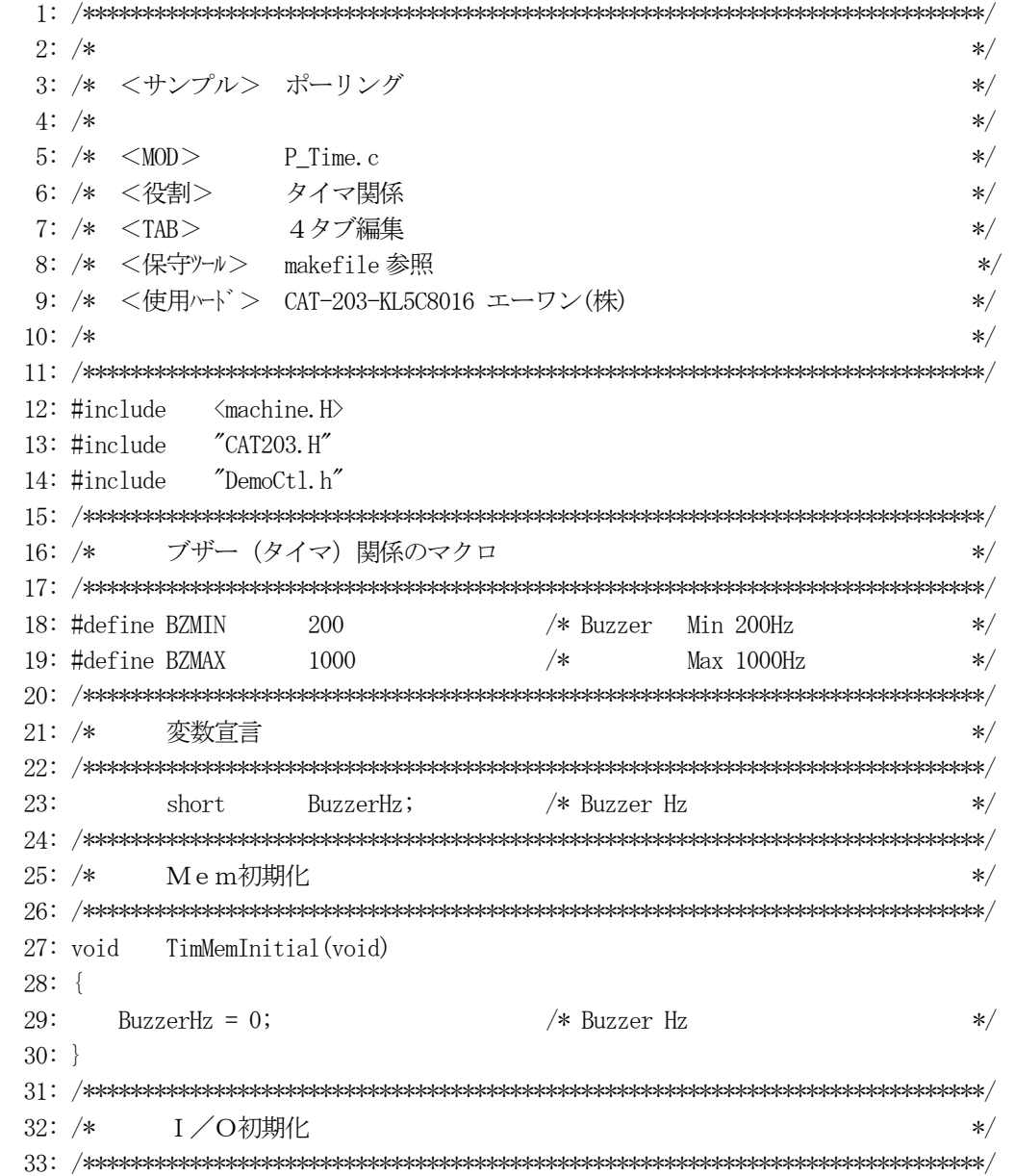

```
 34: void TimIoInitial(void) 
 35: { 
36: outp(TCWD0,0); /* TMO 未使用 */ */
37: _{\text{outp}}(\text{TCWD1}, 0); /* TM1 未使用 */
38: outp(TCWD2, 0); /* TM2 使用 Buzzer */
 39: outp(TCWD3,0); /* TM3 未使用 */ 
 40: } 
 41: /****************************************************************************/ 
42: /* Buzzer Timer B チャンネル 0 0UTBP0 出力に Buzzer 接続 */
 43: /****************************************************************************/ 
 44: void Buzzer(Ushort hz) 
 45: { 
 46: Uchar cyc; 
 47: 
48: if ((hz \geq BZMIN) & (hz \leq BZMAX)) \{ \neq \emptyset, Buzzer ON \neq \emptyset, AZ,Y\} 49: outp(TCWD2,0x1c); /* outH+PWM+sys/256=28800Hz */ 
50: cyc = 28800 / hz; /* 周期の計算 */
51: outp(TCNT2, cyc-1); /* 周期設定 */
52: \text{outp}(\text{TCNT2}, (\text{cyc}/2)-1); /* 巾設定 */ */
 53: } 
 54: else { /* Buzzer OFF */ 
55: _{\text{outp}}(\text{TCWD2}, 0);
 56: outp(TCNT2,0); 
 57: outp(TCNT2,0); 
 58: } 
 59: } 
 60: /****************************************************************************/ 
 61: /* TimerDemo Timer デモ */ 
 62: /****************************************************************************/ 
 63: void TimerDemo() 
 64: { 
 65: Uchar port; 
66: Uchar \text{dec}[4+1];
 67: 
68: port = GetUpPort(1); /* PB[P30] \rightarrow PB[P33] */
 69: if (port & 0xc0) { /* PB[P32] | PB[P33] ON ? */ 
70: if (port & 0x40) { /* PB[-P32] 0N-立上り */
71: BuzzerHz = 100; 72: } 
73: else if (port & 0x80) { /* PB[+P33] ON-立上り */
74: BuzzerHz \leftarrow 100;
 75: } 
 76: if (BuzzerHz < BZMIN) BuzzerHz = BZMIN; 
77: if (BuzzerHz > BZMAX) BuzzerHz = BZMAX;
78: Buzzer(BuzzerHz);
79: Bin2AdecN(dec, BuzzerHz, 4); /* 表示用データ作成 */
80: GotoxyMemSet(0, 1, dec);
```
81: }

82: }

リストの説明に入る前に、タイマ関係資料を添付します。

| アドレス | ブロック名        | ライト時           | リード時       | シンボル              |
|------|--------------|----------------|------------|-------------------|
| 20H  | タイマ/<br>カウンタ | チャネル0カウンタ      | チャネル0カウンタ  | TCNT <sub>0</sub> |
| 21H  |              | チャネル0コントロールワード | チャネル0ステータス | TCWD <sub>0</sub> |
| 22H  |              | チャネル1カウンタ      | チャネル1カウンタ  | TCNT <sub>1</sub> |
| 23H  |              | チャネル1コントロールワード | チャネル1ステータス | TCWD <sub>1</sub> |
| 24H  |              | チャネル2カウンタ      | チャネル2カウンタ  | TCNT <sub>2</sub> |
| 25H  |              | チャネル2コントロールワード | チャネル2ステータス | TCWD <sub>2</sub> |
| 26H  |              | チャネル3カウンタ      | チャネル3カウンタ  | TCNT <sub>3</sub> |
| 27H  |              | チャネル3コントロールワード | チャネル3ステータス | TCWD <sub>3</sub> |

図[5-2-1] タイマのI/Oマップ

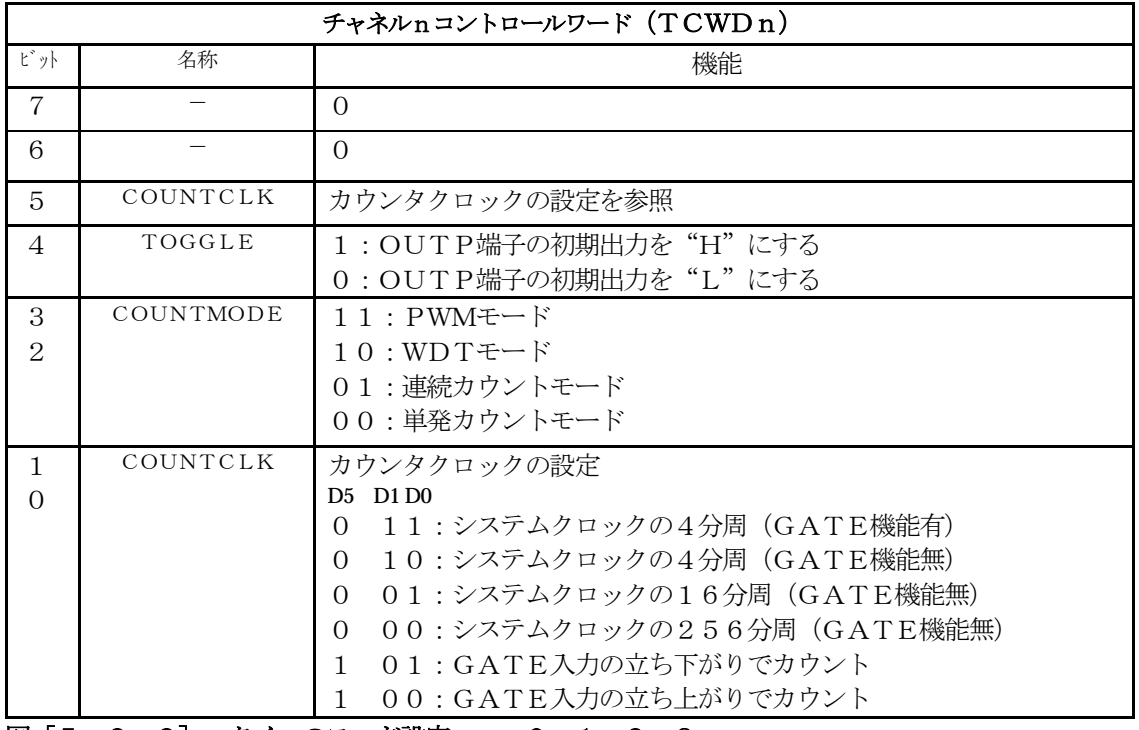

図[5-2-2] タイマのモード設定 n=0,1,2,3

[リストの説明]

### 18行:

出力周波数の最小値の定義です。

### 19行:

出力周波数の最大値の定義です。

### 23行:

出力周波数を記憶しておく変数の宣言です。

### $27~ 30$ 行:

このモジュールで使用する変数の初期化関数です。

メインのメモリ初期化の時に呼ばれます。

### 34~40行:

タイマ/カウンタを初期化する関数です。 メインのI/O初期化の時に呼ばれます。 ただし、ここでは全タイマー未動作状態で初期化します。 ここのサンプルでは、タイマのチャネル2のみ使用します。

### 44~59行:

指定周波数のパルスを出力する関数です。 指定周波数が、範囲外だった場合、パルスを止める仕組みになっています。 指定周波数が、範囲内だった場合は、指定周波数になるように周期計算をし、デューティ50%にな るように、カウンタ/モード設定します。 タイマのチャネル2をモード設定します。図[5-2-2]参照 分周レート:256 PWMモード OUTP端子の初期を"H"にする

### [周期計算式]

(システムクロック÷分周レート)÷指定周波数=周期 周期÷2=周期巾(デューティ50%)

# システムクロック=7.3728MHz

7.  $3728$ MHz  $\div$  256 = 28800Hz

28800÷指定周波数=周期

### になります。

# 63~82行:

PB [P32], PB [P33] で出力周波数を指定させる操作をコントロールする関数です。 ここで、指定周波数のタイマ出力をさせ、その周波数の表示をしています。

### 2) 汎用サブルーチン関係

```
file "CatSub.c"
  \qquad \qquad \vdots \qquad \qquad \qquad \vdots \qquad \qquad \vdots \2: /*
                                                                         \ast/3: /* < サンプルプログラム>
                                                                         \ast/4:/*\ast/5: /* \leq MODCatSub. c
                                                                         \ast/汎用サブルチン関係
  6: /* <役割>
                                                                         \ast/7: /* <TAB> 4タブ編集
                                                                         \ast/8: /* <保守ツール> makefile 参照
                                                                         \ast/9: /* <使用ハード> CAT-203-KL5C8016 エーワン(株)
                                                                         \ast/10: /*\ast/12:#include
              \langle CTYPE. H\rangle13: #include
               CAT203. H''"DemoCtl.h"
 14: #include
 15: \; /\!BINー>アスキーDEC変換 桁指定 asc[keta]=NULL 付き
 16: /*\ast/18: void
          Bin2AdecN(char *asc, Ushort bin, Uchar keta)
 19: \{asc[keta] = 0;20:while(keta--) {
 21:22:asc[keta] = bin \% 10;\frac{\text{bin}}{7} = 10;
 23:asc[keta] \models '0';24:25:\Box26:}
 B I Nー>アスキーHEX変換 桁指定 asc[keta]=NULL 付き
 28: /*
                                                                         \ast/30: void Bin2AhexN(char *asc, Ushort bin, Uchar keta)
 31: \{32:Uchar dt;
 33:asc[keta] = 0;34:35:while(keta--) {
 36:dt = (bin & 0 xf);37:if (dt \ge 0xa) dt = (dt + 0x37);
           else dt = (dt + 0x30);
 38:asc[keta] = dt;39:bin \gg 4;
 40:41:\mathcal{E}42:}
 44: /*
           アスキーDEC->BIN変換 桁指定
                                                                         */
```

```
46: char * Adec2binN(Ushort *bin, char *ptr, Uchar keta)
47: \{48:
     char dt;
49:\astbin = 0;
50:while(keta--) {
51:dt = (char) (*ptr - 0x30);
52:\astbin = (\astbin \ast 10) + dt;
53:
54:ptr++;\}55:56:return (ptr);57: \}58: \; /\!59: /*アスキーHEXー>BIN変換 桁指定
                                                       \ast/61: char * Ahex2binN(Ushort *bin, char *ptr, Uchar keta)
62: {
63:
     Uchar dt;
     Uchar c;
64:
65:
     \ast \text{bin} = 0;
66:
     while(keta-) {
67:c = (Uchar) \text{topper}(\ast pt);
68:
        if (c \ge 'A') dt = c - 0x37;
69:
        else
70:dt = c - 0x30;71:*bin = (*bin \langle \langle 4 \rangle | dt;
72:ptr++;73:\left\{ \right.74:
     return(ptr);
75: \}77: /*ストリングCopy (WORD)
                                                       \ast/79: Ushort * _strcpyW(Ushort *dst, Ushort *src)
80: {
     while (*src != 0) {
81:
82:*dist++ = *src++;83:
     \left\{ \right.*dist = 0;84:
85:return (dst);
86:}
```
[リストの説明]

### 18~26行:

Ushortのバイナリを指定桁の10進アスキー変換をする関数です。

30~42行:

Ushortのバイナリを指定桁の16進アスキー変換をする関数です。

46~57行:

10進アスキーデータの指定桁分をUshortのバイナリに変換をする関数です。

 $61~2~7~5$ 行:

16進アスキーデータの指定桁分をUshortのバイナリに変換をする関数です。

79~86行:

Wordデータを元から先へゼロ (0) までコピーする関数です。

以後、この共通サブルーチンを各所で使用します。

# 3) メインコントロール

```
file "Cat203p5.c"
 \begin{array}{l} 1: \end{array}2: /*
                                              \ast/3: /* < サンプル> ポーリング
                                              \ast/4:/*\ast/5: /* \leq MODCat203p5.c\ast/6: /* <役割>
            main
                                              \ast/7: /* <TAB>4タブ編集
                                              \ast/8: /* <保守ツール> makefile 参照
                                              \ast/9: /* <使用ハード> CAT-203-KL5C8016 エーワン(株)
                                              \ast/10: /*\ast/12:#include
         \langlemachine.H\rangle13: #include
          CAT203. H''"DemoCtl.h"14:#include
 15: \; /\!16: /*外部変数使用
                                              \ast/18: extern short BuzzerHz;
                         /* TIMER Buzzer Hz
                                              \ast/20: /*変数宣言
                                              \frac{1}{2}22:Uchar
              ModeStep;
                         /* モート・コントロール用ステップ
                                              \ast//* shift パターン
 23:Ilchar
              Shift:*25: /*main()\ast/27: void
       main(void)28: \{29:outp(SCR4, 0x33);/* SYS ExtMem Owait ExtIO 1wait
                                              \frac{*}{\sqrt{2}}30:/* P01->0UT1, P02->0UT2, P03->0UT3*/
     SoftWaitlms(20);
                         /* Power On Wait(20ms) 安定待ち
                                              \ast/31:32:MemInitial();
                         /* メモリ系初期化
                                              \frac{1}{\sqrt{2}}33:IoInitial();
                         /* I/0 系初期化
                                              */while(1) {
 34:35:Signput();
                         /* Signal Input Process
                                              */36:SoftWait1ms(20);
                         /*     ポーリング用 20ms チャタ取り
                                              */37:ModelCrtrol();
                         /* モート゛コントロール
                                              \ast/38:\text{AllLcdDisp}();
                         /* I.CD
                               全画面表示
                                              */39:/* Signal Output Process(LED点灯)
       SignOutput();
                                              */40:\left\{ \right.41:}
 43: /*Mem初期化
                                              \ast/
```

```
45: void
         MemInitial(void)
46: \{/* モート・コントロール用ステップ
47:ModeStep = 0;\ast/Shift = 0;
                                   /* Led Disp Patan Initial
48:
                                                                 \ast/49:50:PioMemInitial();
                                   /* PIO
                                            Mem 初期化
                                                                 \ast/LcdMemInitial();
                                            Mem 初期化
51:/* LCD
                                                                 \ast/52:TimMemInitial();
                                    /* TIM
                                            Mem 初期化
                                                                 \ast/53: \}55: /*I/O初期化
                                                                 \frac{1}{\sqrt{2}}57: void
         IoInitial(void)
58: \{59:\ast/PioIoInitial();
                                    /* PIO
                                            I/0 初期化
60:LcdIolnital();
                                    /* LCD
                                            I/0 初期化
                                                                 \ast/TimIolnital();
                                    /* TIM
                                            I/0 初期化
61:\ast/62: \}ModeCntrol() モート・コントロール
64: /**66: void
         ModelCrtrol()67: \{68:
      if (GetUpPort(1) & 0x10) {
                                  /* PB[P30] ON?(立上)
                                                                 \ast/69:
         if (ModeStep \langle 10 \rangleModeStep = 10;/* PIO Goto TEST
                                                                 \ast/70:else if (ModeStep < 20) ModeStep = 20;
                                              /* Timer Goto TEST
                                                                 \frac{*}{\sqrt{2}}/* オープニング メッセージ
                                                                 \ast/71:else
                             ModeStep = 0;72:
         Buzzer(0);
                                             /* 強制 OFF
                                                                  \ast/73:\left\{ \right.switch(ModeStep) {
74:
75:case 0:
76:GotoxyMemSet(0, 0, "CAT203&BF3000 by");
                                            /* オープ ニング メッセージ
                                                                 *77:GotoxyMemSet(0, 1, "Polling [P30]");78:
         ModeStep++;
79:
         break;
80:
      case 1:
                                   /* シフト LED 点灯 OUT バッファーにセット
81:RunRun();
                                                                  \ast/82:break;
83:
      case 10:
                                    /* PIO TEST
                                                                 \ast/84:
         GotoxyMemSet (0, 0, "PIO
                                     ^{\prime\prime});
         GotoxyMemSet(0, 1, "SW[P47]->SW[P40]");85:ModeStep++;
86:
87:
         break;
88:case 11:
         PioDemo();
89:
90:break;
91:case 20:
                                    /* Timer TEST
                                                                 \frac{*}{\sqrt{2}}
```

```
76
```

```
92:GotoxyMemSet (0.0. "Timer/Counter ");
 93:GotoxyMemSet (0, 1, "0000Hz[+P33-P32]");
              BuzzerHz = 0;
 94:
                                                 /* Buzzer Hz
                                                                            \ast/ModeStep++;
 95:break;
 96:case 21:
 97:98:
              TimerDemo ();
                                                 /* シフト LED 点灯 OUT バッファーにセット
 99:
              RunRun();
                                                                                           \ast/100:break;
101:\}102:}
104: /*CPU 走行表示
              RunRun ()
                                                                                         \ast/106: void
              RunRun()107: \{108:if (Shift \leq 1) = 0 Shift = 1; /* LED Shift 表示
                                                                                    \ast/PutOutPort(Shift,'=');
109:110:}
112: /*SoftWait1ms() 1ms 単位 ソフトタイマー
                                                                                          \ast/114: void
              SoftWait1ms(Ushort ms)
115: \{116:while (ms^{--} = 0) {
              W\text{a}itlms():
117:118:\rightarrow119:}
1ms ソフトタイマー (7.3728MHz) Non Wait
121: /*
                                                                                         \star/Wait1ms()123: void
              Wait1ms()124: \{\mathbf{Y}_n");
125:_asm_("\in
                               PUSH
                                        HL126:asm ("\n
                               LDHL, 1228
                                                          \frac{1}{2} m''); /* 1228*6=7372 cvc
                                                                                         \ast/127:\text{Lasm} ("\\in WO1:
                                                          \mathbf{Y}_n");
128:\text{asm} ("\\ine \test{\sigma_{\sigma_{\sigma_{\sigma_{\sigma_{\sigma_{\sigma_{\sigma_{\sigma_{\sigma_{\sigma_{\sigma_{\sigma_{\sigma_{\sigma_{\sigma_{\sigma_{\sigma_{\sigma_{\sigma_{\sigma_{\sigma_{\sigma_{\sigma_{\sigma
                                        H<sub>L</sub>\{ \text{Yn}'' \}; /* cyc = 1
                               DEC.
                                                                                         \ast/129:\sqrt{2\pi} ("\in
                               LDA. I.\frac{1}{2} \frac{1}{2} \frac{1}{2} \frac{1}{2} \frac{1}{2} \frac{1}{2} \frac{1}{2} \frac{1}{2} \frac{1}{2} \frac{1}{2} \frac{1}{2} \frac{1}{2} \frac{1}{2} \frac{1}{2} \frac{1}{2} \frac{1}{2} \frac{1}{2} \frac{1}{2} \frac{1}{2} \frac{1}{2} \frac{1}{2} \frac{1}{2} /*= 1*/130:\text{Lasm}(\text{``$Hn$})ORH\{F_n''\}; /*
                                                                          = 1\ast/\rm{JP}131:\text{Lasm} ("\\in
                                        NZ, WO1
                                                          \mathfrak{Y}_n");
                                                                   /*= 3
                                                                                         \ast/132:-asm ("\inetas")
                               POP
                                        H_{\text{L}}\frac{1}{2} \frac{1}{2} \frac{1}{2} \frac{1}{2} \frac{1}{2} \frac{1}{2} \frac{1}{2} \frac{1}{2} \frac{1}{2} \frac{1}{2} \frac{1}{2} \frac{1}{2} \frac{1}{2} \frac{1}{2} \frac{1}{2} \frac{1}{2} \frac{1}{2} \frac{1}{2} \frac{1}{2} \frac{1}{2} \frac{1}{2} \frac{1}{2} \overline{ }+= 6*133:}
SoftWait10us() 10us 単位 ソフトタイマー
135: /*\ast/137: void
             SoftWait10us(Ushort us)
138: \{
```

```
77
```
while  $(us--!=0)$  {  $139:$  $140:$  $Wait10us();$  $141:$  $\left\{ \right.$  $142:$ 144:  $/*$  $Wait10us()$  $10us$   $17\frac{1}{4}4$  (7.3728MHz) Non Wait  $\ast/$  $146: \text{void}$  Wait $10\text{us}()$  $147: \{$ \_asm\_("\n  $\mathbf{Y}_{n}$ "); 148: PUSH HL 149:  $\frac{1}{2}$  m''); /\* 13\*6=78 cyc \_asm\_("\n  $LD$  HL,  $13$  $\ast/$ asm ("\n WO2:  $150:$  $\mathfrak{F}_n$ "); \_asm\_("\n  $\frac{1}{2}$   $\frac{1}{2}$   $151:$  $DEC$   $HL$  $\ast/$  $152:$ \_asm\_("\in  $LD$   $A, L$  $\{m''\};$  /\* = 1  $\ast/$ asm ("¥n  $\{F_n''\}$ ; /\* = 1  $\ast/$  $153:$  $OR$  $H$  $\frac{1}{2}$   $\frac{1}{2}$   $154:$ \_asm\_("\n  $JP$  NZ, WO2  $\ast/$ POP HL  $155:$ asm ("\n  $\text{Y}_n$ "); /\* += 6  $\ast/$  $156:$ }

「リストの説明] 前章のメインコントロールから追加された部分だけ解説します。

タイマーを使用することになりましたので、システムコントロールレジスタの設定が必要になりました。

#### 18行:

このモジュールで使用する外部変数宣言です。

### 30行:

システムコントロールレジスタ (SCR4) のD1・D0 (端子20~22の機能)を OUT1, OUT2, OUT3として機能するようにする。 図「2-2-11 を参照

52行:

"P\_Time. c"で使用する変数の初期化関数を呼んでいます。

61行:

タイマレジスタを初期化する関数を呼んでいます。

# $91 - 100$ 行:

この章のサンプルプログラムを動作させるための制御部分を追加しました。

これで、この章のリスト説明は終わりです。

ご理解いただけたでしょうか?

周波数を100Hzごとの変化でなく、もっと細かくしたい場合は、どこを修正すれば良いか、わかっ て頂けたでしょうか? (P Time. cのどこか) 興味のあるかたは、修正して"kmmake"を実行してチャレンジしてみて下さい。

次は、USART使用例の解説へと進みます。

 ここの章では、USARTのイニシャルとUSART使用サンプルの解説をします。 USART使用サンプルは、ポーリング送/受信の1バイトのループバック通信です。

まずは、ABCwinのダウンロードで、

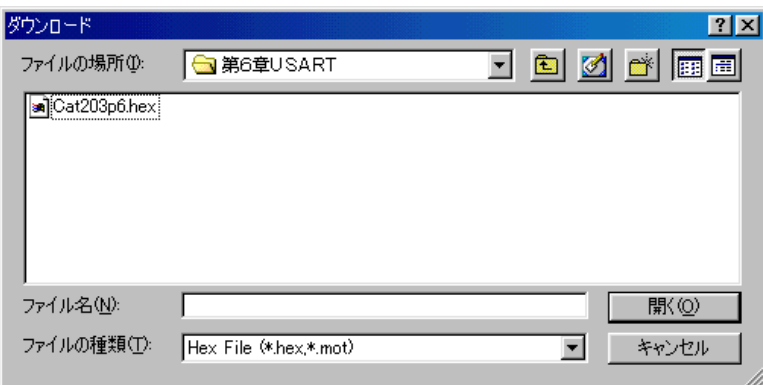

# ¥評価ボード¥第1部ポーリング編¥第6章USART¥ にディレクトリの移動をしておいて下さい。

移動したディレクトリの中に、"Cat203p6. HEX"というHEXファイルがあります。 これをダウンロードしてから、プログラム実行してみて下さい。

# どうです? LCDにオープニングメッセージがでましたか?

もう馴れたと思いますので、LCD表示の左上に"Usart"と表示がでるまで、 PB [P30] を押して下さい。 ここで、評価ボード上のSW11-1をオン (TXD, RXDを折り返す)にして下さい。 PB [P31] が、送受信開始/停止になっていますので、押してみて下さい。 これで、PB [P31] 停止を押されるまで、送受信を繰り返します。

LCD画面 UsartTxxRxx [P31] と"xx"の部分は、送信するごとに+1する送受信データです。 送受信停止中に、PB[P32]、PB[P33]を押しますと、ボーレートの変更ができます。

それでは、どのような仕組みでプログラムされているかプログラムリストを見てみましょう!

このサンプルは、前章に1モジュール追加して、7ファイルの構成になっています。

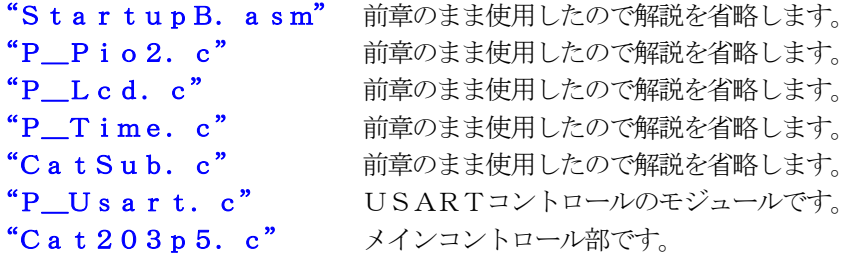

# 1) USARTコントロール関係

# file "P\_Usart.c"

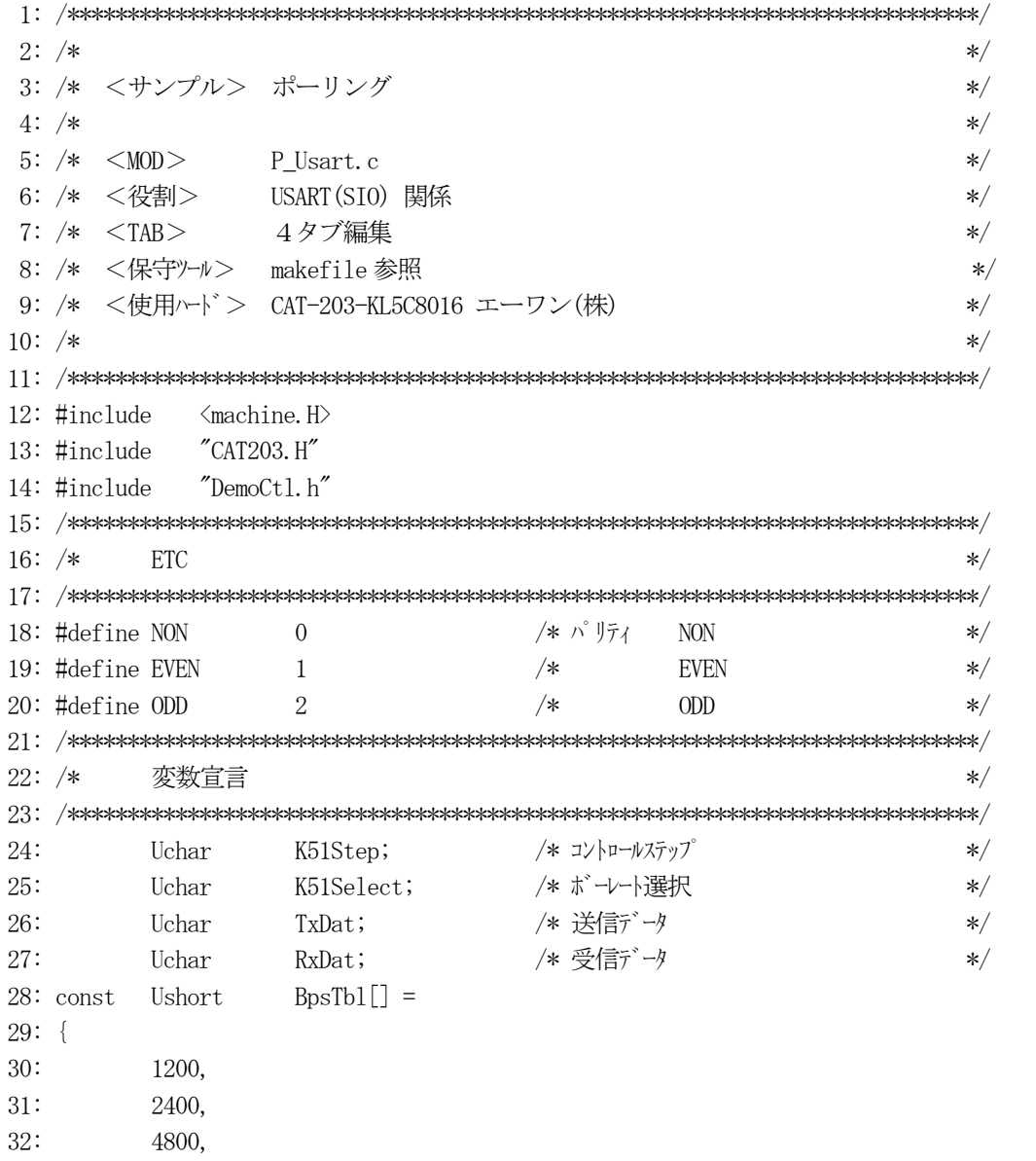

```
33:9600,
34:19200,
35:38400,
36:0,37: };
39: /*Mem初期化
                                                                                             \ast/41: void
              K51MemInitial(void)
42: \{/* コントロールステップ
43:
         K51Step = 0;\ast/K51Select = 3;/* 9600BPS44:
                                                                                             \ast/45: \}47: /*I/O初期化
                                                                                             \ast/49: void
             K51IoInitial(void)
50: \{51:RsOpen (9600, 8, NON);
52:}
53: \scriptsize \texttt{}/\texttt{*} \texttt{*} \texttt{*54:/*RS232C Open bps
                                      = \vec{v} \rightarrow [1200, 2400, 4800, *9600, 19200, 38400]
                                                                                             \ast/55: /*= \pm \frac{1}{2}\ast/ch
                                      = \frac{1}{2} | \frac{1}{2} | \frac{1}{2} | \frac{1}{2} | \frac{1}{2} | \frac{1}{2} | \frac{1}{2} | \frac{1}{2} | \frac{1}{2} | \frac{1}{2} | \frac{1}{2} | \frac{1}{2} | \frac{1}{2} | \frac{1}{2} | \frac{1}{2} | \frac{1}{2} | \frac{1}{2} | \frac{1}{2} | \frac56: /*pty
                                                                                             \ast/57: /*= デフォルト
                                                                                             \ast/*58: /*固定 = STOP=1bit
                                                                                             */ボーレート = 内臓ボーレートジェネレータを使用
59:/*\ast/61: void
             RsOpen (Ushort bps, Uchar ch, Uchar pty)
62: \{63:
         Uchar cyc;
64:Uchar
                  mode:
65:/* UART クロックジ ェネレート
66:
         outp(K51RATE, 2);
                                                                                              \ast/67:\frac{\sqrt{2}}{372,800}/\left(\frac{2+1}{2}\right)\cdot\left(2\left(\frac{BCK+1}{2}\right)\right)/16 \cdot \frac{\sqrt{2}}{2}68:
         cyc = 0xE1;/* Cmd B ボーレート(デフォルト) 9600bps
                                                                                             \ast/69:if
                   (bps = 1200) cyc = 0xE7; /*
                                                             \text{BCK}\langle 6 \rangle 1200bps
                                                                                             \ast/70:else if (bps = 2400) cyc = 0xE6; /*
                                                             \text{BCK}\langle 5 \rangle 2400bps
                                                                                             \ast/71:else if (bps = 4800) cyc = 0xE5; /*
                                                             BCK<4> 4800bps
                                                                                             \ast/72:else if (bps = 9600) cyc = 0xE4; /*
                                                             BCK<3> 9600bps
                                                                                             \ast/73:else if (bps = 19200) cyc = 0xE3; /*
                                                             BCK<2> 19200bps
                                                                                             \ast/else if (bps = 38400) cyc = 0xE2; /*
74:
                                                             \text{BCK} \leq 1 38400bps
                                                                                             \ast/75:/*
                                                             BCK<0> 76800bps Unused
                                                                                             \ast/76:mode = 0x0e:
                                                   /* Mode Stop=1 NON 8bit
                                                                                             */77:(\text{pty} = \text{EVEN}) mode | = 0x30; /*
                                                             パ リティ=EVEN
         if
                                                                                             \ast/78:
         else if (pty = 0DD) mode | = 0x20; /*
                                                             パリティ=ODD
                                                                                             \ast/79:
         if (ch = 7) mode &= ^{\sim}(0x4);
                                                 \overline{\mathscr{L}}キャラクタ 7
                                                                                              \ast/
```

```
outp(K51COMO, 0);/* KP51 ダミー
81:\ast/82:
      outp(K51COMO, 0);/∗
                                    ダミー
                                                       \ast/83:
      outp(K51COMO, 0);/∗
                                     ダミー
                                                       \ast//*ソフトリセット
84:
      outp(K51COMO, 0x40);
                                                       \ast/85:
      outp(K51COMO, mode);
                              /* Mode Set
                                                       \ast/86:
      outp(K51COMO, 0x37);
                              /* Cmd A Set RTS ERR RX=EI DTR TX=EI*/
                              /* Cmd B Set ボーレート
87:outp(K51COMO, cyc);\ast/88:}
90: /*RS232C 送信
                                                       \ast/RsPutch
RsPutch(Uchartx)
92: void
93: \{while((inp(K51COMO) & 0x4) = 0) {} /* TXEMPTY 待ち
94:
                                                       \ast/95:
      outp(K51DATA, tx);96:}
98: /*RS232C 受信
                                                       \ast/RsGetch
100: shortRsGetch()
101: \{102:Ushort time;
103:Uchar dt;
104:time = 0:
105:while ((inp(K51COMO) & 0x3a) = 0) { /* FE+OE+PE+RXRDY ON ?
106:\ast/107:SoftWait1ms(1);/* 1ms
                                                       \ast/108:if (\pm \text{time} \geq 20) return(-1); /* Error
                                                       *109:\rightarrow110:dt = inp(K51DATA);
111:if ((\text{inp}(K51COMO) & 0x38) != 0) { \ast} F E + 0E + PE ON ?*outp(K51COMO, 0x37);/* ErrReset RTS ERR RX=EI DTR TX=EI */
112:return (-1);113:114:\lambda115:return(dt);116:118: /*UsartDemo()
                   USARTデモ
                                                       */120: void
        K51Demo()
121: \{122:Uchar \text{dec}[2+1];
123:short stat:
124:125:K51Sequence();
                             /* Usart 操作コントロール
                                                       \ast/126:switch(K51Step) {
```
 $80:$ 

```
127:case 0:
128:
           break;
129:
        case 1:
           RsOpen (BpsTb1 [K51Select], 8, NON); /* RS232C Open
130:\ast/GotoxvMemSet(5, 0, "TxxRxx");
131:TxDat = 0;
132:133:K51Step++;
           break;
134:case 2:
135:/* 表示用送信データ作成
136:
           Bin2AhexN(dec, TxData, 2);\ast/137:GotoxyMemSet (6, 0, dec);
138:
           RsPutch(TxDat++);
                                        /* 送信
                                                                         \ast/K51Step++;
139:
140:
           break;
       case 3:
141:stat = RsGetch();
142:if (stat = -1) GotoxyMemSet(9, 0, "ee");
143:
                                                   /* Error
                                                                         \ast/144:
           else {
145:RxDat = stat;
146:Bin2AhexN(dec, RxData, 2);/* 表示用受信データ作成
                                                                         \frac{1}{\sqrt{2}}GotoxyMemSet (9, 0, dec);
147:
148:
           \left\{ \right.149:
           K51Step = 2;
150:break;
151:\}152:}
154: /*K51Sequence()
                         Usart 操作コントロール
                                                                          \ast/156: void
           K51Sequence()
157: {
158:Uchar
               port;
159:dec[5+1];
       Uchar
160:161:port = GetUpPort(1);*\;PB[P30]->PB[P33]
                                                                         \ast/162:if (port & 0xe0) {
                                       /* PB[P31]->PB[P33] ON(立上) ?
                                                                         \ast/if (port & 0x20) {
                                        /* PB[P31] ON ? 送信スタート/ストップ
163:
                                                                         \ast/164:if (K51Step = 0) K51Step = 1;
                               K51Step = 0;165:else
166:
           \left\{ \right./* 停止中のみ受け付ける
167:if (K51Step = 0) {
                                                                         \ast/if (port & 0x40) {
                                       /* PB[P32] ON ? ボレト下げ?
168:\ast/if (K51Select |= 0) -K51Select;
169:
170:\left\{ \right.else if (port & 0x80) { /* PB[P33] ON ? *V + \pm U?
171:\ast/172:if (BpsTbl[K51Select+1] |= 0) H51Select;173:\left\{ \right.
```

```
83
```
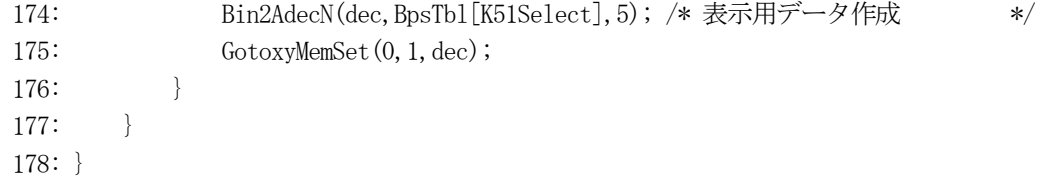

リストの説明に入る前に、USART関係資料を添付します。

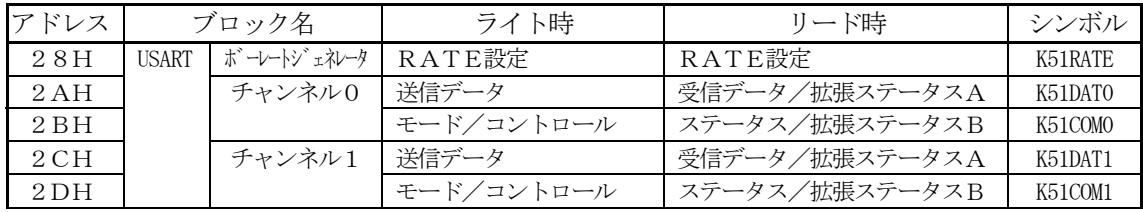

 $\boxed{\boxtimes~[6-2-1]}$  USARTのI/Oマップ

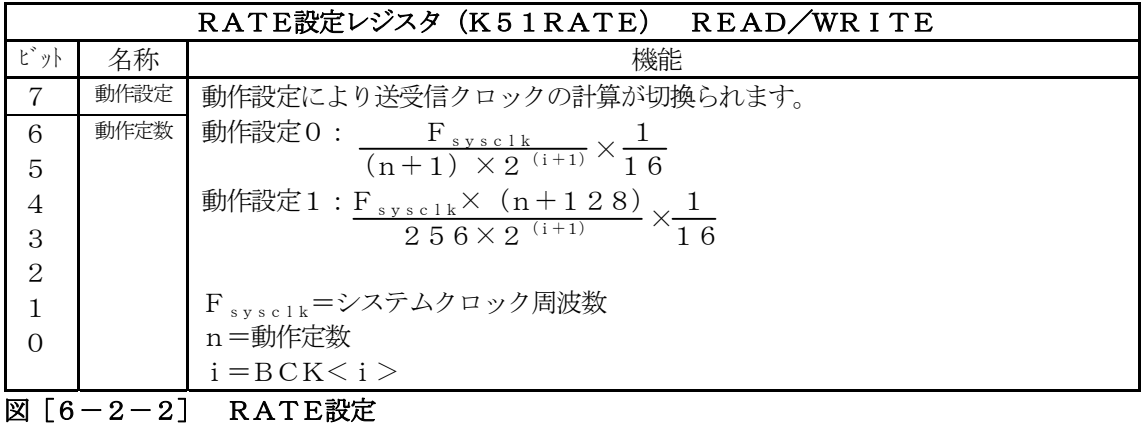

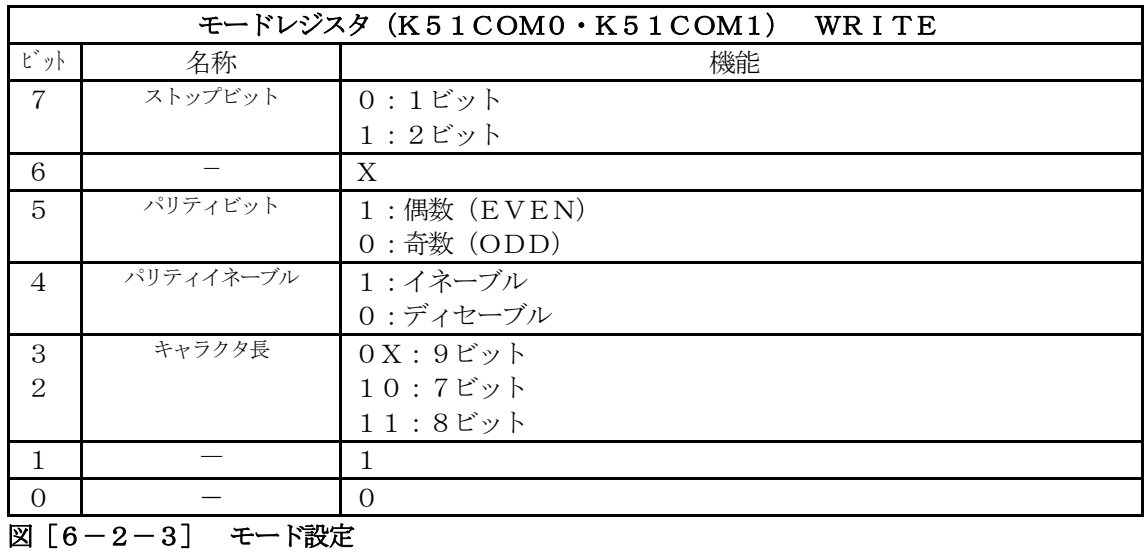

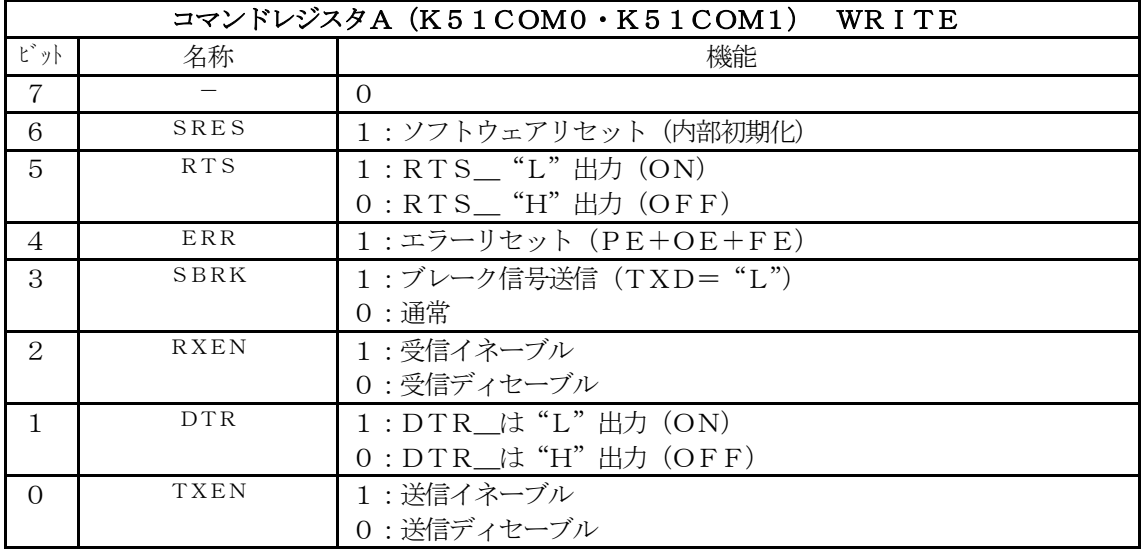

# 図 [6-2-4] コマンドレジスタA

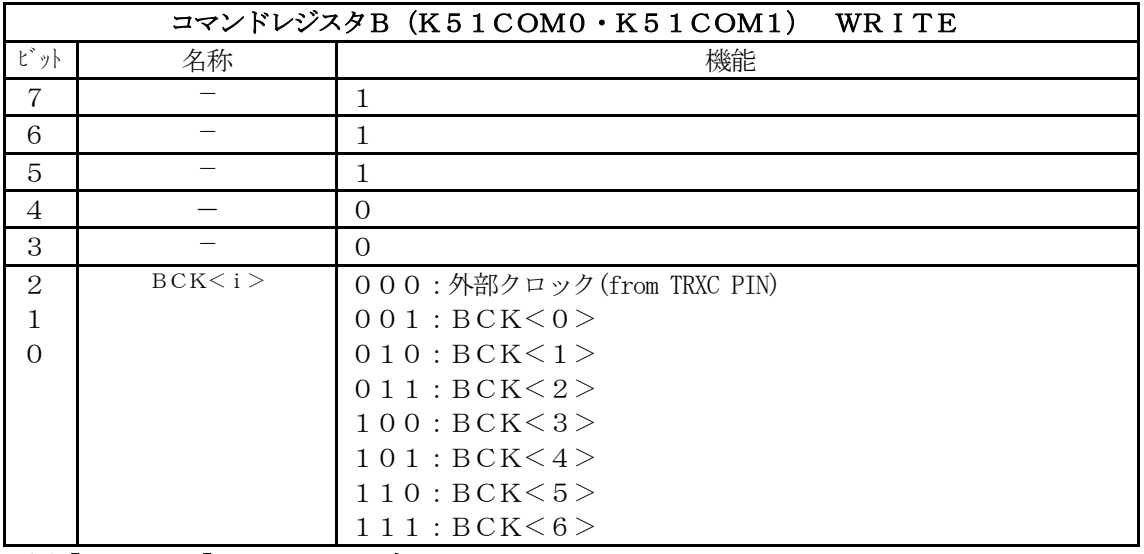

**図[6-2-5]** コマンドレジスタB

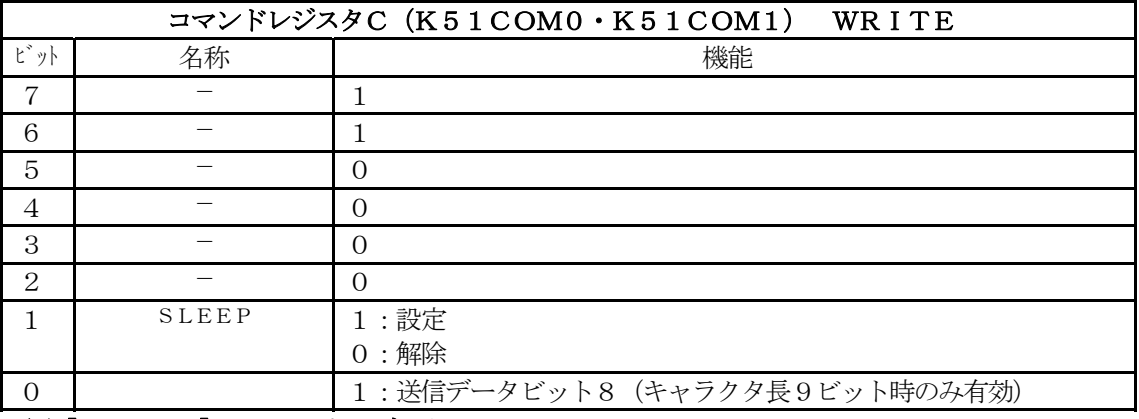

**図[6-2-6]** コマンドレジスタC

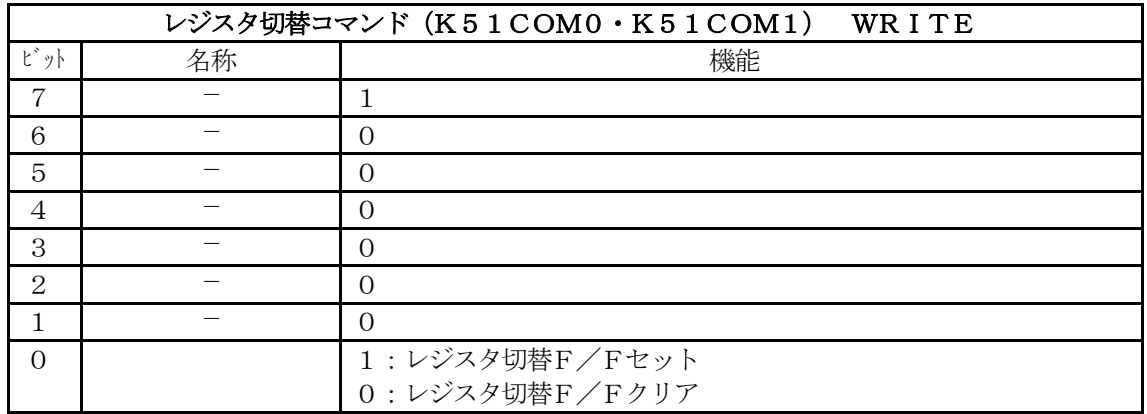

**図[6-2-6]** レジスタ切替コマンド

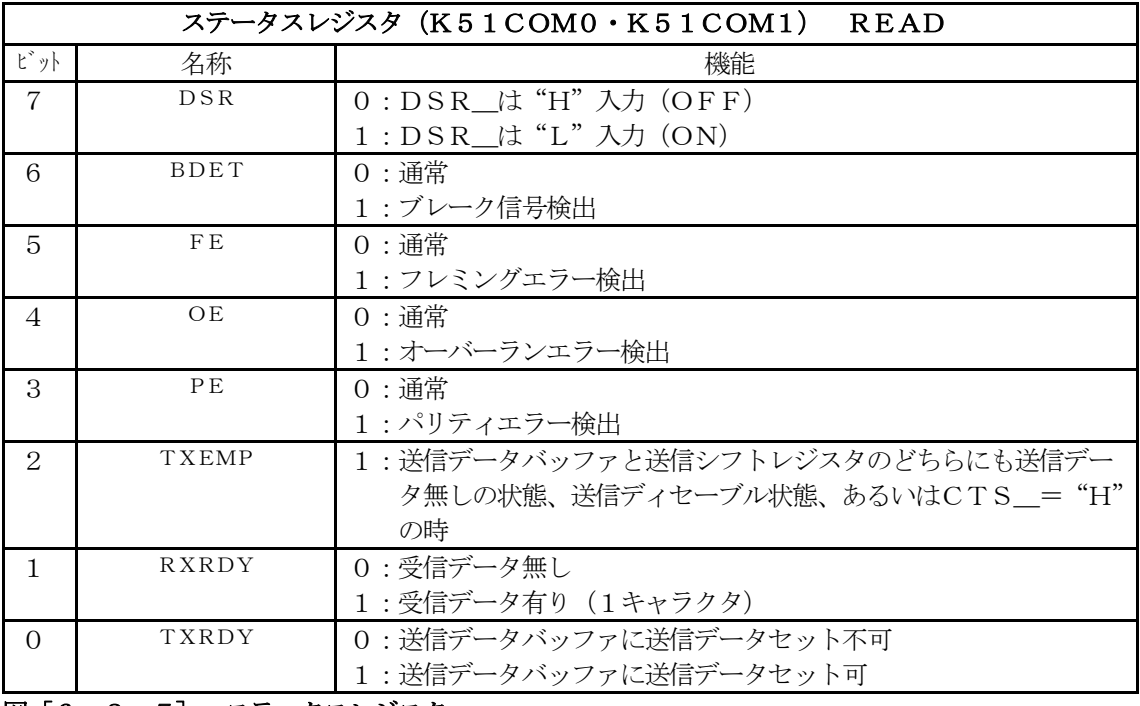

図[6-2-7] ステータスレジスタ

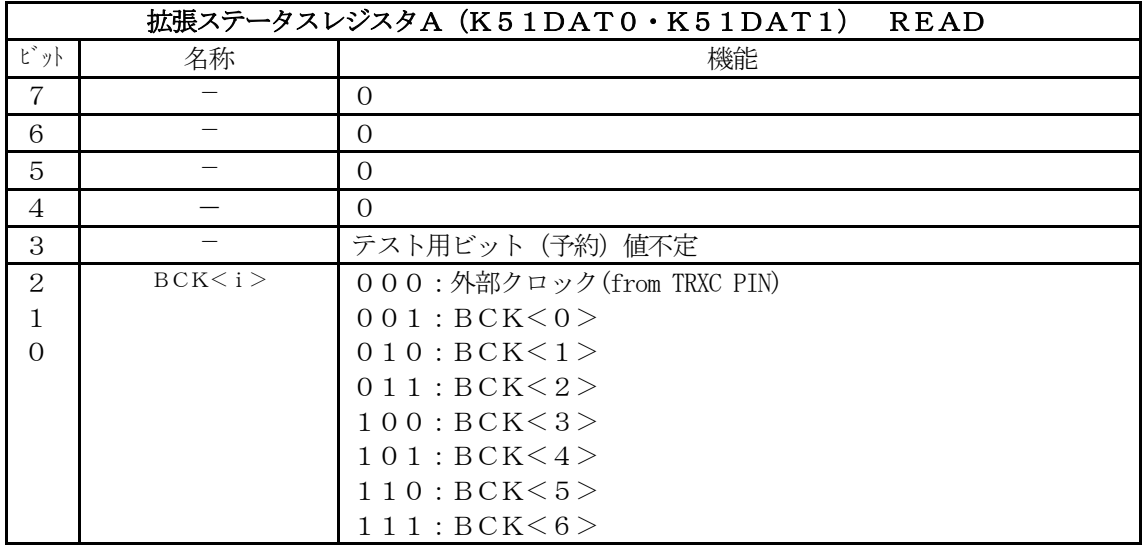

**図[6-2-8] 拡張ステータスレジスタA** 

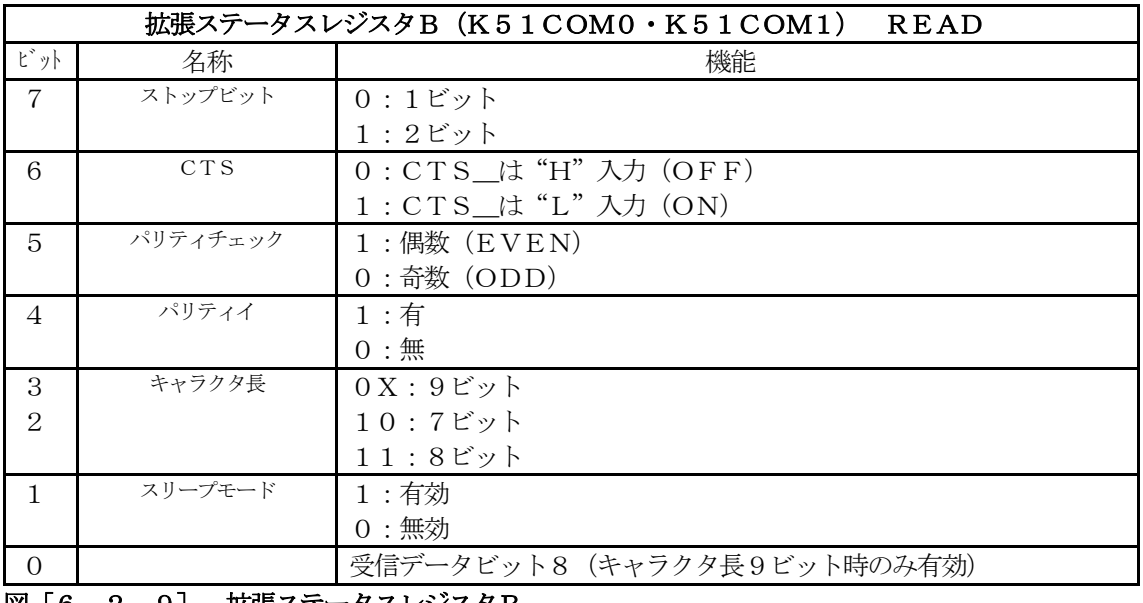

図[6-2-9] 拡張ステータスレジスタB

[リストの説明]

24行:

送受信をコントロールする変数宣言です。

25行:

ボーレートを選択する変数宣言です。

26行:

送信データを記憶する変数宣言です。

27行:

受信データを記憶する変数宣言です。

 $28~237$ 

選択できるボーレートテーブルの変数宣言です。

 $41~24~5$ 行:

このモジュールで使用する変数の初期化関数です。 メインのメモリ初期化の時に呼ばれます。

### 49~52行:

USARTを初期化する関数"RsOpen"を呼んでいます。 デフォルトで、9600bps、8ビット、パリティNONの仕様にしています。 メインのI/O初期化の時に呼ばれます。

### 61~88行:

USARTを初期化する関数です。

この関数は、3個の引数を持っています。

第1引数は、ボーレート [1200, 2400, 4800, 9600, 19200, 38400]

第2引数は、キャラクタ長「7,8]

モードでは、9も設定できますがここでは無視します。

第3引数は、パリティ [O=NON(ディセーブル) 1=偶数 2=奇数]

ストップビットは、1ビット固定とします。

# [66行]

# ボーレートジェネレータを設定します。

# [68~86行]

USART (KP51)を初期化します。 どのような状態でも、USARTのモード設定ができるように、"0"を3回セットしてから、ソフ トウェアリセットコマンドを発行しています。

あとは、指定引数にもとずきモード・コマンドの順に設定します。

# 92~96行:

1バイトデータを送信する関数です。

# 100~116行:

1バイトデータを受信する関数です。

RXRDY (受信あり)か、受信エラーが発生するまで待つループには、20msのソフトタイマー が入れてあります。

受信エラーが発生した場合は、エラーリセットコマンドを発行後、short (-1)を返していま す。

正常受信した場合は、受信データを呼び先へ返します。

# 120~152行:

USARTの動作確認をするための関数です。

USARTの設定、1バイト送信、1バイト受信、送受信データの表示等を処理しています。

### $156~173$ 行:

USARTの動作確認をする場合、PB操作のコントロールを管理する関数です。

# 2) メインコントロール

```
file "Cat203p6.c"
 2: /*
                                                 \ast/3: /* < サンプル> ポーリング
                                                 \ast/4: /*
                                                 \ast/5: /* \leq MODCat203n6, c
                                                 \ast/6: /* <役割>
             main
                                                 \ast/7: /* <TAB>4タブ編集
                                                 \ast/8: /* <保守ツール> makefile 参照
                                                 \ast/9: /* <使用ハード> CAT-203-KL5C8016 エーワン(株)
                                                 \ast/10: /*\ast/12:#include
          \langlemachine.H\rangleCAT203. H"
 13: #include
          "DemoCt1. h"14:#include
 15: \; /\!16: /*外部変数使用
                                                 \ast//* TIMER Buzzer Hz
 18: extern short
               BuzzerHz;
                                                 \ast/19: extern Uchar
               K51Step;
                           /* USART コントロールステップ
                                                 \ast/ボーレト選択
 20: extern Uchar
                           /\astK51Select;
                                                 \ast/22: /*
        変数宣言
                                                 \ast//* モート・コントロール用ステップ
                                                 \ast/24:Uchar
               ModeStep;
        Uchar\,25:/* shift パターン
               Shift;
                                                 \ast/27: /*\star/\min()29: void
        main(void)30: \{31:/* SYS ExtMem Owait ExtIO 1wait
                                                 \ast/outp(SCR4, 0x33);32:\frac{\times}{\times} P01->0UT1, P02->0UT2, P03->0UT3*/
 33:SoftWait1ms(20);
                           /* Power On Wait (20ms) 安定待ち
                                                 \ast/34:MemInitial();
                           /* メモリ系初期化
                                                 \ast/35:Iofnital();
                           /* I/0 系初期化
                                                 *36:while (1) {
 37:Signput();
                          /* Signal Input Process
                                                 \ast/ポーリング用 20ms チャタ取り
 38:SoftWait1ms(20);
                           /**/* モート・コントロール
 39:ModelCrtrol();
                                                 \ast/\text{AllLcdDisp}();
                           /* LCD
 40:全画面表示
                                                 \ast/41:SigOutput();
                           /* Signal Output Process(LED 点灯)
                                                 *42:\left\{ \right.43:}
```

```
45: /*Mem初期化
                                                               \ast/47: void
         MemInitial(void)
48: \{/* モート・コントロール用ステップ
49:ModeStep = 0;\ast/Shift = 0;
50:/* Led Disp Patan Initial
                                                               \ast/51:52:PioMemInitial();
                                  /* PTO
                                          Mem 初期化
                                                               \ast/LcdMemInitial();
                                  /* LCD
                                          Mem 初期化
                                                               \ast/53:Mem 初期化
54:TimMemInitial();
                                  /* TIM
                                                               \ast/55:K51MemInitial();
                                  /* SI0
                                          Mem 初期化
                                                               \frac{*}{\sqrt{2}}56:}
58: /*I/O初期化
                                                               \ast/60: void
         IoInitial(void)
61: \{62:
      PioIoInitial();
                                  /* PIO
                                          I/0 初期化
                                                               \ast/63:
      LcdIolnital();
                                          I/0 初期化
                                  /* LCD
                                                               \ast/64:TimIoInitial();
                                          I/0 初期化
                                  /* TIM
                                                               \ast/65:
      K51Iolnital();/* SI0
                                          I/0 初期化
                                                               *′66:}
68: /*モート゛コントロール
                                                               \ast/ModeCntrol()
70: void
         ModeCntrol()
71: \{if (GetUpPort(1) & 0x10) {
72:
                                 /* PB[P30] ON?(立上)
                                                               \ast/if (ModeStep \langle 10 \rangle73:ModeStep = 10;/* PIO Goto TEST
                                                               \ast/74:
         else if (ModeStep < 20) ModeStep = 20;
                                            /* Timer Goto TEST
                                                               \ast/75:else if (ModeStep < 30) ModeStep = 30;
                                            /* USART Goto TEST
                                                               \frac{*}{\sqrt{2}}76:else
                            ModeStep = 0;/* オープニングメッセージ
                                                               \ast/77:Buzzer(0);/* 強制 OFF
                                                               */78:
      \mathcal{F}79:
      switch (ModeStep) {
80:
      case 0:
         GotoxyMemSet(0, 0, "CAT203&BF3000 by");
                                            /* オープ ニング メッセージ
81:\ast/82:GotoxyMemSet(0, 1, "Polling")[P30]");
83:
         ModeStep++;
84:
         break;
85:case 1:
         RunRun();
                                  /* シフト LED 点灯 OUT バッファーにセット
86:
                                                                \ast/break;
87:
                                  /* PTO
88:case 10:
                                         TEST
                                                               */^{\prime\prime}):
         GotoxyMemSet (0, 0, "PIO
89:
         GotoxyMemSet (0, 1, "SW[P47] \rightarrow SW[P40]");90:91:ModeStep++;
```

```
 92: break; 
 93: case 11: 
 94: PioDemo(); 
 95: break; 
96: case 20: /* Timer TEST */
97: GotoxyMemSet(0,0,"Timer/Counter ");
98: GotoxyMemSet(0, 1, "0000Hz[+P33-P32]");
99: Buzzer Hz = 0; \frac{1}{8} Buzzer Hz \frac{1}{8} Buzzer Hz \frac{1}{8}100: ModeStep++;
 101: break; 
 102: case 21: 
103: TimerDemo();
104: RunRun(); /* シフト LED 点灯 OUT パッファーにセット */
 105: break; 
106: case 30: /* USART TEST */
107: GotoxyMemSet(0,0,"Usart 8, n, 1[P31]");
108: GotoxyMemSet(0, 1, "09600b[+P33-P32]");
109: K51Step = 0; /* 10\frac{1}{7} /* 10\frac{1}{7} /*
110: K51Select = 3; /* 9600BPS */
 111: ModeStep++; 
 112: break; 
 113: case 31: 
 114: K51Demo(); 
115: RunRun(); /* シブト LED 点灯 OUT バッファーにセット */
 116: break; 
117: }
 118: } 
 119: 
 120: /****************************************************************************/ 
 121: /* RunRun() CPU 走行表示 */ 
 122: /****************************************************************************/ 
 123: void RunRun() 
 124: { 
125: if ((\text{Shift} \leq 1) = 0) \text{Shift} = 1; /* LED \text{Shift} \neq */
126: PutOutPort(Shift,'=');
 127: } 
 128: /****************************************************************************/ 
 129: /* SoftWait1ms() 1ms 単位 ソフトタイマー */ 
 130: /****************************************************************************/ 
 131: void SoftWait1ms(Ushort ms) 
 132: { 
133: while (ms^{--} = 0) {
 134: Wait1ms(); 
135: }
 136: } 
 137: /****************************************************************************/ 
138: /* Wait1ms() 1ms ソフトタイマー (7.3728MHz) Non Wait */* */*
```

```
140: void
                Wait1ms()141: \{142:\text{asm} ("\in
                                                                   \mathbf{Y}_n");
                                     PUSH
                                               {\rm HL}asm ("\n
                                                                   \text{Yn}"); /* 1228*6=7372cvc
143:LDHL, 1228
                                                                                                        \ast/asm ("\in WO1:
                                                                   \mathfrak{Y}_n");
144:
           \text{Lasm} ("\\in
                                     \rm DEC\{m''\}; /* cyc = 1
                                                                                                        \ast/145:HLasm ("\n
146:LDA. I.\sin'); /* = 1
                                                                                                        \ast/asm ("\n
                                                                   \frac{1}{2} \frac{1}{2} \frac{1}{2} \frac{1}{2} \frac{1}{2} \frac{1}{2} \frac{1}{2} \frac{1}{2} \frac{1}{2} \frac{1}{2} \frac{1}{2} \frac{1}{2} \frac{1}{2} \frac{1}{2} \frac{1}{2} \frac{1}{2} \frac{1}{2} \frac{1}{2} \frac{1}{2} \frac{1}{2} \frac{1}{2} \frac{1}{2} = 1147:ORH\overline{\phantom{a}}\ast/\text{asm} ("\in
                                     JP\mathbf{Y}_n");
                                                                            /*= 3
148:
                                               NZ, WO1
                                                                                                        \ast/149:
           -asm<sup>"</sup>\n  <sup>m</sup>POP
                                                                   \mathfrak{F}_n");
                                                                                   += 6\mathop{\mathrm{HL}}\overline{)}\ast/150:}
152: /*SoftWait10us () 10us 単位 ソフトタイマー
                                                                                                        \ast/154: void
                SoftWait10us(Ushort us)
155: \{156:while (us - != 0) {
                Wait10us();157:158:\left\{ \right.159:}
160: \notag \vbox{ \emph{X}+x} \vbox{ \emph{X}+x} \vbox{ \WaitlOus() 10us 17\frac{1}{4} (7.3728MHz) Non Wait
161: /*\ast/163: void
                Wait10us()164: \{asm ("\n
165:PUSH
                                               HL\mathbf{Y}_n");
           \text{Lasm}(\text{``$Fn$})\mathfrak{Y}_n");
166:
                                     LDHL, 13
                                                                            /* 13*6=78cyc
                                                                                                        \ast/167:asm ("\in WO2:
                                                                   \mathfrak{Y}_n");
                                                                   \{m''\}; /* cyc = 1
168:asm ("\n
                                     DEC
                                                                                                        */HL\{F_{n}''\}; /*
                                                                                   = 1-asm ("\inetas")
169:LDA, L\ast/170:\text{asm} ("\\in
                                     ORH\mathbf{Y}_n");
                                                                           /*= 1\ast/171:asm ("\n
                                     \mathbb{P}NZ. WO<sub>2</sub>
                                                                   \text{Y}_n"); /* = 3
                                                                                                       \ast/\text{Lasm}(\text{``$Fn$})\mathfrak{Y}_n");
172:
                                     POP
                                                                              /∗
                                                                                   += 6\ast/HL173:
```
[リストの説明] 前章のメインコントロールから追加された部分だけ解説します。

18~20行:

このモジュールで使用する外部変数宣言を追加しました。

55行:

"P\_Usart.c"で使用する変数の初期化関数を呼んでいます。

65行:

USARTを初期化する関数を呼んでいます。

 $106~116$ 行:

この章のサンプルプログラムを動作させるための制御部分を追加しました。

以上で、この章の説明は終わりにします。

次は、ポーリングにおける総合デモ(メロディ)の解説へと進みます。

 $7$ 

ここの章では、ポーリングでの総合デモ(メロディ)です。 評価ボードに付いているブザーを使い、チョットした演奏をします。

まずは、ABCwinのダウンロードで、

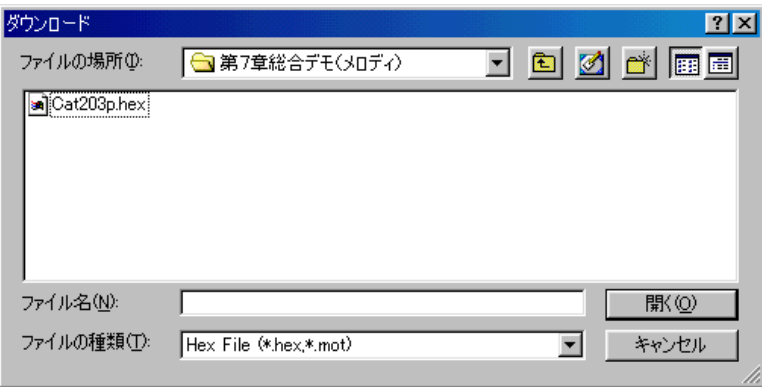

¥評価ボード¥第1部ポーリング編¥第7章総合デモ (メロディ) ¥ にディレクトリの移動をしておいて下さい。

移動したディレクトリの中に、"Cat203p. HEX"というHEXファイルがあります。 これをダウンロードしてから、プログラム実行してみて下さい。

 $\overline{\phantom{a}}$ 

# どうです? LCDにオープニングメッセージがでましたか?

- もう馴れたと思いますので、LCD表示の左上に"Melody"と表示がでるまで、 PB [P30] を押して下さい。 LCDの下行 P31 [M] 33 [ス] 32 [セ] と表示しているはずです。 P31 [M] は、マニュアルの意味です。
- SW [P40] ->SWP [47] を、オン/オフしてみて下さい。 ド、レ、ミ……と音がするはずです。
- PB [P31] を押して下さい。(モード変更) P31 [A] と表示したはずです。(Auto演奏の意味)
- **PB [P32] を押して下さい。(選曲)** ネコフンジャッター>イヌノオマワリサンー>アマリリス (好きな曲で止めて下さい)
- PB [P33] を押して下さい (開始/停止) 演奏したはずです。(音痴ですみません)

止めたい時は、どれかPBを長く押して下さい。 演奏の音の長さは、ポーリング記述のためソフトタイマを使用しています。 ソフトタイマ使用中は、他の処理は完全に停止してしまうため、PBを長く押す必要があるわけです。 また、演奏中LEDが止まって見えるはずです、これもソフトタイマの影響です。 この現象を無くす方法は、第2部割込み編 で説明します。 この章では、総合デモ(メロディ)の簡単な説明をしたいと思います。

それでは、プログラムリストを見てみましょう!

このサンプルは、前章に1モジュール追加して、8ファイルの構成になっています。

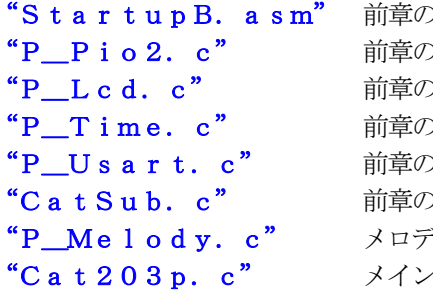

りまま使用したので解説を省略します。 0まま使用したので解説を省略します。 0まま使用したので解説を省略します。 りまま使用したので解説を省略します。 りまま使用したので解説を省略します。 0まま使用したので解説を省略します。 ディのコントロール部です。 /コントロール部です。

# 1) メロディのコントロール部

```
file "P Melody.c"
   \qquad \qquad \vdots \ \notag \\ \qquad \qquad \qquad \qquad \vdots \\ \qquad \qquad \qquad \vdots \\ \qquad \qquad \vdots \\ \qquad \qquad \2: /*
                                                                                    \ast/3: /* < サンプル> ポーリング
                                                                                    \ast/4: /*
                                                                                    \ast/5: /* <MOD >
                      P Melody.c
                                                                                    \ast/デモ メロディー関係
   6: /* <役割>
                                                                                    \ast/7: /* <TAB>
                        4タブ編集
                                                                                    \ast/8: /* <保守ツール>
                        makefile 参照
                                                                                     \ast/9: /* <使用ハード> CAT-203-KL5C8016 エーワン(株)
                                                                                    \ast/10: /*\ast/\cdot 11: \notag12:#include
                  \langlemachine.H\rangle"CAT203. H"
  13: #include
                  "DemoCtl.h"
  14: #include
  15: \; /\!16: /*音階Hz
                                                                                     \ast/18: #define d0
                                               /* F */
                          262
  19: #define rE
                          293
                                               /* \vee */
                                               /* \frac{1}{2} */
  20: #define mI
                          330
  21: #define fhA
                                               /* 77 */
                          349
  22:#define s0
                          392
                                               /* \rightarrow */
  23: #define rA
                                               /* 7 * /440
  24: #define sI
                                               494
  25: #define do
                                               /* F */
                          523
  26: #define re
                                               /*V587
                                                      \ast/27: #define mi
                                               /* \frac{1}{2} */
                          659
  28: #define fha
                                               /* 77 *698
  29: #define so
                          784
                                               /* ') */
  30: #define ra
                                               /* ラ
                          880
                                                      \ast/31: #define si
                                               /* シ
                                                      \ast/987
  32: #define Do
                          1047
                                               /* F */
  33:/* 楽譜テーブルの最大数
  34: #define SCMAX
                          32
                                                                                    \ast/36: /*変数宣言
                                                                                    \star/38:Ushort
                                              /* Melody Hz
                          MelodvHz;
                                                                                    *39:Uchar
                          MelMode;
                                              /* 演奏モード
                                                                                    \ast/40:Uchar
                                              /* 自動選曲
                          MelSelect;
                                                                                    \ast/41:Ilchar
                          MelSten;
                                              /* コントロールステップ
                                                                                    */42:Uchar
                          Music;
                                              /* 自動演奏カウンター
                                                                                    \ast/Doremi [SCMAX];
                                             /* ドレミ音階周波数(Hz)の RAM 側
  43:Ushort
                                                                                     \ast/44:Ushort
                          Rhythm[SCMAX];
                                              /* \forall * \land (msec)
                                                                                    \frac{1}{\sqrt{2}}
```
45: const Ushort DoremiTbl 「ニーグキドバ音階周波数(Hz) \*/ 46: { 47: do, /\* ド \*/ 48: re, /\* レ \*/ 49: mi, /\* ミ \*/ 50: fha,  $/* 77 */$ 51: so,  $/*$   $\frac{1}{2}$  \*/ 52: ra,  $/*/\bar{7}*/$ 53:  $\sin$   $\frac{1}{2} \sqrt{x} \sqrt{x}$ 54: Do,  $/*$   $\neq$   $\frac{1}{2}$  55: 0 56: }; 57: const Ushort MusicTbl[3][SCMAX] = /\* 自動演奏の楽譜(最大 32 マデ) \*/ 58: { /\* ネコフンジャッタ \*/ 59: { ra, so, do, Do, Do, ra, so, do, Do, Do, 60: ra, so, do, Do, rA, Do, sO, si, si}, 61: /\* イヌノオマワリサン \*/ 62: { mi, do, do, do, mi, do, do, do,fha,fha, mi, mi, re, 63: fha, fha, mi, mi, re, re, ra, ra, so, fha, mi, re, do}, 64: インター・シーク インター・シーク インター・シーク インター・シーク インター・シーク インター・オーク インター・オーク インター・オーク インター・オーク インター・オーク アメリカス しゅうしゃ きんじょう 65: { so, ra, so, Do, so, ra, so, ra, ra, so, ra, so,fha, mi, re, mi, do, 0}, 66: }; 67: const Ushort RhythmTbl[3][SCMAX] = /\* 自動演奏のリズム(最大 32 マデ) \*/ 68: { /\* ネコフンジャッタ \*/ 69: {250,250,500,500,500,250,250,500,500,500, 70: 250,250,500,500,500,500,500,500,500}, 71: /\* イヌノオマワリサン \*/ 72: {250,250,250,250,250,250,250,250,250,250,250,250,1000, 73: 250,250,250,250,250,250,250,250,250,250,250,250,1000,}, 74: /\* アマリリス \*/ 75: {500,500,500,500,500,500,1000,500,500,500,500,250,250,250,250,500,500, 0}, 76: }; 77: const Uchar \*MelodyTblA[] = /\* 自動演奏の曲名 \*/ 78: { 79: " " 80: "ネコフンジャッタ", 81: "イヌノオマワリサン",  $82:$  " $77$  $7117$  83: }; 84: 85: /\*\*\*\*\*\*\*\*\*\*\*\*\*\*\*\*\*\*\*\*\*\*\*\*\*\*\*\*\*\*\*\*\*\*\*\*\*\*\*\*\*\*\*\*\*\*\*\*\*\*\*\*\*\*\*\*\*\*\*\*\*\*\*\*\*\*\*\*\*\*\*\*\*\*\*\*/  $86:$  /\* Melody  $\lambda p \bar{r}^* \lambda - \lambda p$  87: /\*\*\*\*\*\*\*\*\*\*\*\*\*\*\*\*\*\*\*\*\*\*\*\*\*\*\*\*\*\*\*\*\*\*\*\*\*\*\*\*\*\*\*\*\*\*\*\*\*\*\*\*\*\*\*\*\*\*\*\*\*\*\*\*\*\*\*\*\*\*\*\*\*\*\*\*/ 88: void Melody() 89: { 90: MelodySequence(); /\* メロディー操作コントロール \*/ 91: if (MelMode == 0) ManualMelody(); /\* 手動演奏  $\ast/$ 

```
92: else       AutoMelody();   /* 自動演奏 */*         */
 93: } 
 94: /****************************************************************************/ 
 95: /* MelodySequence() メロディー操作コントロール */ 
 96: /****************************************************************************/ 
 97: void MelodySequence() 
 98: { 
 99: Uchar port; 
 100: 
101: port = GetUpPort(1); /* PB[P30] \rightarrow PB[P33] */
102: if (port & 0xe0) { /* PB[P31]->PB[P33] ON(\pm) ? */
103: Buzzer(0); /* Buzer OFF */104:    if (port & 0x20) { /* PB[P31] ON ? モード 変更 */
 105: MelStep = 0; /* 強制停止 */ 
 106: if (MelMode == 0) { /* 現在手動 ? */ 
 107: MelMode = 1; /* 自動に変更 */ 
108: MelSelect = 1; /* 自動選曲 */
109: }
 110: else { /* 現在自動 ? */ 
111: MelMode = 0; /* 手動に変更 */ */
112: \text{MelSelect} = 0; /* 自動選曲 */
113: \qquad \qquad \}114: \Big\} 115: if (MelMode != 0) { /* 自動 ? */ 
 116: if (port & 0x40) { /* PB[P32] ON ? 選曲 */ 
 117: MelStep = 0; /* 強制停止 */ 
118: if (++MelSelect > 3) MelSelect = 1;
119: }
120: if (port & 0x80) { /* PB[P33] ON ? 自動演奏開始 */
121: if (MelStep = 0) MelStep = 1; /* | 開始 */
122: else MelStep = 0; /* 停止 */
123: Music = 0;
124:125: }
126: if (MelMode == 0) GotoxyMemSet(4, 1, \gamma M''); /* 手動表示 */
127: else GotoxyMemSet (4, 1, "A"); /* 自動表示 */
 128: GotoxyMemSet(7,0,(Uchar *)MelodyTblA[MelSelect]); /* 曲名表示 */ 
129: }
 130: } 
 131: /****************************************************************************/ 
 132: /* Mem初期化 ` */ 
 133: /****************************************************************************/ 
 134: void MelMemInitial(void) 
 135: { 
136: MelodyHz = 0; \frac{\text{N}}{\text{N}} Melody Min Hz */
 137: MelMode = 0; /* 演奏モード */ 
 138: MelStep = 0; /* コントロールステップ */
```

```
99
```
 $139:$  $MelSelect = 0;$ /\* 自動選曲  $\ast/$  $140:$ 142:  $/*$ I/O初期化  $\ast/$ 144: void MelIoInitial(void) 145: {  $146:$  $Buzzer(0)$ ;  $/*$  Buzer OFF  $\ast/$  $147:$ ManualMelody 手動メロディー演奏 149:  $/*$  $\ast/$  $151:$  void ManualMelody()  $152: \{$  $153:$ Uchar port;  $154:$  $155:$ switch (MelStep) { case 0:  $156:$  $157:$ \_strcpyW(Doremi, (Ushort \*)DoremiTb1); /\* ドに音階周波数(初期準備)\*/  $158:$ MelStep++; 159: break;  $case 1$ :  $160:$ if  $(GetInPort(0) & Qxff)$  { /\* P40->P47 どれかがONしたか?  $161:$  $\ast/$  $port = GetUpPort(0);$  $162:$ 163: if (port & 0x1) { /\* SW[P40] 立上がり ON (ド)  $\ast/$ Buzzer (MelodyHz =  $Doremi [7]$ ); 164:  $\left\{ \right.$  $165:$ else if  $(\text{port} \& 0x2)$  { /\* SW[P41] 立上がり ON (レ) 166:  $\ast/$ Buzzer (MelodyHz =  $Doremi[6]$ );  $167:$  $168:$  $\downarrow$ else if  $(port & 0x4)$  { /\* SW[P42] 立上がり ON(ミ) 169:  $\ast/$  $170:$ Buzzer (MelodyHz =  $Doremi [5]$ );  $\left\{ \right.$  $171:$ else if (port & 0x8) { /\* SW[P43] 立上がり ON (ファ) 172:  $\ast/$ Buzzer (MelodyHz =  $Doremi[4]$ );  $173:$  $174:$  $\}$ else if (port & 0x10) {  $/* SW[ P44] \times E^* Y 0N (Y)$  $175:$  $\ast/$  $176:$ Buzzer (MelodyHz =  $Doremi [3]$ );  $177:$  $\}$ 178: else if (port & 0x20) { /\* SW[P45] 立上がり ON (ラ)  $\ast/$  $179:$ Buzzer (MelodyHz =  $Doremi [2]$ );  $\left\{ \right.$  $180:$ else if  $(\text{port} \& 0x40)$  { /\* SW[P46] 立上がり ON (シ)  $181:$  $*/$  $Buzzer$  (MelodyHz = Doremi[1]); 182: 183:  $\left\{ \right.$ else if (port & 0x80) { /\* SW[P47] 立上がり ON (ド) 184:  $\ast/$  $185:$ Buzzer (MelodyHz =  $Doremi[0]$ );

 186: } 187: } 188: else if (MelodyHz != 0) { /\* Buzzer 停止 \*/ 189:  $Buzzer(MelodyHz = 0);$  $190:$  } 191: break; 192: } 193: } 194: /\*\*\*\*\*\*\*\*\*\*\*\*\*\*\*\*\*\*\*\*\*\*\*\*\*\*\*\*\*\*\*\*\*\*\*\*\*\*\*\*\*\*\*\*\*\*\*\*\*\*\*\*\*\*\*\*\*\*\*\*\*\*\*\*\*\*\*\*\*\*\*\*\*\*\*\*/ 195: /\* AutoMelody 自動メロディー演奏 \*/ 196: /\*\*\*\*\*\*\*\*\*\*\*\*\*\*\*\*\*\*\*\*\*\*\*\*\*\*\*\*\*\*\*\*\*\*\*\*\*\*\*\*\*\*\*\*\*\*\*\*\*\*\*\*\*\*\*\*\*\*\*\*\*\*\*\*\*\*\*\*\*\*\*\*\*\*\*\*/ 197: void AutoMelody() 198: { 199: switch(MelStep) { 200: case 0: 201: break; 202: case 1: 203: \_strcpyW(Doremi,(Ushort \*)&MusicTbl[MelSelect-1][0]); 204: \_strcpyW(Rhythm,(Ushort \*)&RhythmTbl[MelSelect-1][0]); 205: ++MelStep; 206: break; 207: case 2: 208: MelodyHz = Doremi[Music]; /\* 楽譜 \*/ 209: if (MelodyHz != 0) { /\* 演奏中 \*/ 210: Buzzer(MelodyHz); 211: ++MelStep; 212: } 213: else { 214: Buzzer(0);  $/*$  停止 \*/ 215: Music = 0; 216: MelStep = 4;  $217:$  } 218: break; 219: case 3: /\* リズム \*/ 220: SoftWait1ms(Rhythm[Music]); 221: Music++; 222: MelStep = 2; 223: break; 224: case 4: 225: SoftWait1ms(500); /\* 連続時の間 \*/ 226: MelStep = 2; 227: break; 228: } 229: }

[リストの説明]

18~32行:

音階ごとの周波数をシンボル定義しました。

34行:

自動演奏での音符数の最大数宣言です。

- 38~44行:
	- このモジュールで使用する変数の宣言です。
- 45~56行:

マニュアル演奏用ドレミ…の音階周波数テーブルです。

 $57~ 66$ 行:

自動演奏3曲の音階周波数テーブルです。

- $67~27~6$ 行:
	- 自動演奏3曲のリズム (音の長さ) ms時間テーブルです。
- 77~83行:

自動演奏曲名のテーブルです。

88~93行:

手動/自動演奏を切り換えをコントロールする関数です。

 $97 - 130$ 行:

メロディを動作させる場合、PB操作を管理する関数です。

134~140行:

このモジュールで使用する変数の初期化関数です。

メインのメモリ初期化の時に呼ばれます。

144~147行:

このモジュールで使用するI/Oの初期化関数です。 メインのI/O初期化の時に呼ばれます。

# $151~2193$ 行:

手動演奏を制御する関数です。

# 197~229行:

自動演奏を制御する関数です。

# 2) メインコントロール

```
file "Cat203p.c"
 2: /*
                                                    \ast/3: /* < サンプル> ポーリング
                                                    \ast/4: /*
                                                    \ast/5: /* \leq MODCat203p, c
                                                    \ast/6: /* <役割>
              main
                                                    \ast/7: /* <TAB>4タブ編集
                                                    \ast/8: /* <保守ツール> makefile 参照
                                                    \ast/9: /* <使用ハード> CAT-203-KL5C8016 エーワン(株)
                                                    \ast/10: /*\ast/12:#include
           \langlemachine. H\rangle"CAT203. H"
 13: #include
           "DemoCt1. h"14:#include
 15: \; /\!16: /*外部変数使用
                                                    \ast/BuzzerHz;
                             /* TIMER Buzzer Hz
 18: extern short
                                                    \ast//* USART コントロールステップ
 19: extern Uchar
                K51Step;
                                                    \ast/20: extern Uchar
                            /*ボーレート選択
                K51Select;
                                                    \ast/21: extern Uchar
                             /* Melody コントロールステップ
                MelStep;
                                                    \frac{1}{2}22: extern Uchar
                MelMode;
                             /*演奏于ト
                                                    \ast/23: extern Uchar
                MelSelect;
                             /*自動選曲
                                                    *25: /*変数宣言
                                                    \ast/27:/* モートンコントロール用ステップ
                                                    \ast/Uchar
                ModeStep;
 28:Uchar
                             /* shift パターン
                Shift;
                                                    \ast/30: /*main()\ast/32: void
        main(void)33: \{\ast/34:outp(SCR4, 0x33);/* SYS ExtMem Owait ExtIO 1wait
 35:/* P01->0UT1, P02->0UT2, P03->0UT3*/
 36:SoftWaitlms(20);
                            /* Power On Wait(20ms) 安定待ち
                                                    \ast/37:MemInitial();
                             /* 相系初期化
                                                    \ast/38:Iofnital();
                            /* I/0 系初期化
                                                    */39:while(1) {
 40:Signput();
                            /* Signal Input Process
                                                    \ast//*ポーリング用 20ms チャタ取り
 41:SoftWait1ms(20);
                                                    \ast//* モート・コントロール
 42:ModelCrtrol();
                                                    \ast/\text{AllLcdDisp}();
                             /* LCD
                                   全画面表示
 43:\ast/44:SigOutput();
                            /* Signal Output Process(LED点灯)
                                                    \ast/
```

```
45:\left\{\right\}46:}
48: /*Mem初期化
                                                           \ast/50: void
        MemInitial(void)
51: \{/* モート・コントロール用ステップ
52:ModeStep = 0;\ast/Shift = 0;
                                /* Led Disp Patan Initial
53:\ast/54:Mem 初期化
                                                           \ast/55:PioMemInitial();
                                /* PIO
     LcdMemInitial();
                                       Mem 初期化
56:/* LCD
                                                           \ast/TimMemInitial();
                                /* TIM
                                       Mem 初期化
57:\ast/58:
     K51MemInitial();
                                /* SIO
                                       Mem 初期化
                                                           \ast/59:MelMemInitial();
                                /* Melody Mem 初期化
                                                           \ast/60: \}62: /*I/O初期化
                                                           \ast/64: void
        IoInitial(void)
65: \{66:
     PioIolnital();
                                /* PIO
                                       1/0 初期化
                                                           \ast/67:LcdIolnital();
                                       I/0 初期化
                                /* LCD
                                                           \ast/68:
     TimIoInitial();
                                /* TIM
                                        I/0 初期化
                                                           \ast/69:
     K51IoInitial();
                                /* SIO
                                        I/0 初期化
                                                           \ast/70:MelIoInitial();
                                /* Melody I/0 初期化
                                                           \frac{1}{\sqrt{2}}71:モート・コントロール
73: /*ModeCntrol()
                                                           \star/75: void
        ModeCntrol()
76: {
77:if (GetUpPort(1) & 0x10) {
                               /* PB[P30] ON?(立上)
                                                           */78:
        if (ModeStep \langle 10 \rangleModeStep = 10;/* PIO Goto TEST
                                                           \ast/79:
        else if (ModeStep < 20) ModeStep = 20;
                                                           \ast//* Timer Goto TEST
80:
        else if (ModeStep < 30) ModeStep = 30;
                                         /* USART Goto TEST
                                                           \ast/81:else if (ModeStep < 40) ModeStep = 40;
                                         /* Demo Melody
                                                           \ast/\ast/82:else
                          ModeStep = 0;/* オープニングメッセージ
83:
        Buzzer(0);
                                         /* 強制 OFF
                                                           */84:
     \left\{ \right.85:switch (ModeStep) {
     case 0:
86:
        GotoxyMemSet (0, 0, "CAT203&BF3000 by");
                                         /* オープ ニング メッセージ
87:
                                                           \ast/88:GotoxyMemSet(0, 1, "Polling
                              [P30]");
89:
        ModeStep++;
        break;
90:91:case 1:
```

```
104
```
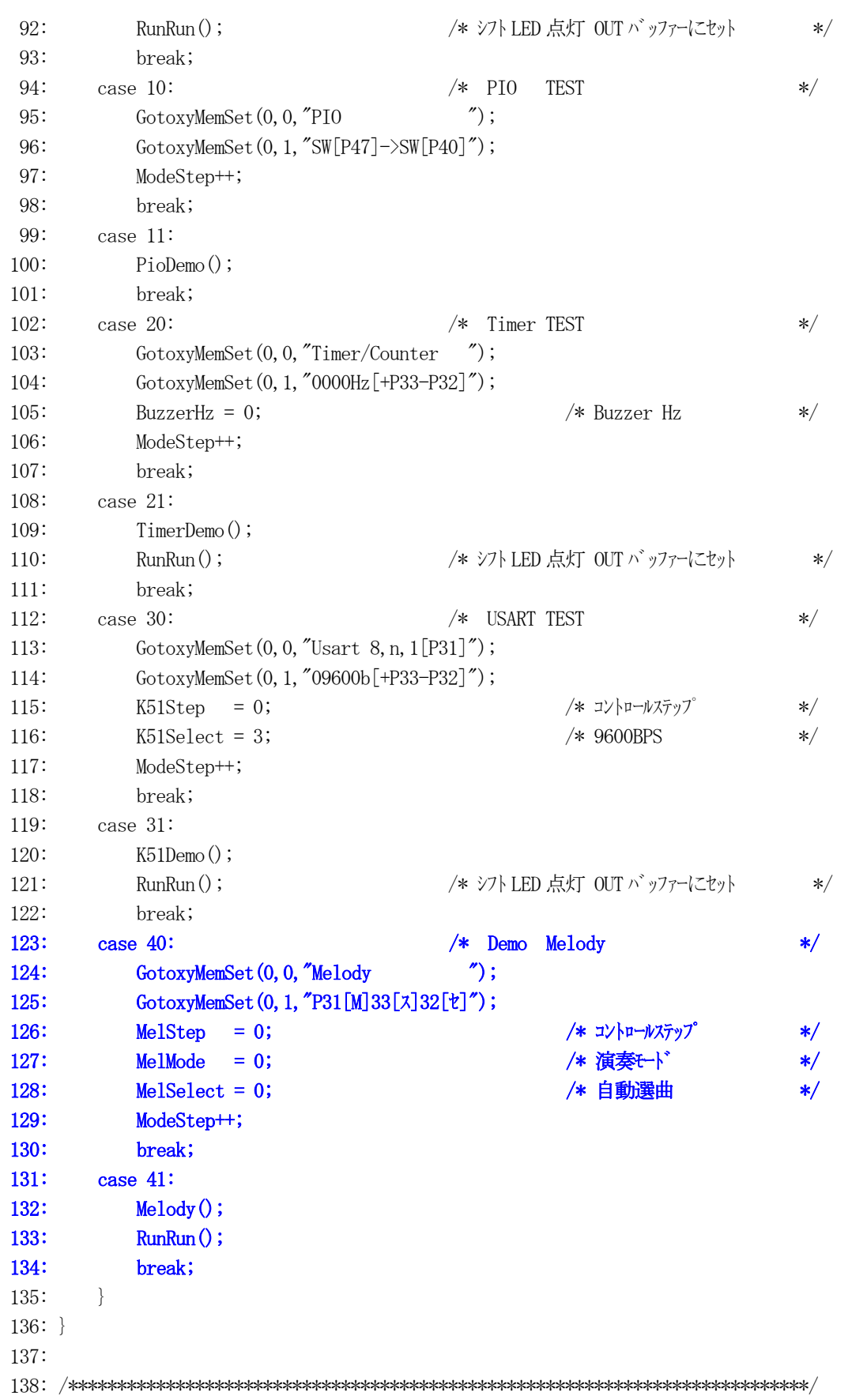
```
139: /*CPU 走行表示
              RunRun ()
                                                                                               \ast/\hspace{0.1cm} \hspace{0.1cm} \hspace{0.1cm} \hspace{0.1cm} \hspace{0.1cm} \hspace{0.1cm} \hspace{0.1cm} \hspace{0.1cm} \hspace{0.1cm} \hspace{0.1cm} \hspace{0.1cm} \hspace{0.1cm} \hspace{0.1cm} \hspace{0.1cm} \hspace{0.1cm} \hspace{0.1cm} \hspace{0.1cm} \hspace{0.1cm} \hspace{141: void
               RunRun()
142: \{if (Shift \leq 1) = 0) Shift = 1; /* LED Shift 表示
143:\ast/PutOutPort (Shift, '=');144:145:}
SoftWait1ms() 1ms 単位 ソフトタイマー
147: /**/149: void
               SoftWait1ms(Ushort ms)
150: \{151:while (ms--!=0) {
152:Waitlms();153:\left\{ \right.154:156: /*1ms ソフトタイマー (7.3728MHz) Non Wait
               Wait1ms()
                                                                                               \ast/157: \; /\!158: void
              Wait1ms()159: \{asm ("\in
160:PUSH
                                           HL\mathbf{Y}_n");
                                           HL, 1228
161:asm ("\n
                                 LD\frac{1}{2} m''); /* 1228*6=7372 cvc
                                                                                               \ast/\text{asm} ("\in WO1:
162:Y_n");
163:\text{asm} ("\in
                                 DECHL\{ \text{Yn}'' \}; /* cyc = 1
                                                                                               \ast/LD= 1164:asm ("\n
                                           A. I.\frac{1}{2} \frac{1}{2} \frac{1}{2} \frac{1}{2} \frac{1}{2} \frac{1}{2} \frac{1}{2} \frac{1}{2} \frac{1}{2} \frac{1}{2} \frac{1}{2} \frac{1}{2} \frac{1}{2} \frac{1}{2} \frac{1}{2} \frac{1}{2} \frac{1}{2} \frac{1}{2} \frac{1}{2} \frac{1}{2} \frac{1}{2} \frac{1}{2} /*\ast/165:asm ("¥n
                                 OR\{F_{n}''\}; /*
                                                                              = 1\ast/H\text{Lasm} ("\\in \times\)^{\sigma_0^{\sigma_0^{\sigma_0^{\sigma_0^{\sigma_0^{\sigma_0^{\sigma_0^{\sigma_0^{\sigma_0^{\sigma_0^{\sigma_0^{\sigma_0^{\sigma_0^{\sigma_0^{\sigma_0^{\sigma_0^{\sigma_0^{\sigma_0^{\sigma_0^{\sigm
                                           NZ, WO1
166:
                                 JP\mathbf{Y}_n");
                                                                            = 3
                                                                     /*\ast/167:asm ("\n
                                                              \{F_n''\}; /*
                                                                            += 6POPHI.\star/168:}
169: \; /\!170: /*SoftWait10us () 10us 単位 ソフトタイマー
                                                                                                *172: void
               SoftWait10us(Ushort us)
173: \{174:while (us -- != 0) {
              Wait10us();175:176:\left\{ \right.177:179: /*10us ソフトタイマー (7.3728MHz) Non Wait
               Wait10us()*181: void
               Wait10us()182: \{\frac{1}{2} \frac{1}{2} \frac{1}{2} \frac{1}{2} \frac{1}{2} \frac{1}{2} \frac{1}{2} \frac{1}{2} \frac{1}{2} \frac{1}{2} \frac{1}{2} \frac{1}{2} \frac{1}{2} \frac{1}{2} \frac{1}{2} \frac{1}{2} \frac{1}{2} \frac{1}{2} \frac{1}{2} \frac{1}{2} \frac{1}{2} \frac{1}{2} 183:asm ("¥n
                                 PUSH
                                           H<sub>L</sub>\_\mathrm{asm} ("\in
                                 LDHL, 13
                                                              \mathfrak{Y}_n");
                                                                      /* 13*6=78cyc
184:\ast/\frac{\text{asm}}{\text{asm}} ("\\times NO2:
185:Y_n"):
```

```
106
```
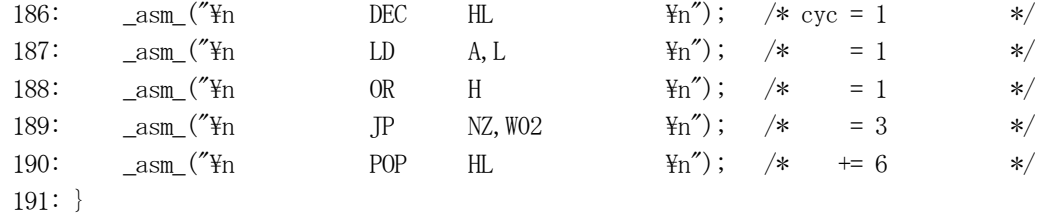

[リストの説明] 前章のメインコントロールから追加された部分だけ解説します。

#### $21 - 23$ 行:

このモジュールで使用する外部変数宣言を追加しました。

59行:

"P\_Melody.c"で使用する変数の初期化関数を呼んでいます。

70行:

"P\_Melody.c"で使用するI/Oを初期化する関数を呼んでいます。

#### 123~134行:

この章のサンプルプログラムを動作させるための制御部分を追加しました。

これで、この章のリスト説明は終わりです。

自動演奏曲"ネコフンジャッタ"を聞いて気がついた方もいらしゃるかと思いますが、 半音の登録をしていないため、チョット編曲をしてしまいました。 興味の有る方は、半音登録をして作りなおしてみて下さい。 これも、プログラムに慣れ親しむ方法として、よいことかもしれません。

この章の前半でも説明しましたが、全てポーリングで作成しているため動作および反応が鈍い部分があ ります。

このままで市場に出したらクレームになってしまいます。

この動作を改善するために、第2部 割込み編より修正を進めていきたいと思います。

 ここの章では、割り込みを使用する場合どのような手続きが必要かをリストに沿って説明を進めてい きます。

又、割り込み要因として、タイマチャネル0の連続カウントモードでの10ms毎割り込み例を使用し ます。

なお、改造するサンプルの元は、"第1部ポーリング編ー第7章総合デモ"で作成したサンプルを使用し ます。

動作仕様の変更はしませんので、この部より動作説明は省略しますが、

### ¥評価ボード¥第2部割込み編¥第1章タイマ割込み¥

にディレクトリの移動をしておいて下さい。

 KC80で割り込みを使用する場合は、割り込み要因配列のきまった割り込みベクター方式を使用し ています。

これは、KC80内部の割り込みコントローラ仕様によるものです。

概略仕様

- ・クロック同期式の割り込みコントローラ
- ・モード2割り込み対応
- ・16レベルの割り込み要因に対し、優先順位の制御ができる
- ・16レベル個々にマスクができる
- ・多重割り込みが可能
- ・割り込み要求入力のエッジ/レベルの選択ができる
- ・不正割り込み検出機能がある
- ・割り込み処理終了は、RETI命令で検出する。

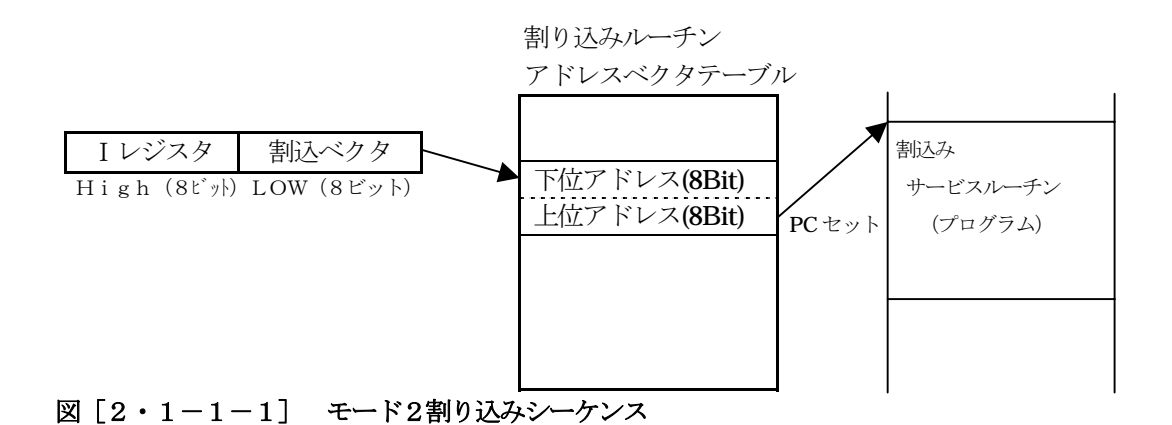

| レベル名                   | 割り込み要求元                       |
|------------------------|-------------------------------|
| IR<br>$\overline{0}$   | タイマ/カウンタ CH2/外部入力P20          |
| 1 <sup>1</sup><br>$IR$ | タイマ/カウンタ CH3/外部入力P21          |
| 2]<br>IR [             | Sync SIO CH1 Tx Rx/外部入力P20    |
| 3]<br>$IR$ [           | USART CH1<br>TXRDY            |
| 4]<br>$IR$ [           | USART CH1<br>RXRDY            |
| 5 <sup>1</sup><br>IR [ | USART CH1 BRK+ERR/外部入力P21     |
| 6]<br>IR               | DMA DMTC0                     |
| 7]<br>IR               | DMA DMTC1                     |
| 8<br>IR [              | $Sync$ $SIO$<br>CHO Tx<br>R x |
| 9 <sup>1</sup><br>IR [ | USART CHO<br>TXRDY            |
| IR $\lceil 10 \rceil$  | USART CHO<br>RXRDY            |
| IR [11]                | USART CHO BRK+ERR             |
| IR $\lceil 12 \rceil$  | タイマ/カウンタ CH0                  |
| IR $\lceil 13 \rceil$  | タイマ/カウンタ CH1                  |
| IR [14]                | 外部入力 P 2 2                    |
| IR $[15]$              | 外部入力P 23                      |

図[2・1-1-2] 割り込みコントローラの要因とアドレスベクタテーブル

# 1) プログラムリスト

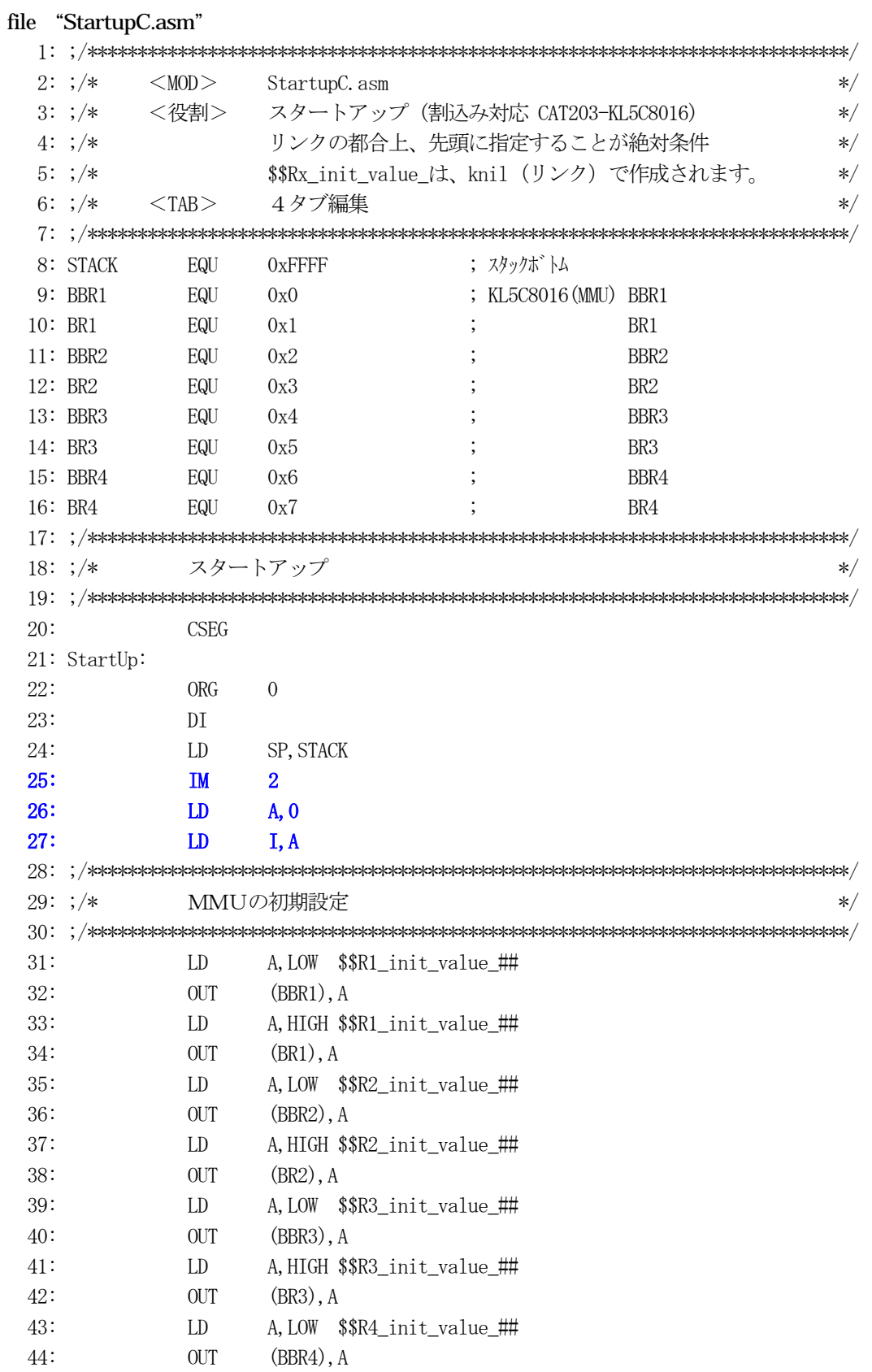

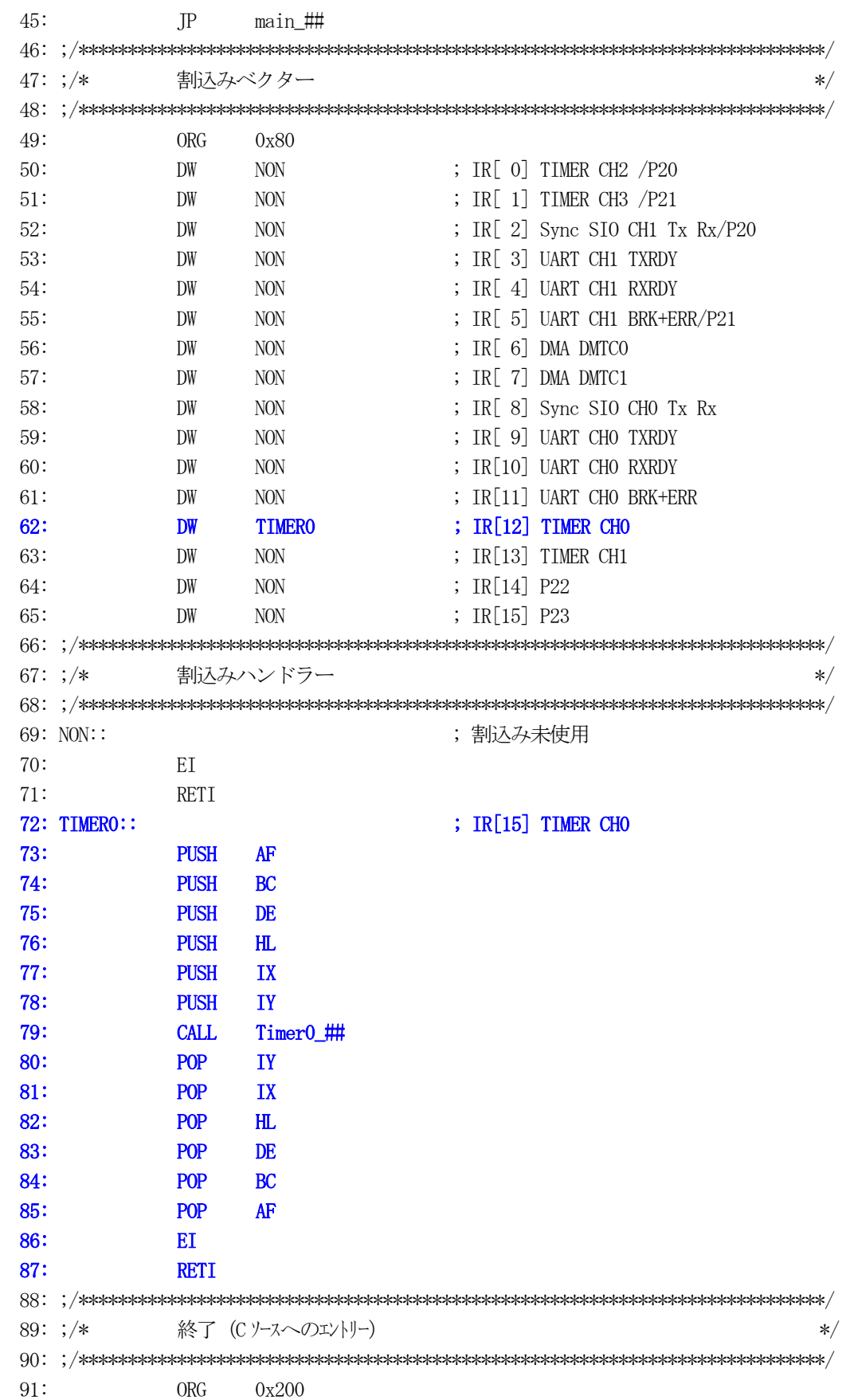

92: END

[リストの説明]

#### 25行:

割り込みモード2だとCPUに教える命令です。

### 26~27行:

図「2・1-1-1]の説明にもあるように、割り込みベクターテーブルアドレスの上位8ビットを Iレジにセットします。

このサンプルは、0x80番地がベクターテーブルアドレスにしていますので、ゼロ (0) をセット しています。

### 49~65行:

図[2・1-1-2]の割り込み要因ごとの割り込みベクターテーブルです。 割り込みが発生した場合、このテーブルに登録されたアドレス値にプログラムはジャンプします。 未使用割り込みは、とりあえず"NON:"という割り込みハンドラを登録しましたが、現実にはあ り得ないことです。

62行目は、今回組み込む"タイマチャネル0"の割り込みハンドラを登録しました。

### 68~70行:

未使用割り込みハンドラです。

### 71~86行:

タイマチャネル0の割り込みハンドラです。 全レジスタのPUSHをしてから、C言語記述の"Timer0()"を呼び、戻って来てから全レ ジスタのPOPを実行し、"EI"と"RETI"で終了しています。 多重割り込み処理をしたい場合は、全レジスタのPUSH後に"EI"命令を置きますと、実現され ます。(スタック領域にご注意!!)

これが、C言語用割り込みハンドラの雛型です。

タイマチャネル0の連続カウントモードで10ms毎割り込みを使用する場合、タイマのモード変更 が必要になります。

また、割り込みハンドラから呼ばれる関数"Timer0"も追加しました。

この関数は、タイマー割り込みを利用した内部ソフトタイマー機能を処理する役割になります。

プログラムに沿って説明します。

### 1) プログラムリスト

```
file "I Time.c"
```
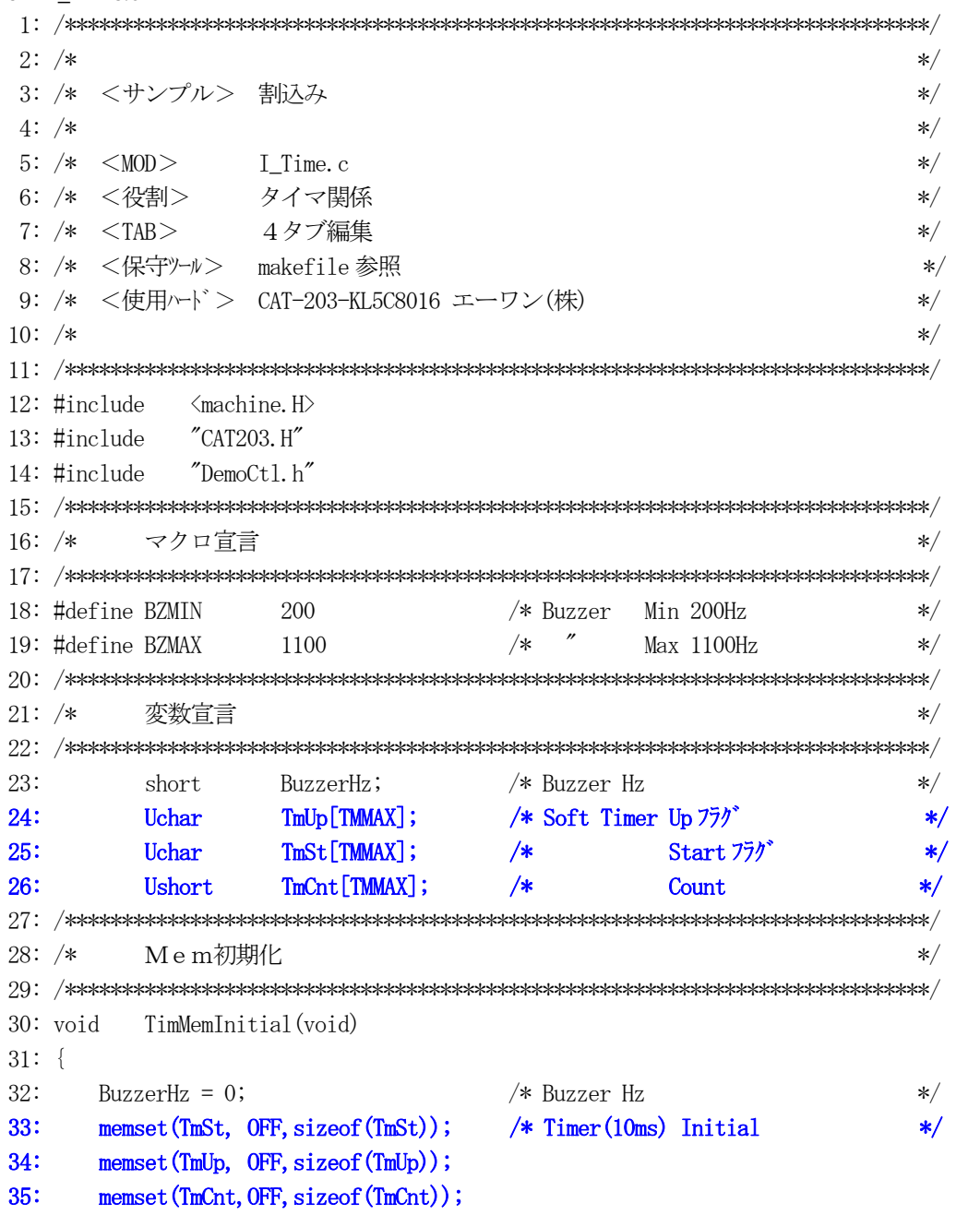

```
36:}
38: /*I/O初期化
                                                     \ast/40: void
       TimIoInitial(void)
41: \{42:outp(TCWD0, 0x4);
                             /* TMO 使用
                                      10ms 割込み
                                                     \ast/outL+連続+sys/256
43:outp (TCNTO, (288 \& 0xFF));
                             /*\ast/outp (TCNT0, (288 \gt) 8);
                                      7,372,800/256=28800Hz
                             /*\ast/44:
                            /*28800/288
                                               =100Hz
45:\ast//* TM1 未使用
46:outp(TCWD1, 0);\ast//* TM2 使用
47:outp(TCWD2, 0);\ast/Buzzer
                            /* TM3 未使用
48:
     outp(TCWD3, 0);\ast/49:51: /*Buzzer Timer チャンネル2 OUT2 出力に Buzzer 接続
                                                   \ast/53: void
       Buzzer (Ushort hz)
54: \{55:Uchar cvc;
56:if (hz \geq BZMIN) & (hz \leq BZMAX)) \rightarrow Buzzer ON
57:\ast/outp(TCWD2, 0x1c);
58:
                            /* outH+PWM+sys/256=28800Hz
                                                     \ast/cyc = 28800 / hz;
                            /* 周期の計算
59:
                                                     \ast/60:
       \text{outp(TCNT2, cyc-1)};
                            /* 周期設定
                                                     \ast/outp (TCNT2, (cyc/2)-1);
61:/* 巾設定
                                                     \ast/\left| \cdot \right|62:63:
     else {
                            /* Buzzer OFF
                                                     \ast/outp(TCWD2, 0);64:65:outp(TCNT2, 0);66:
       outp(TCNT2, 0);67:\left\{ \right.68:}
70: /**TmStart
72: void
       TmStart (short tno, short ms)
73: \{74:Ushort cnt;
75:/* 単位 10ms に修正する
76:\text{cnt} = \text{ms} / 10;
                                                     \frac{*}{\sqrt{2}}77:TmUp[tno] = OFF;78:TmCnt[tno] = ent;79:TmSt[tno] = ON;80:}
82: /*TmUpTest タイマ UP フラグ・テスト
                                                     \ast/
```

```
114
```

```
84: Uchar
         TmUpTest (short tno)
85: {
86:
      return( Tmllp[tno]);
87:}
89: /*
         TM0 タイマー割り込み (10ms) 割り込みハンドラより呼ばれる
                                                        \ast/91: void
         Timer<sub>0</sub>(void)
92: \{93:short i;
94:
      for(i = 0; i < TMMAX; i++) {
                            /* 内部タイマー処理
95:\ast/96:if (ImSt[i] = 0N) {
97:if (-TmCnt[i] = 0) {
              TmUp[i] = ON;98:
99:
              TmSt[i] = OFF;\mathcal{F}100:\overline{\phantom{a}}101:102:\mathcal{F}103:}
TimerDemo Timer デモ
105: /*\ast/107: void
         TimerDemo()
108: \{109:Uchar port;
110:Uchar \text{dec}[4+1];
111:port = GetUpPort(1);*\;PB[P30] \rightarrowPB[P33]112:\ast//* PB[P32] | PB[P33] ON ?if (port & 0 \times 0) {
113:\ast/114:if (port & 0x40) {
                              /* PB[-P32] ON-立上り
                                                        *BuzzerHz = 100;
115:116:\mathcal{L}/* PB[+P33] ON-立上り
        else if (\text{port} \& 0x80) {
117:*118:BuzzerHz += 100;
119:\rightarrowif (BuzzerHz \leq BZMIN) BuzzerHz = BZMIN;
120:121:if (BuzzerHz > BZMAX) BuzzerHz = BZMAX;
122:Buzzer (BuzzerHz);
                              /* 表示用データ作成
123:Bin2AdecN(dec, BuzzerHz, 4);*/124:GotoxyMemSet(0, 1, dec);
125:\left\{ \right.
```
 $126:$ }

[リストの説明] 前章から変更のあった部分をおもに解説します。

#### $24 - 26$ 行:

タイマー割り込みを利用した内部ソフトタイマー処理を追加しましたので、その処理に使用するフラ グおよびカウンタの役目をする変数を宣言する。

#### $30~236$ 行:

このモジュールで使用する変数の初期化関数です。

メインのメモリ初期化の時に呼ばれます。

#### $46 - 49$ 行:

タイマ/カウンタを初期化する関数です。 メインのI/O初期化の時に呼ばれます。 ここでは、タイマチャネル0の初期化をします。 図 [5-2-2] 参照

COUNTCLK: システムクロックの256分周 "00" COUNTMODE: 連続カウントモード "01" TOGGLE: OUTP端子の初期を"L" "0"

[10ms[100Hz]タイミングの計算]

システムクロック ÷ 分周 = タイマ基本クロック  $(7372800)$   $(256)$   $(28800)Hz$ タイマ基本クロック ÷ タイマ出力クロック = カウント値  $(28800)$   $(100)$   $(288)$ 

になり、タイマチャネル0のカウント値は、"288"になります。

#### 72~80行:

タイマー割り込みを利用した内部ソフトタイマーのスタート関数です。

#### $84~287$ 行:

タイマー割り込みを利用した内部ソフトタイマーのタイムアップしたかを調べる関数です。

#### $91~1~0~3$ 行:

タイマー割り込みを利用した内部ソフトタイマー処理関数です。

タイマチャンル0のタイマー割り込み処理で "StartupC.asm"の割り込みハンドラーから呼ばれてい ます。

割り込みを可能にするために必要な変更および、タイマー割り込みを利用した内部ソフトタイマーを 利用するために、割り込み許可の挿入とメインループ処理の変更と割り込みコントローラへの設定 なしています。

プログラムに沿って説明します。

### 1) プログラムリスト

file "Cat203i1.c"  $2:$  /\*  $\ast/$ 3: /\* <サンプル> 割込み  $\ast/$  $4: /*$  $\ast/$ 5:  $/* \leq MOD$ Cat203i1.c  $\ast/$ 6: /\* <役割>  $\ast/$ main 7:  $/*$   $<$ TAB $>$ 4タブ編集  $\ast/$ 8: /\* <保守ツール> makefile 参照  $\ast/$ 9: /\* <使用ハード> CAT-203-KL5C8016 エーワン(株)  $\ast/$ 10:  $/*$  $*/$  $12:$ #include  $\langle$ machine.H $\rangle$  $CAT203$ .  $H''$ 13: #include 14: #include "DemoCtl.h"  $16: /*$ 外部変数使用  $\ast/$ 18: extern short BuzzerHz; /\* TIMER Buzzer Hz  $*/$ /\* USART コントロールステップ 19: extern Uchar K51Step;  $\ast/$ /\* ボーレート選択 20: extern Uchar K51Select;  $\ast/$ 21: extern Uchar MelStep; /\* Melody コントロールステップ  $*$ 22: extern Uchar MelMode;  $/*$ 演奏モード  $\ast/$ 23: extern Uchar MelSelect; 自動選曲  $\overline{\phantom{a}}$  $\star/$  $25: /*$ 変数宣言  $\ast/$  $27:$ /\* モート・コントロール用ステップ Uchar ModeStep;  $\star/$  $28:$ Uchar Shift; /\* shift パターン  $\star/$  $30: /*$  $\min()$  $*$  $32:$  void  $main(void)$  $33: \{$  $34:$  $outp(SCR4, 0x33);$ /\* SYS ExtMem Owait ExtIO 1wait  $*/$  $35:$  $/*$  P01->0UT1, P02->0UT2, P03->0UT3\*/  $36:$  $SoftWait1ms(20)$ ; /\* Power On Wait(20ms) 安定待ち  $\ast/$ 

```
37: MemInitial();           /* メモリ系初期化 */
 38: IoInitial(); /* I/O 系初期化 */ 
39: TmStart(TMO, 20);           /* チャタリング防止スタート          */
40: ei(); //* // //* <- 割り込み許可 */*
 41: while(1) { 
42: if ( TmUpTest ( TMO ) = ON ) {
43: TmStart(TMO, 20); /* チャタリング防止スタート */
 44: SigInput(); /* Signal Input Process */ 
 45: ModeCntrol(); /* モードコントロール */ 
46: SigOutput(); /* Signal Output Process */ 47: } 
 48: AllLcdDisp(); /* LCD 全画面表示 */ 
 49: } 
 50: } 
 51: /****************************************************************************/ 
52: /* Mem初期化 \rightarrow 53: /****************************************************************************/ 
 54: void MemInitial(void) 
 55: { 
56: ModeStep = 0;              /* モ━ドコントロ━ル用ステップ         */
57: Shift = 0; \frac{1}{2} Shift = 0; \frac{1}{2} Shift = 0;
 58: 
 59: PioMemInitial(); /* PIO Mem 初期化 */ 
 60: LcdMemInitial(); /* LCD Mem 初期化 */ 
61: TimMemInitial(); /* TIM Mem 初期化 */
 62: K51MemInitial(); /* SIO Mem 初期化 */ 
63: MelMemInitial(); /* Melody Mem 初期化 */
 64: } 
 65: /****************************************************************************/ 
 66: /* I/O初期化 */ 
 67: /****************************************************************************/ 
 68: void IoInitial(void) 
 69: { 
 70: PioIoInitial(); /* PIO I/O 初期化 */ 
 71: LcdIoInitial(); /* LCD I/O 初期化 */ 
72: TimIoInitial(); /* TIM I/O 初期化 */
73: K51IoInitial(); /* SIO I/O 初期化 */
 74: MelIoInitial(); /* Melody I/O 初期化 */ 
 75: 
76: outp(LERL, 0); <br> /* 割込<- レベル/エッジ設定 */
77: outp(LERH, 0x10); / / \leftarrow IR[12]TIMER 0 \text{ xy}<sup>*</sup> \leftarrow /
78: outp(IVR, 0x80); /* /- 先頭ベリタ 80H */
79: outp(PGRL, 0); /* <- プライオリティの設定 */
80: outp(PGRH, 0x10); /* \leftarrow \text{IR[12]TIMER 0} */
81: outp(IMRL, 0xFF); \frac{1}{2} \frac{1}{2} \frac{1}{2} \frac{1}{2} \frac{1}{2} \frac{1}{2} \frac{1}{2} \frac{1}{2} \frac{1}{2} \frac{1}{2} \frac{1}{2} \frac{1}{2} \frac{1}{2} \frac{1}{2} \frac{1}{2} \frac{1}{2} \frac{1}{2} \frac{1}{2} \frac{1}{2} \frac{1}{2}82: outp(IMRH, 0xEF); \angle /* \angle IR[12]TIMER 0 */
 83: }
```

```
 84: /****************************************************************************/ 
  85: /* ModeCntrol() モードコントロール */ 
  86: /****************************************************************************/ 
  87: void ModeCntrol() 
  88: { 
 89: if (GetUpPort(1) \& 0x10) { \qquad \qquad \frac{\mathcal{B}}{P}[P30] ON?(立上) */
  90: if (ModeStep < 10) ModeStep = 10; /* PIO Goto TEST */ 
  91: else if (ModeStep < 20) ModeStep = 20; /* Timer Goto TEST */ 
  92: else if (ModeStep < 30) ModeStep = 30; /* USART Goto TEST */ 
 93: else if (ModeStep \langle 40 \rangle ModeStep = 40; \langle * \rangle Demo Melody \langle * \rangle94: else \text{ModeStep} = 0; \left(\frac{1}{2}\right)^{3} /* \frac{1}{2} /* \frac{1}{2} /* \frac{1}{2} /* \frac{1}{2} /* \frac{1}{2} /* \frac{1}{2} /* \frac{1}{2} /* \frac{1}{2} /* \frac{1}{2} /* \frac{1}{2} /* \frac{1}{2} /* \frac{1}{2} /* \frac{1}{2} /* \frac{1}{2} 
  95: Buzzer(0); /* 強制 OFF */ 
  96: } 
  97: switch(ModeStep) { 
  98: case 0: 
 99: GotoxyMemSet (0, 0, "CAT203&BF3000 by"); /* オープ ニング・メッセージ */
100: GotoxyMemSet(0, 1, "Interrupt [P30]");
101: ModeStep++;
 102: break; 
 103: case 1: 
104: RunRun();
 105: break; 
 106: case 10: /* PIO TEST */ 
107: GotoxyMemSet(0, 0, "PIO");
108: GotoxyMemSet(0, 1, \text{ "SW[P47]}\rightarrow\text{SW[P40]''});
 109: ModeStep++; 
 110: break; 
 111: case 11: 
 112: PioDemo(); 
 113: break; 
114: case 20: /* Timer TEST */
115: GotoxyMemSet(0,0,"Timer/Counter ");
116: GotoxyMemSet(0, 1, "0000Hz[+P33-P32]");
117: BuzzerHz = 0; /* Buzzer Hz */118: ModeStep++;
 119: break; 
 120: case 21: 
121: TimerDemo();
 122: RunRun(); 
 123: break; 
124: case 30: /* USART TEST */
125: GotoxyMemSet(0,0,"Usart 8, n, 1[P31]");
126: GotoxyMemSet(0, 1, "09600b[+P33-P32]");
127: K51Step = 0; /* \frac{1}{2} /* \frac{1}{2} /* \frac{1}{2} /* \frac{1}{2} /* \frac{1}{2} /* \frac{1}{2} /* \frac{1}{2} /* \frac{1}{2} /* \frac{1}{2} /* \frac{1}{2} /* \frac{1}{2} /* \frac{1}{2} /* \frac{1}{2} /* \frac{1}{2} /* \frac{1}{2} /* \frac128: K51Select = 3; /* 9600BPS */
 129: ModeStep++; 
 130: break;
```

```
131:case 31:
                 K51Demo();
132:133:RunRun();
134:
                 break;
            case 40:/* Demo Melody
                                                                                                            \ast/135:GotoxyMemSet (0, 0, "Melody
                                                              ^{\prime\prime});
136:GotoxyMemSet(0, 1, 'P31[M]33[\lambda]32[\ell]'');
137:
                                                                            /* コントロールステップ
138:
                 MelStep = 0;\ast/MelMode = 0;139:
                                                                            /* 演奏モト゛
                                                                                                            \ast//* 自動選曲
140:
                 MelSelect = 0;\ast/141:ModeStep++;
142:break;
           case 41:
143:144:
                 Melody();
                 RunRun();
145:146:
                 break;
147:\left\{ \right.148: }
150: /*CPU 走行表示
                 RunRun ()
                                                                                                            *152: void
                 RunRun()153: \{154:if ((\text{Shift} \leq 1) = 0) \text{Shift} = 1;/* LED Shift 表示
                                                                                                       \ast/155:PutOutPort (Shift, '=');
156:158: /*SoftWait1ms() 1ms 単位 ソフトタイマー
                                                                                                             \ast/160: void
                 SoftWait1ms (Ushort ms)
161: \{162:while (ms^{--} = 0) {
163:Wait1ms();
164:\}165:}
166: \notag \vbox{ \emph{X}+x} \vbox{ \emph{X}+x} \vbox{ \1ms ソフトタイマー (7.3728MHz) Non Wait
                                                                                                            \ast/167: /*Wait1ms()169: void
                 Wait1ms()170: \{asm ("\m
                                                                      \frac{1}{2} m'') :
171:PHSH
                                                 HI.172:\text{Lasm} ("\\in
                                      LDHL, 1228
                                                                      \mathfrak{Y}_n");
                                                                               /* 1228*6=7372cyc
                                                                                                            \ast/\text{Lasm} ("\\times\text{n W01:
                                                                      Y_n");
173:
174:asm ("¥n
                                      DEC.
                                                 H_{\text{L}}\frac{1}{2} \frac{1}{2} \frac{1}{2} \frac{1}{2} \frac{1}{2} \frac{1}{2} \frac{1}{2} \frac{1}{2} \frac{1}{2} \frac{1}{2} \frac{1}{2} \frac{1}{2} \frac{1}{2} \frac{1}{2} \frac{1}{2} \frac{1}{2} \frac{1}{2} \frac{1}{2} \frac{1}{2} \frac{1}{2} \frac{1}{2} \frac{1}{2} /* cvc = 1*/175:\text{Lasm} ("\\in \times\) \sigma_{\sigma_{\sigma_0}} \sigma_0^{\sigma_0}}
                                      LDA, LY_n");
                                                                                 /*= 1\ast/176:\text{Lasm} ("\\in \times\)^{\sigma_0^{\sigma_0^{\sigma_0^{\sigma_0^{\sigma_0^{\sigma_0^{\sigma_0^{\sigma_0^{\sigma_0^{\sigma_0^{\sigma_0^{\sigma_0^{\sigma_0^{\sigma_0^{\sigma_0^{\sigma_0^{\sigma_0^{\sigma_0^{\sigma_0^{\sigm
                                                                      Y_n");
                                                                                 /*= 1OR
                                                 H\ast/177:asm ("\n
                                      \mathbb{P}NZ, WO1
                                                                      \mathfrak{P}_n");
                                                                                 /*= 3
                                                                                                            \frac{1}{\sqrt{2}}
```

```
120
```

```
\text{\_asm}(\text{``$Fn}\text{Y}_n"); /* += 6
                                     POP
                                                                                                                                          \ast/178:
                                                               HL179:}
SoftWait10us() 10us 単位 ソフトタイマー
181: /*\ast/183: void
                     SoftWait10us(Ushort us)
184: {
              while (us--!=0) {
185:Wait10us();186:187:\Box188:}
10us ソフトタイマー (7.3728MHz) Non Wait
190: /*\ast/Wait10us()192: void
                      Wait10us()193: \{194:-asm ("\\ine \test{\sigma_{\sigma_{\sigma_{\sigma_{\sigma_{\sigma_{\sigma_{\sigma_{\sigma_{\sigma_{\sigma_{\sigma_{\sigma_{\sigma_{\sigma_{\sigma_{\sigma_{\sigma_{\sigma_{\sigma_{\sigma_{\sigma_{\sigma_{\sigma_{\sigma_{\s
                                                 PUSH
                                                                                          \mathfrak{Y}_n");
                                                               HL195:\text{Lasm} ("\\in \times
                                                               HL, 13
                                                                                          \frac{1}{2} in"); /* 13*6=78 cyc
                                                 {\rm LD}\ast/\frac{\text{asm}}{\text{m}} ("\\times NO2:
                                                                                          \mathfrak{Y}_n");
196:197:_asm_("\in
                                                                                                      /* cvc = 1\frac{1}{2}DEC
                                                               HL\mathfrak{Y}_n");
198:
              \text{Lasm} ("\\in \times\)^{\sigma_0^{\sigma_0^{\sigma_0^{\sigma_0^{\sigma_0^{\sigma_0^{\sigma_0^{\sigma_0^{\sigma_0^{\sigma_0^{\sigma_0^{\sigma_0^{\sigma_0^{\sigma_0^{\sigma_0^{\sigma_0^{\sigma_0^{\sigma_0^{\sigma_0^{\sigm
                                                 LDA, L
                                                                                          \mathfrak{Y}_{n^{\prime}});
                                                                                                     /*= 1\ast/-asm ("\\ine \test{\sigma_{\sigma_{\sigma_{\sigma_{\sigma_{\sigma_{\sigma_{\sigma_{\sigma_{\sigma_{\sigma_{\sigma_{\sigma_{\sigma_{\sigma_{\sigma_{\sigma_{\sigma_{\sigma_{\sigma_{\sigma_{\sigma_{\sigma_{\sigma_{\sigma_{\s
                                                                                          \mathbf{Y}_n");
                                                                                                       /*= 1\ast/199:
                                                 OR
                                                               H\text{asm} ("\\ine \test{\sigma_{\sigma_{\sigma_{\sigma_{\sigma_{\sigma_{\sigma_{\sigma_{\sigma_{\sigma_{\sigma_{\sigma_{\sigma_{\sigma_{\sigma_{\sigma_{\sigma_{\sigma_{\sigma_{\sigma_{\sigma_{\sigma_{\sigma_{\sigma_{\sigma
                                                 \mathbb{P}NZ, WO2
                                                                                          \mathfrak{Y}_n");
                                                                                                               = 3
200:/*\ast/\text{Lasm}(\text{``$Fn$})\mathfrak{Y}_{n^{\prime}});
201:POP
                                                               HL/*+= 6\ast/202: \}
```
[リストの説明] 前章から変更のあった部分をおもに解説します。

39行:

チャタリング防止タイマーに、タイマー割り込みを利用した内部ソフトタイマーの利用に変更します ので、ここでスタートをかけておきます。

#### 40行:

ここで、割り込み許可"ei()"をします。

逆を言えば、ここに来るまでに割り込み関数で使用するI/Oおよび変数は初期化ずみであることが 必要になります。

### 42~43行:

チャタリング防止タイマがタイムアップするのを待ちます。

いままで使用していたソフトタイマと違い、待っている間は他処理の実行が可能になっています。

### 76~82行:

割り込みコントローラへの設定部分です。

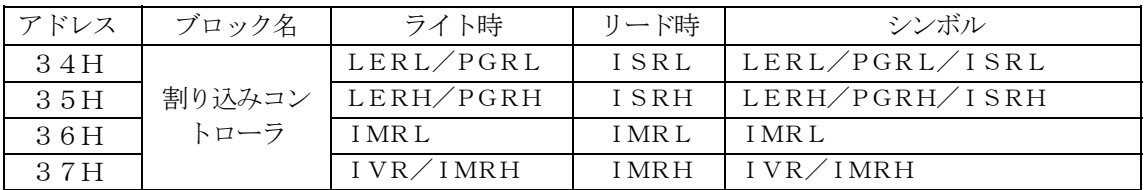

図[1-3-1] 割り込みコントローラI/Oマップ

### $[76~2777$  ;

a. 割り込みのレベル/エッジの設定

LER[12]=タイマチャネル0をエッジモードにします。

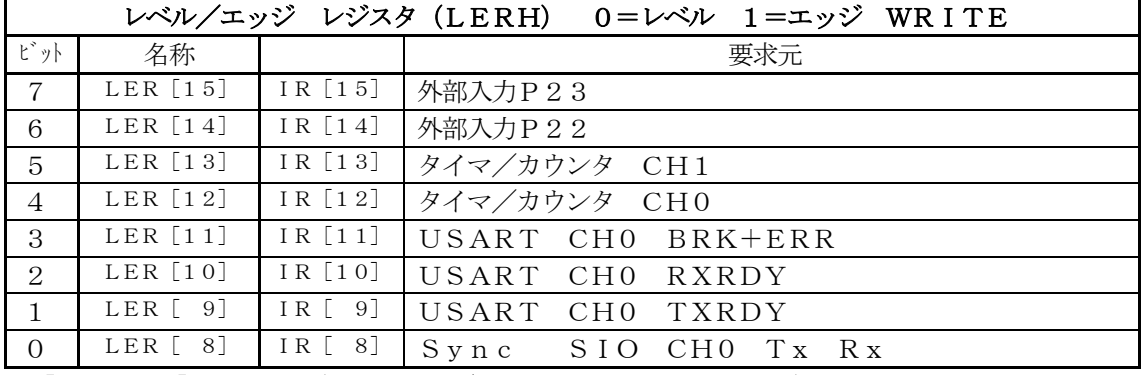

図[1-3-2]LERH(Level/Edge Register)

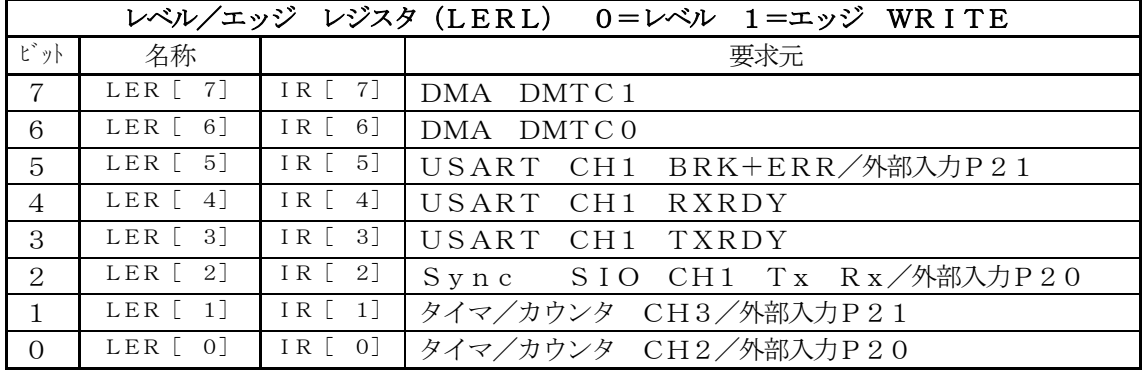

 $\boxtimes$  [1-3-2] LERL (Level/Edge Register)

### [78行:]

b. 割り込みベクターアドレスの下位8ビット中の上位3ビットの設定 割り込みベクター値を0x80にします。

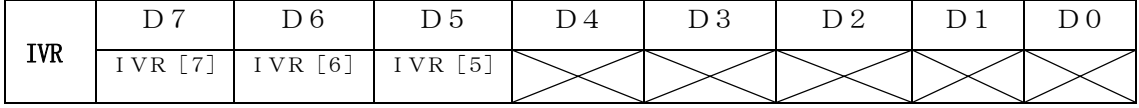

## 図[1-3-3]InterruptVectorRegister

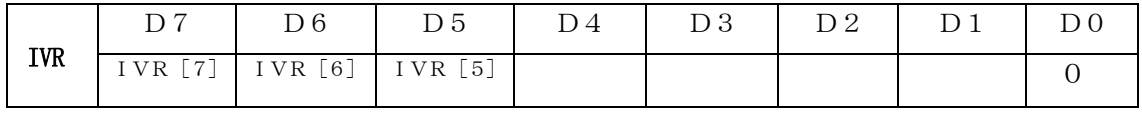

割り込み要求(IR[n])番号に応じた2進数コード出力

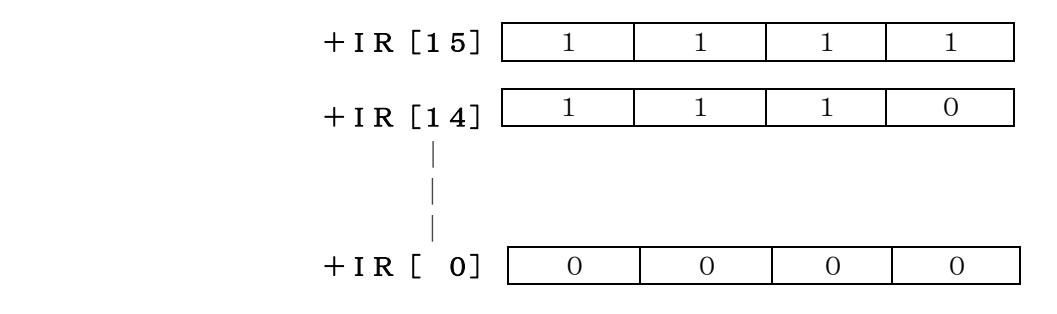

図[1-3-4] 割り込みベクタ出力

[79~80行:]

c. 割り込みプライオリティの設定 PGR[12]=タイマチャネル0を"HIGH"グループとします。

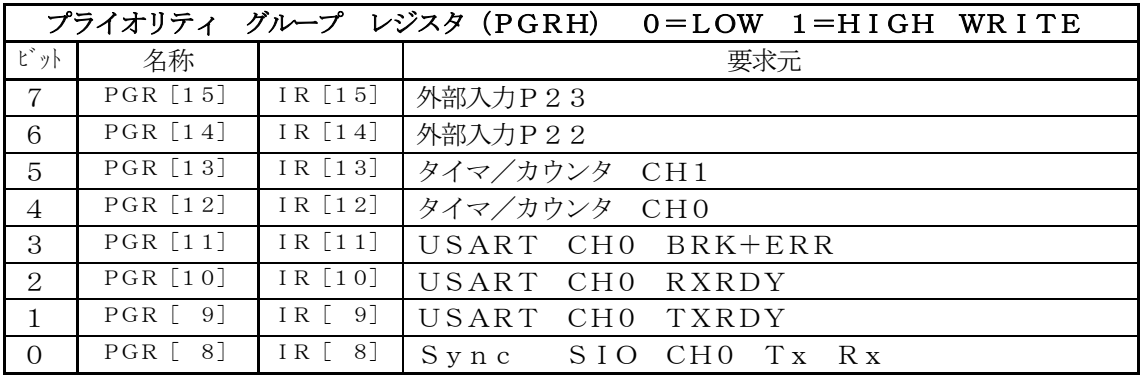

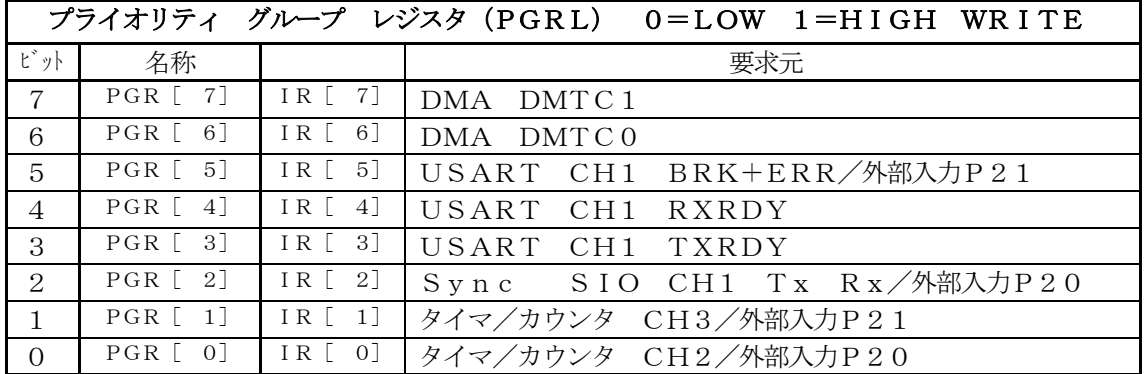

図[1-3-5] PriorityGroupRegistaer

 $[81~82$ 行:]

d.割り込みマスクの設定(0=非マスク状態:割込み可 1=マスク状態:割込み不可) IMR[12]=タイマチャネル0のマスクを解除します。

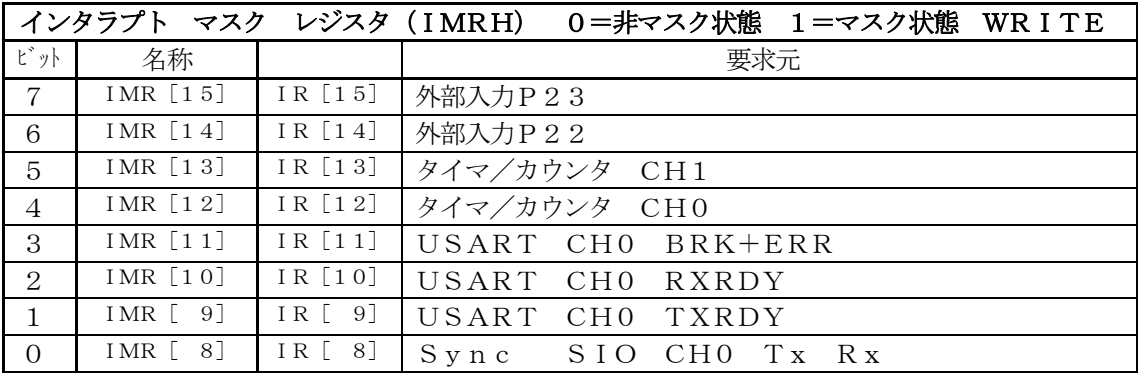

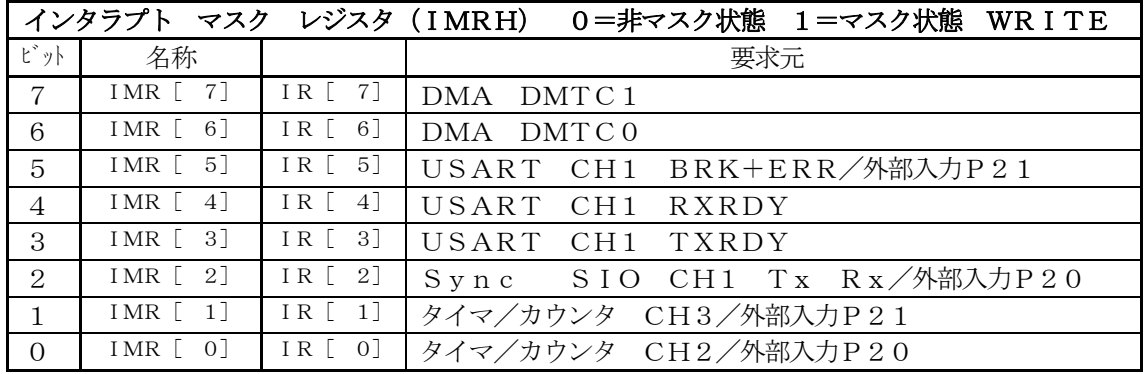

 $\boxed{\boxtimes$  [1-3-6] InterruptMaskRegister

### 84~最終行:

変更なし。

以上、3ファイルの変更で、タイマー割り込み処理が組み込まれました。 動作的には、ほとんど変わりませんが興味のあるかたは、動作確認してみて下さい。 ABCwinでダウンロード後、プログラム実行をして下さい。

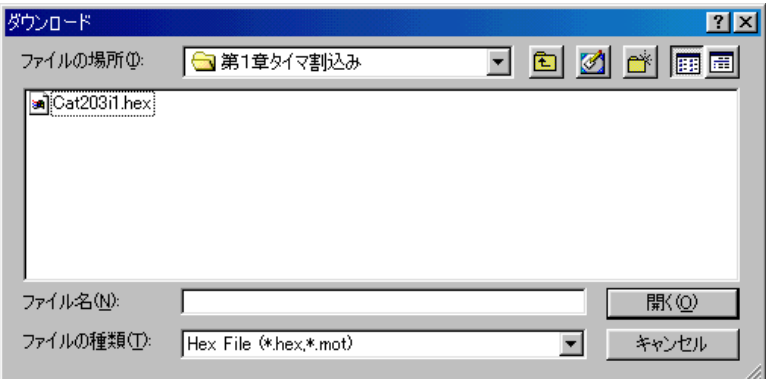

 $\vert$ 

"Cat203i1.hex"です

次章は、USART割り込みに挑戦したいと思います。

ここの章では、USARTの送受信を割り込みで処理する場合どのような手続きが必要かをリストに 沿って説明を進めていきます。

また、送受信フォームを文字列通信に変更しましたので、文字列扱いを容易にするため簡単なプロトコ ルでの通信仕様にしました。

「プロトコル仕様]

STX "文字列~14文字まで" ETX STX=0 x 0 2 (スタート)  $ETX=0 x 0 3 (\mp \nu \kappa)$ 

### ¥評価ボード¥第2部割込み編¥第2章USART割込み¥

にディレクトリの移動をしておいて下さい。

USARTの送受信割り込みを有効にする準備をします。

### 1) プログラムリスト

#### file "StartupD.asm"

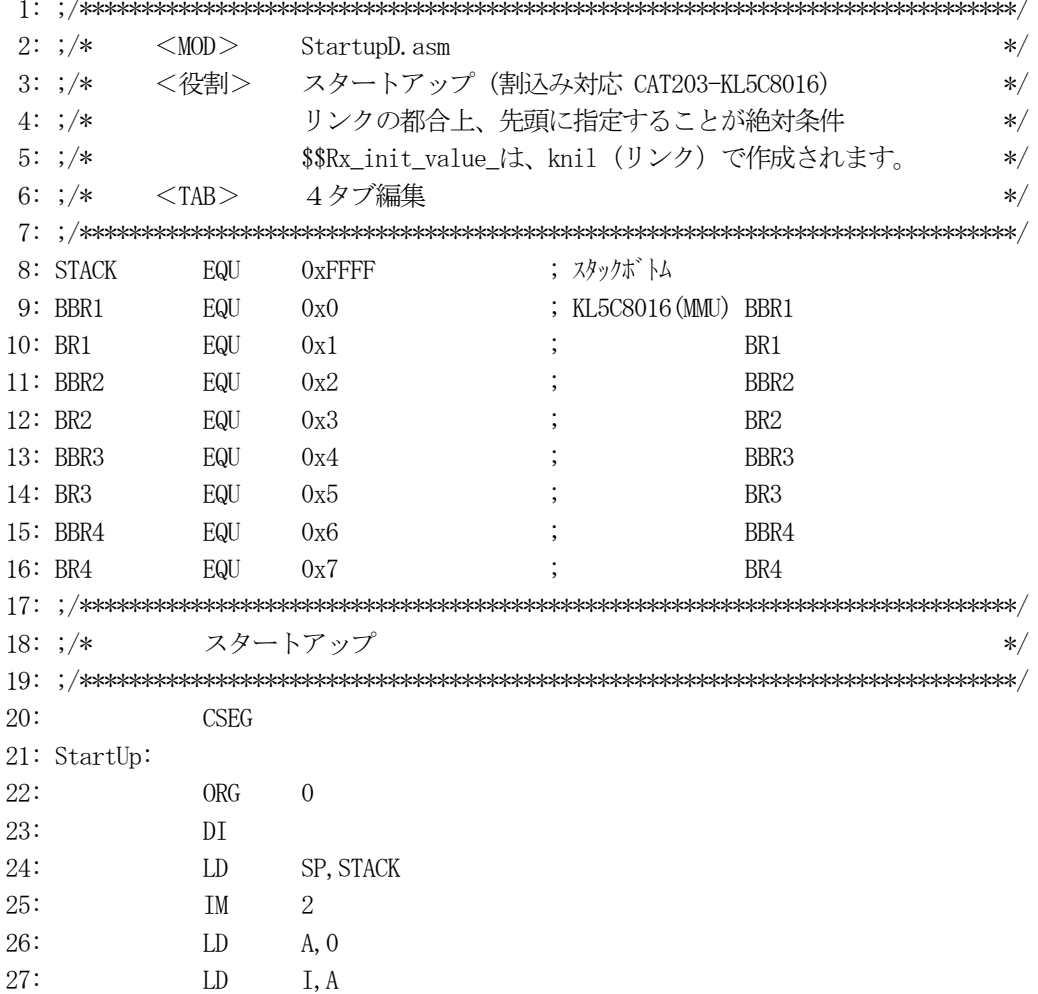

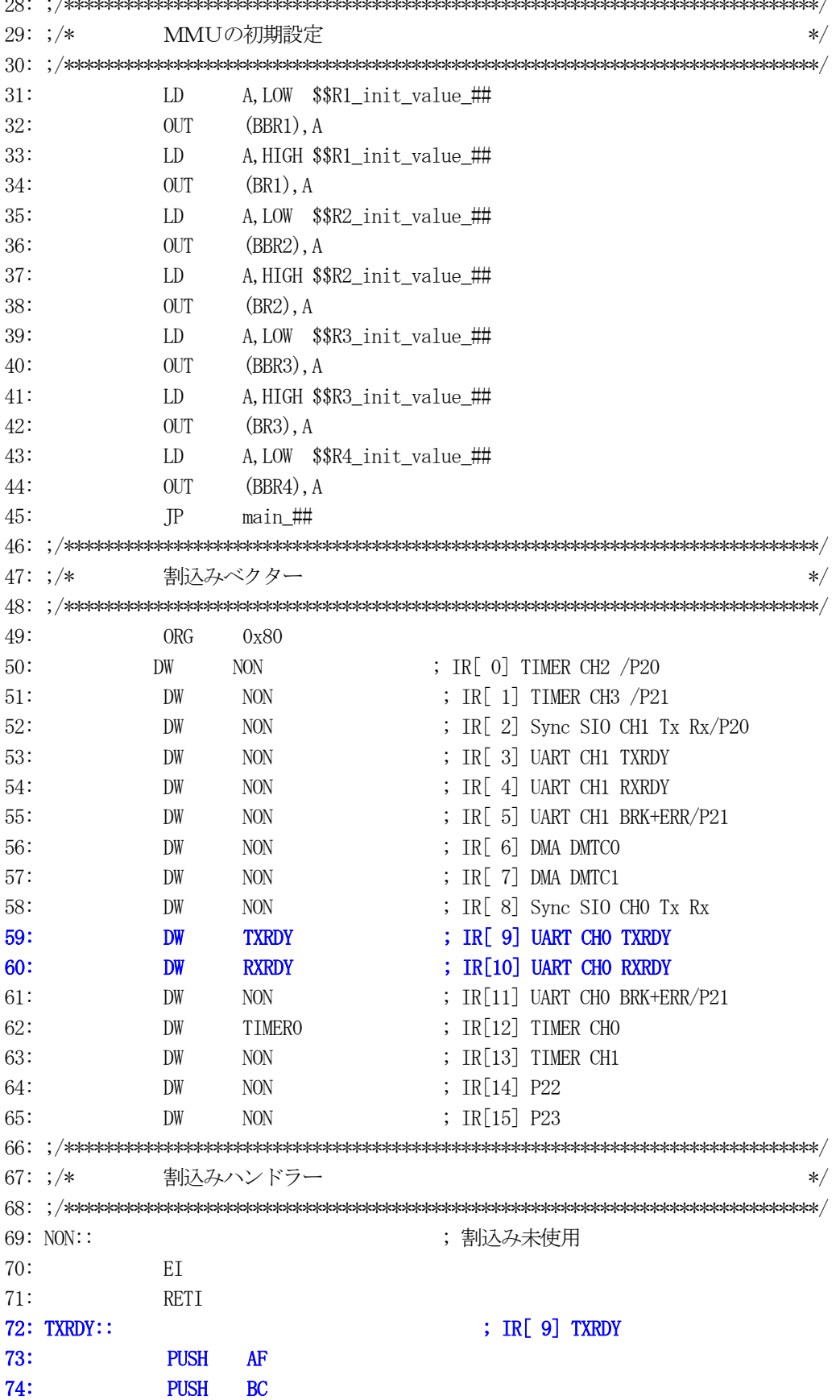

 $\sim$ 

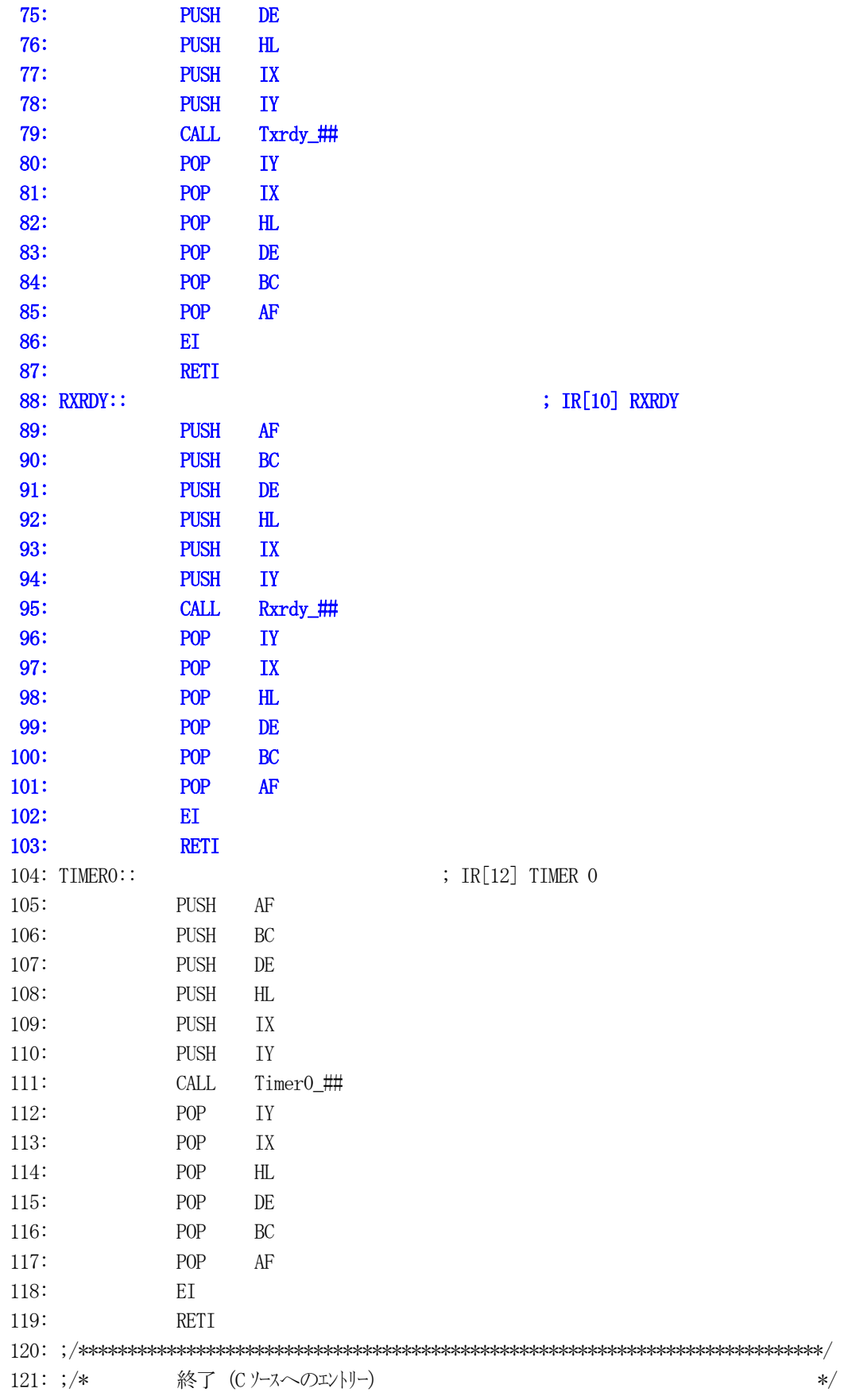

 122: ;/\*\*\*\*\*\*\*\*\*\*\*\*\*\*\*\*\*\*\*\*\*\*\*\*\*\*\*\*\*\*\*\*\*\*\*\*\*\*\*\*\*\*\*\*\*\*\*\*\*\*\*\*\*\*\*\*\*\*\*\*\*\*\*\*\*\*\*\*\*\*\*\*\*\*\*\*/ 123: ORG 0x200

124: END

[リストの説明] 前章に変更を加えた個所を説明します。

#### 59行:

TXRDY割り込みのベクターテーブルです。

60行:

RXRDY割り込みのベクターテーブルです。

### 72~103行:

TXRDYとRXRDY用の割り込みハンドラを追加しました。

C言語記述関数名は、TXRDY="Txrdy()" RXRDY="Rxrdy()"です。

割り込みに対応するため、割り込み用送受信関数が必要になります。

また、ポーリング時は1文字での送受信ループバック動作でしたが、今回は割り込みサンプルですので、 文字列での送受信ループバック動作をさせます。

プログラム例に沿って説明します。

### 1) プログラムリスト

file "I\_Usart.c"  $2:$  /\*  $\ast/$ 3: /\* <サンプル> 割込み  $\ast/$  $4: /*$  $\ast/$ 5:  $/*$   $<$ MOD > I\_Usart.c  $\ast/$ 6: /\* <役割> USART(SIO) 関係  $\ast/$ 7:  $/*$   $<$ TAB $>$ 4タブ編集  $\ast/$ 8: /\* <保守ツール> makefile 参照  $\ast/$ 9: /\* <使用ハード> CAT-203-KL5C8016 エーワン(株)  $\ast/$ 10:  $/*$  $\ast/$  $12:$ #include ≺machine.H> 13: #include "CAT203. H" 14: #include "DemoCtl.h"  $16: /*$ **ETC**  $\ast/$ 18: #define NON /\* パリティ  $\overline{0}$  $\rm{NON}$  $\ast/$ 19: #define EVEN  $\overline{1}$  $/*$ **EVEN**  $\ast/$ ODD 20: #define ODD  $2^{\circ}$  $/*$  $\ast/$ 21: #define STX /\* 送信スタートコード  $0x2$  $\frac{*}{\sqrt{2}}$ 22: #define ETX /\* 送信ストップコード  $0x3$  $*′$  $24: /*$ 変数宣言  $*$  $26:$ Uchar K51Step; /\* コントロールステップ  $\ast/$ /\* ボーレート選択  $27:$ Uchar K51Select;  $\star/$  $28:$ /\* 送信データ  $29:$ Uchar  $Tx$ Dat $[16]$ ;  $\ast/$  $30:$ Uchar TxIdx; /\* 送信中 インデックス  $\frac{*}{\sqrt{2}}$ Uchar TxCnt; /\* 送信残 カウンタ  $31:$  $\ast/$  $32:$ Uchar  $Rx$ Dat $[16]$ ; /\* 受信データ  $\frac{1}{\sqrt{2}}$  $33:$ Uchar  $RxIdx;$ /\* 受信中 インデックス  $\frac{*}{\sqrt{2}}$  $34:$ Uchar RxEnd; /\* 受信終了フラグ  $*′$  $BpsTb1$ [] = 35: const Ushort  $36: \{$ 

 $37:$ 1200,  $38:$ 2400,  $39:$ 4800,  $40:$ 9600,  $41:$ 19200,  $42:$ 38400, 43:  $0,$  $44:$  :  $46: /*$ Mem初期化  $\ast/$ 48: void K51MemInitial(void)  $49: \{$  $50:$  $K51Step = 0;$ /\* コントロールステップ  $\ast/$  $/* 9600BPS$  $51:$  $K51Select = 2;$  $\ast/$  $52:$ 54:  $/*$ I/O初期化  $\ast/$ 56: void K51IoInitial(void)  $57: \{$ 58:  $RsOpen(9600, 8, 0);$  $59:$ } 61:  $/*$ RS232C Open bps  $=$   $\mathbf{k}$ <sup>t</sup> $\mathbf{l}$  + [1200, 2400, 4800, \*9600, 19200, 38400]  $\ast/$  $=$   $\frac{1}{2}$  +  $\frac{1}{2}$  +  $\frac{1}{2}$   $\frac{1}{2}$  +  $\frac{1}{2}$  +  $\frac{1}{2}$  +  $\frac{1}{2}$  +  $\frac{1}{2}$  +  $\frac{1}{2}$  +  $\frac{1}{2}$  +  $\frac{1}{2}$  +  $\frac{1}{2}$  +  $\frac{1}{2}$  +  $\frac{1}{2}$  +  $\frac{1}{2}$  +  $\frac{1}{2}$  +  $\frac{1}{2}$  +  $\frac{1}{2}$  +  $\frac$ 62:  $/*$  $\ast/$  $ch$ 63:  $/*$ =  $\frac{1}{2}$   $\frac{1}{2}$  $\ast/$ pty = デフォルト 64:  $/*$  $*$  $\ast/$ 65:  $/*$ 固定 = STOP=1bit  $\ast/$ ボーレート = 内臓ボーレートジェネレータを使用 66:  $/*$  $\star/$ 68: void RsOpen (Ushort bps, Uchar ch, Uchar pty)  $69: \{$ 70: Uchar cyc;  $71:$ Uchar mode;  $72:$ /\* UART クロックジ ェネレート 73:  $outp(K51RATE, 2)$ ;  $\ast/$  $74:$  $\frac{\sqrt{2}}{372,} \frac{372,800}{(2+1)*(2)(BCK+1))}{16*(2)}$  $75:$  $cyc = 0xE1;$ /\* Cmd B ボーレート(デ'フォルト) 9600bps  $\ast/$ 76: if  $(bps == 1200) cyc = 0xE7;$  /\*  $\text{BCK}\langle 6 \rangle$  1200bps  $\ast/$  $77:$ else if (bps = 2400) cyc = 0xE6; /\*  $\text{BCK}\left\langle 5 \right\rangle$  2400bps  $\ast/$ else if (bps =  $4800$ ) cyc = 0xE5; /\* BCK<4> 4800bps 78:  $\ast/$ else if (bps = 9600) cyc = 0xE4; /\* 79: BCK<3> 9600bps  $\ast/$  $80:$ else if (bps = 19200)  $\csc = 0xE3$ ; /\* BCK<2> 19200bps  $*/$ BCK<1> 38400bps else if (bps = 38400) cyc = 0xE2; /\*  $81:$  $\ast/$ BCK<0> 76800bps Unused 82: /∗  $\ast/$ 83: mode =  $0x0e$ ; /\* Mode Stop=1 NON 8bit  $\frac{1}{\sqrt{2}}$ 

```
132
```

```
84: if (pty == EVEN) mode | = 0x30; /* \qquad \qquad \wedge^2 177 =EVEN */
85: else if (pty == 0DD) mode = 0x20; /* \qquad \qquad \wedge^{\circ} 1574 = 0DD */
86: if (ch == 7) mode &= ^{\sim} (0x4); /* * * * * * * * *87: outp(K51COM0, 0); \frac{\cancel{x}}{\cancel{x}} KP51 \frac{\cancel{y}}{\cancel{x}} = \frac{\cancel{x}}{\cancel{x}} 88: outp(K51COM0,0); /* ダミー */ 
89: outp(K51COM0, 0); /* ダミー */ */
 90: outp(K51COM0,0x40); /* ソフトリセット */ 
 91: outp(K51COM0,mode); /* Mode Set */ 
 92: outp(K51COM0,0x36); /* Cmd A Set RTS ERR RX=EI DTR TX=DI*/ 
93: outp(K51COM0, cyc); /* Cmd B Set */
 94: } 
 95: /****************************************************************************/ 
 96: /* TxStart RS232C 文字列送信(TXRDY 割込み準備) */ 
 97: /****************************************************************************/ 
98: void TxStart (Uchar *tx, Uchar cnt)
 99: { 
100: TxDat [0] = STX; /* スタートコード */
101: memcpy (&TxDat[1], tx, cnt); /*送信バッファーに記憶 */
102: TxDat[cnt+1] = ETX; /* \times \rightarrow \rightarrow \rightarrow */
103: TxIdx = 0; /* 送信中インデックス */
104: TxCnt = cnt+2; /* 送信残カウンタ */
 105: outp(K51COM0,0x37); /* Cmd RTS ERR RX=EI DTR TX=EI */ 
 106: } 
 107: /****************************************************************************/ 
 108: /* Txrdy TXRDY 割込み 割り込みハンドラより呼ばれる */ 
 109: /****************************************************************************/ 
110: void Txrdy() 
 111: { 
112: if (TxCnt = 0) outp(K51COM0, 0x36); /* 送信終了 TX=DI にする */
 113: else { 
114: _{\text{outp}}(\text{K51DATA}, \text{TxData}[\text{TxIdx}]);115: +TxIdx;
116: -TxCnt;117: }
 118: } 
 119: /****************************************************************************/ 
120: /* Rxrdy RXRDY 割込み 割り込みハンドラより呼ばれる */
 121: /****************************************************************************/ 
121:2void Rxrdy() 
 123: { 
 124: Uchar dt; 
 125: 
126: dt = inp(K51DAT0); /* 受信 */
127: if ((\text{inp}(K51COM0) & 0x38)) \leftrightarrow /* USART Error? */
128: outp(K51COM0, 0x32); /* ERR Reset RX=DI TX=DI */
129: RxIdx = 0;130: }
```

```
else/* 正常受信
                                                                            \frac{1}{\sqrt{2}}131:if (dt = STX) RxIdx = 0;
                                                 /* スタートコード
132:\frac{*}{\sqrt{2}}133:else if (dt = ETX) RxEnd = ON;
                                                  /* 受信終了フラグセット
                                                                            \ast/134:else/* 受信データ
                                                                            \ast/RxCat[RxIdx++] = dt;135:if (RxIdx >= sizeof(RxDat)) RxIdx = 0; /* パファオーバーの防止
136:\ast/137:\cdot\mathcal{F}138:139:}
141: /*USARTデモ
                                                                            \frac{1}{\sqrt{2}}UsartDemo()143: void
            K51Demo()
144: \{/* Usart 操作コントロール
145:K51Sequence();
                                                                            \ast/146:switch (K51Step) {
147:case 0:148:
            break;
149:
        case 1:
150:RsOpen(BpsTb1[K51Select], 8, 0); /* RS232C Open
                                                                            \frac{1}{\sqrt{2}}151:K51Step++;
152:break;
        case 2:
153:RxEnd = OFF;154:
                                          /* 受信終了フラグ
                                                                            \frac{*}{\sqrt{2}}155:TxStart("I t r u t C", 11);/* 送信/受信割込み開始
                                                                            \frac{*}{ }156:
            TmStart(TM1, 500);
                                          /* 外はトバー管理
                                                                            \ast/157:K51Step++;
158:
            break;
        case 3:
159:if (RxEnd = 0N) {
                                        /* 受信終了を待つ
160:\frac{*}{\sqrt{2}}/* 確認用の表示データ作成
161:RxCat[RxIdx] = 0;\ast/162:GotoxyMemSet (0,0,RxDat); /*受信割込みデータ表示
                                                                            \ast/163:K51Step = 4;
164:
            \rightarrowelse if ( TmUpTest ( TM1 ) = 0N ) {
                                             /* 外体か ~
165:\frac{*}{\sqrt{2}}*/166:
               GotoxyMemSet (0, 0, "タイムオーバー "); /* Error 表示
167:K51Step = 4;
            \rightarrow168:
169:
            break;
170:case 4:
171:RxEnd = OFF;/* 受信終了フラグ
                                                                            \frac{1}{\sqrt{2}}TxStart("n e r p S", 11);/* 送信/受信割込み開始
172:
                                                                             \frac{*}{\sqrt{2}}173:TmStart(TM1, 500);
                                          /* 外/冰 ~管理
                                                                            \frac{1}{\sqrt{2}}174:K51Step++175:break;
176:case 5:
177:if (RxEnd = 0N) {
                                         /* 受信終了を待つ
                                                                            \frac{*}{\sqrt{2}}
```

```
134
```

```
RxData[RxIdx] = 0;178:
                                        /* 確認用の表示データ作成
                                                                           \ast/GotoxyMemSet (0,0, RxDat); /* 受信割込みデータ表示
179:
                                                                            \ast/180:
               K51Step = 2;\left\{ \right.181:else if ( TmUpTest(TM1) = ON ) {
                                              /* タイムオーバー
182:
                                                                               \ast/GotoxyMemSet (0, 0, \sqrt[n]{44} + \gamma - \gamma); /* Error 表示
                                                                            */183:
184:
               K51Step = 2;\left\{ \right.185:186:
            break;
        \}187:
188:}
190: /*Usart 操作コントロール
                                                                            \ast/K51Sequence()192: void
            K51Sequence ()
193: \{194:
        Uchar
               port;
               dec[5+1];
195:
        Uchar
196:
197:port = GetUpPort(1);\frac{\times}{\text{PB}}[P30]-\frac{\text{PB}}{\text{PB}}[P33]
                                                                           \ast/if (port & 0xe0) {
                                         /* PB[P31]->PB[P33] ON(立上) ?
198:
                                                                           \ast//* PB[P31] ON ? 送信スタート/ストップ
199:
            if (port & 0x20) {
                                                                           \ast/200:if (K51Step = 0) K51Step = 1;201:else
                                K51Step = 0;202:
            \}if (K51Step = 0) {
                                        /* 停止中のみ受け付ける
203:\ast//* PB[P32] ON ? ボレト下げ?
204:
               if (port & 0x40) {
                                                                           \ast/if (K51Select |= 0) -K51Select;
205:
               \left\{ \right.206:else if (port & 0x80) {
                                         /* PB[P33] ON ? ボレト上げ?
207:\ast/if (BpsTb1[K51Select+1] |= 0) ++K51Select;
208:
209:
               \}Bin2AdecN(dec, BpsTb1[K51Select], 5); /* 表示用データ作成
210:\ast/GotoxyMemSet (0, 1, dec);
211:\left\{ \right.212:213:\big\}214:}
```
[リストの説明] 前章に変更を加えた個所を説明します。

 $21 \sim 22$ 行:

文字列データの最初と最後を示すコードのシンボル定義です。

 $29 - 31$ 行:

送信割り込み関数で使用する変数の宣言です。

 $32~2~3~4$ 行:

受信割り込み関数で使用する変数の宣言です。

84行:

送受信を割り込み処理にする場合、初期化の段階では送信はディセーブル状態にしておく必要があり ます。

#### 98~106行:

送受信割り込みを開始させる関数です。

100~104行は、文字列送信を割り込みで処理するための準備です。

準備終了後、送信をイネーブル状態にし"TXRDY"割り込みで文字列データを1バイトごとに割 り込み発生毎に送信をします。

#### $110~118$ 行:

TXRDY (送信) 割り込みハンドラより呼ばれる関数です。

1バイト毎に送信可能状態(TXRDY)になると割り込みが発生します。

送信するデータがなくなった場合は、送信をディセーブル状態にして割り込みを止めます。

#### 121~139行:

RXRDY (受信)割り込みハンドラより呼ばれる関数です。

1バイト毎に受信完了後、データ呼びだし可能状態(RXRDY)になると割り込みが発生します。 受信データがSTX"¥x02"の場合、テキストスタートと判断して、内部インデックスをゼロ(0) にします。

受信データがETX "¥x03"の場合、テキスト終了と判断して、受信終了フラグを立てます。 その他の受信データは、内部受信バッファーにセットしていきます。

エラーが発生した場合は、エラーリセット後内部インデックスカウンタをクリアにしています。

#### 143~188行:

USARTの動作確認用の関数です。

文字列送信後、文字列受信の終了を待ち,終了後LCDに表示させています。

この動作を、PB [P31]ONか、もしくはエラー発生するまで繰り返します。

無応答判定も、タイマー割り込みを利用した内部ソフトタイマを使用しましたので、ポーリング時に 使用していたループソフトタイマを排除しました。

USART割り込みを可能にするため、割り込みコントローラの設定変更が必要です。 プログラム例に沿って説明します。

## 1) プログラムリスト

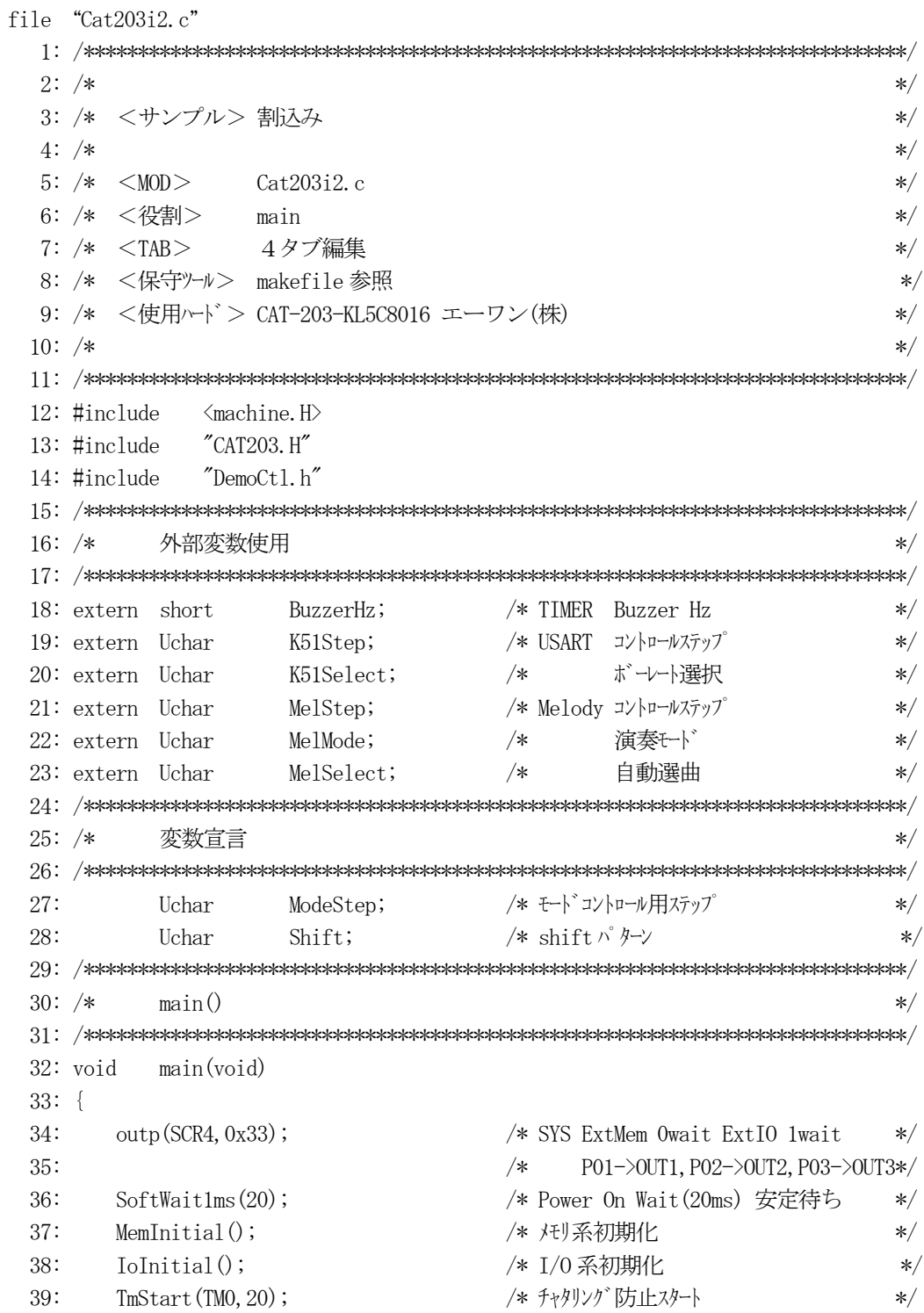

```
 40: ei(); /* <- 割り込み許可 */ 
 41: while(1) { 
42: if (TMUpTest(TMO) = ON) {
43: TmStart (TM0, 20); /* チャタリング 防止スタート */
 44: SigInput(); /* Signal Input Process */ 
 45: ModeCntrol(); /* モードコントロール */ 
46: SigOutput(); /* Signal Output Process */ 47: } 
 48: AllLcdDisp(); /* LCD 全画面表示 */ 
 49: } 
 50: } 
 51: /****************************************************************************/ 
52: /* 		 Me m初期化 \star 			 */
 53: /****************************************************************************/ 
 54: void MemInitial(void) 
 55: { 
56: ModeStep = 0; /* \leftarrow \leftarrow 
57: Shift = 0; /* Led Disp Patan Initial */ 58: 
 59: PioMemInitial(); /* PIO Mem 初期化 */ 
 60: LcdMemInitial(); /* LCD Mem 初期化 */ 
 61: TimMemInitial(); /* TIM Mem 初期化 */ 
 62: K51MemInitial(); /* SIO Mem 初期化 */ 
63: MelMemInitial(); /* Melody Mem 初期化 */
 64: } 
 65: /****************************************************************************/ 
 66: /* I/O初期化 */ 
 67: /****************************************************************************/ 
 68: void IoInitial(void) 
 69: { 
70: PioIoInitial(); /* PIO I/O 初期化 */
 71: LcdIoInitial(); /* LCD I/O 初期化 */ 
 72: TimIoInitial(); /* TIM I/O 初期化 */ 
 73: K51IoInitial(); /* SIO I/O 初期化 */ 
 74: MelIoInitial(); /* Melody I/O 初期化 */ 
 75: 
76: outp(LERL, 0);            /* 割込<- レベル/エッジ設定 */
77: outp(LERH, 0x10); /* \leq \text{IR}[12] \text{TIMER} \cdot 0 \text{ I.} \times \text{}/\text{ } \times78: outp(IVR, 0x80); /* /- 先頭ベクタ 80H */
 79: outp(PGRL,0); /* <- プライオリティの設定 */ 
80: outp(PGRH, 0x4); / / K \subset IR[10]RXRDY(High) */
81: outp(IMRL, 0xFF); /* <- マスクレジスタ */
82: outp(IMRH, 0xE9); /* \leftarrow \text{IR[12]TIMER 0} */
 83: /* <- IR[10]RXRDY */ 
84: \left(\frac{1}{2}\right) \left(\frac{1}{2}\right) \left(\frac 85: } 
 86: /****************************************************************************/
```

```
138
```

```
 87: /* ModeCntrol() モードコントロール */ 
  88: /****************************************************************************/ 
  89: void ModeCntrol() 
  90: { 
 91: if (GetUpPort(1) \& 0x10) { \frac{\ast}{PBP[930]00} (\frac{\ast}{E}) */
 92: if \text{ModelStep} \leq 10 ModeStep = 10; \frac{\text{# }10}{\text{#}} Goto TEST \frac{\text{#}}{\text{#}}93: else if (ModeStep < 20) ModeStep = 20; /* Timer Goto TEST */ 94: else if (ModeStep < 30) ModeStep = 30; /* USART Goto TEST */ 
 95: else if (ModeStep < 40) ModeStep = 40; /* Demo Melody */96: else \text{ModeStep} = 0; \left(\frac{1}{2}\right)^{1/2} /* \frac{1}{2} /* \frac{1}{2} /* \frac{1}{2} /* \frac{1}{2} /* \frac{1}{2} /* \frac{1}{2} /*
 97: Buzzer (0); \frac{1}{4} 強制 OFF */
  98: } 
  99: switch(ModeStep) { 
 100: case 0: 
101: GotoxyMemSet (0, 0, "CAT203&BF3000 by"); /* オープニングメッセージ */
102: GotoxyMemSet(0, 1, "Interrupt [P30]");
 103: ModeStep++; 
 104: break; 
 105: case 1: 
 106: RunRun(); 
 107: break; 
 108: case 10: /* PIO TEST */ 
109: GotoxyMemSet(0,0,"PIO ");
110: GotoxyMemSet(0, 1, \text{``SW}[P47] \rightarrow \text{SW}[P40] \text{''});
111: ModeStep++;
 112: break; 
 113: case 11: 
114: PioDemo();
 115: break; 
116: case 20: /* Timer TEST \rightarrow //*
117: GotoxyMemSet(0,0,"Timer/Counter ");
118: GotoxyMemSet(0, 1, "0000Hz[+P33-P32]");
119: BuzzerHz = 0; \frac{1}{2} /* Buzzer Hz */
120: ModeStep++;
 121: break; 
 122: case 21: 
123: TimerDemo();
124: RunRun ();
 125: break; 
126: case 30: /* USART TEST */
127: GotoxyMemSet(0,0,"Usart 8, n, 1[P31]");
128: GotoxyMemSet(0, 1, "09600b[+P33-P32]");
129: K51Step = 0; \frac{129}{797} * \frac{1}{2}130: K51Select = 3; /* 9600BPS */
131: ModeStep++;
 132: break; 
 133: case 31:
```

```
139
```

```
K51Demo();
134:
                RunRun();
135:136:
                break;
           case 40:
137:
                                                                       /* Demo Melody
                                                                                                    \ast/GotoxyMemSet (0, 0, "Melody
                                                          ');
138:
                GotoxyMemSet(0, 1, "P31[M]33[\lambda]32[t]");
139:
                MelStep = 0;/* コントロールステップ
140:
                                                                                                    \ast//* 演奏モード
                Me1Mode = 0;
141:\ast//* 自動選曲
142:MelSelect = 0;\ast/143:
                ModeStep++;
144:
                break;
145:case 41:
                Melody();
146:
147:
                RunRun();
                break;
148:
149:
           \left\{ \right\}150:}
152: /*CPU 走行表示
                                                                                                    \ast/RunRun ()
154: void
                RunRun()
155: \{if (Shift \leq 1) = 0 Shift = 1;
                                                               /* LED Shift 表示
156:\ast/PutOutPort(Shift,'=');
157:158:}
SoftWait1ms() 1ms 単位 ソフトタイマー
160: /*\ast/162: void
                SoftWait1ms(Ushort ms)
163: \{164:
           while (ms-- != 0) {
165:Wait1ms():
166:\left\{ \right.167:}
169: /*Waitlms()
                                   1ms ソフトタイマー (7.3728MHz) Non Wait
                                                                                                    */171: void
                Wait1ms()172: \{173:
           \text{Lasm} ("\\in \times\)^{\mathbf{array_0.00^{\mathbf{array_0.00^{\mathbf{array_0.00^{\mathbf{array_0.00^{\mathbf{array_0.00^{\mathbf{array_0.00^{\mathbf{array_0.00^{\mathbf{array_0.00^{\mathbf{array_0.00^{\mathbf{array_0
                                   PUSH
                                              HL\mathfrak{Y}_n");
174:asm ("¥n
                                   LDHL 1228
                                                                 \mathfrak{P}_n");
                                                                          /* 1228*6=7372cvc
                                                                                                    \ast/175:\text{Lasm} ("\\in WO1:
                                                                  \mathfrak{Y}_n");
176:\text{Lasm} ("\\in \times\)^{\sigma_0^{\sigma_0^{\sigma_0^{\sigma_0^{\sigma_0^{\sigma_0^{\sigma_0^{\sigma_0^{\sigma_0^{\sigma_0^{\sigma_0^{\sigma_0^{\sigma_0^{\sigma_0^{\sigma_0^{\sigma_0^{\sigma_0^{\sigma_0^{\sigma_0^{\sigm
                                   DEC
                                                                 \mathfrak{Y}_n");
                                                                          /* \csc = 1\ast/HL177:asm ("¥n
                                   LDA, I,\frac{1}{2} \frac{1}{2} \frac{1}{2} \frac{1}{2} \frac{1}{2} \frac{1}{2} \frac{1}{2} \frac{1}{2} \frac{1}{2} \frac{1}{2} \frac{1}{2} \frac{1}{2} \frac{1}{2} \frac{1}{2} \frac{1}{2} \frac{1}{2} \frac{1}{2} \frac{1}{2} \frac{1}{2} \frac{1}{2} \frac{1}{2} \frac{1}{2} /*
                                                                                    = 1*/178:asm ("¥n
                                   ORH\mathbf{Y}_n");
                                                                           /*= 1\ast/179:\text{Lasm} ("\\in \times\) \sigma_{\sigma_{\sigma_0}} \sigma_0^{\sigma_0}}
                                    JPNZ, WO1
                                                                 Y_n");
                                                                            /*= 3
                                                                                                    \ast/180:asm ("\n
                                   POPHI.\mathfrak{P}_n");
                                                                           /*+= 6\frac{1}{\sqrt{2}}
```

```
140
```

```
181:SoftWait10us() 10us 単位 ソフトタイマー
183: /*\ast/185: void
            SoftWait10us(Ushort us)
186: {
187:while (us -- != 0) {
            Wait10us();
188:
189:\left\{ \right.190: \}192: /*Wait10us() 10us 77\frac{1}{47} (7.3728MHz) Non Wait
                                                                                \ast/194: \text{void} Wait10us()195: \{196:
        \sqrt{2\pi} ("\in
                                                    Y_n");
                            PUSH
                                    HL\frac{1}{2} i /* 13*6=78 cyc
197:\text{asm} ("\in
                                    HL, 13
                                                                                \ast/LD198:
       \text{\_asm}(\text{``$Fn W02$\,':}\mathbf{Y}_n");
        \sqrt{2\pi} ("\in
                            \rm DEC199:
                                                    \{m''\}; /* cyc = 1
                                                                                \ast/HL200:_asm_("\n
                            LD\{m''\}; /* = 1
                                    A, L\ast/201:\mathsf{Lasm}_\mathsf{L} ("\\in
                            OR
                                    H\{m''\}; /* = 1
                                                                                \ast/_asm_("\in
                            J<sup>P</sup>\frac{1}{2} \frac{1}{2} \frac{1}{2} \frac{1}{2} \frac{1}{2} \frac{1}{2} \frac{1}{2} \frac{1}{2} \frac{1}{2} \frac{1}{2} \frac{1}{2} \frac{1}{2} \frac{1}{2} \frac{1}{2} \frac{1}{2} \frac{1}{2} \frac{1}{2} \frac{1}{2} \frac{1}{2} \frac{1}{2} \frac{1}{2} \frac{1}{2} 202:NZ, WO2
                                                                                \ast/203:\text{asm} ("\in
                                                    \text{Y}_n"); /* += 6
                            POP
                                    HL\ast/204: \}
```
[リストの説明] 前章に変更を加えた個所を説明します。

このモジュールでの変更は、割り込みコントローラへの設定変更のみです。

## 80行:

割り込みプライオリティの変更をしました。

IR[10]RXRDY を"HIGH"グループにしました。

通常RXRDYは、いつ発生するか不定のため"HIGH"グループにした方が良いと思います。

82行:

マスク解除を、IR[12]TIMER CH0、IR[10]RXRDY,IR[9]TXRDY の3つ解除しました。

以上の変更で、タイマー/USART割り込み対応のシステムに変貌したわけです。

動作的には、USARTが文字列通信部分を変更しただけですが、動作確認してみましょう。

ABCwinでダウンロード後、プログラム実行をして下さい。

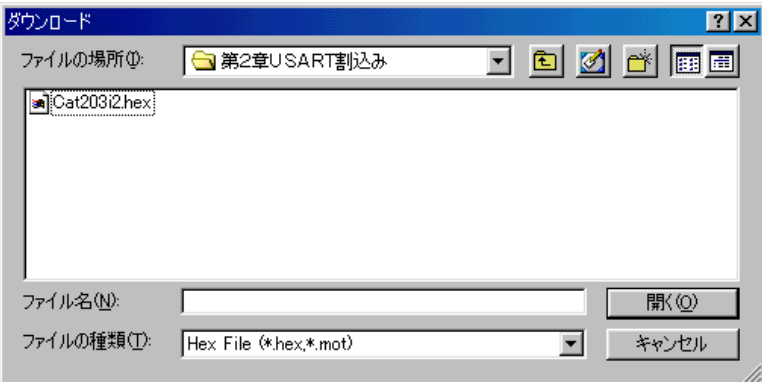

ここまでの変更では、メロディの割り込み対応は済んでいません。 次章は、メロディの割り込み対応にし、より良いシステムに変貌させたいと思います。

 いよいよ、前章までに築き上げた割り込みシステムを利用した、応用例として割込み総合デモ(メロ ディ♪♪)のアプリケーション作り上げの最終解説となりました。

リストに沿って説明を進めていきます。

¥評価ボード¥第2部割込み編¥第3章割込み総合デモ (メロディ) ¥

にディレクトリの移動をしておいて下さい。

ここで残された問題は、リズム(音の長さ)を調整している部分が、いまだにソフトタイマー(ルー プ式)を利用していることです。 これがシステムの反応(スイッチ入力反応)を鈍らせている原因です。ここを改善します。

1)プログラムリスト

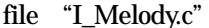

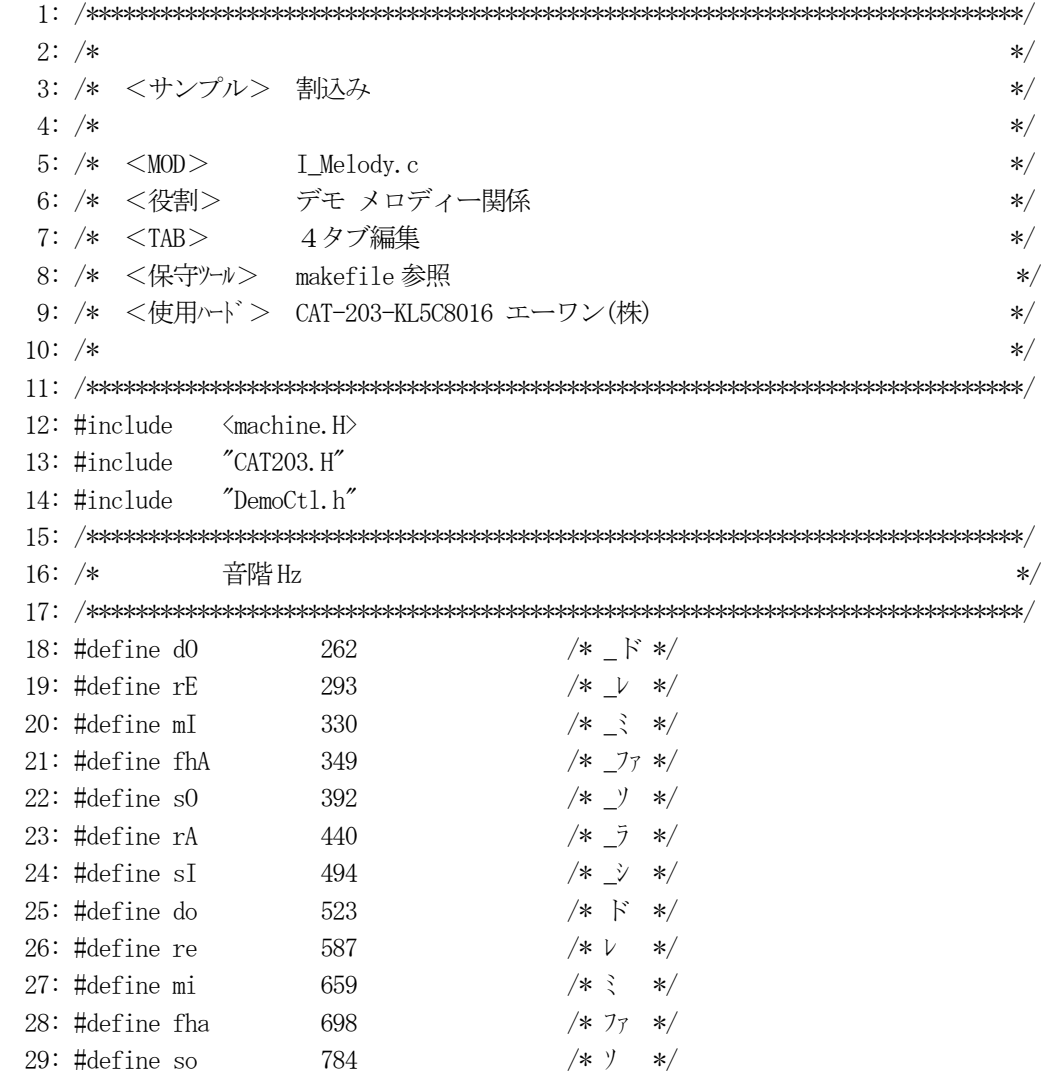

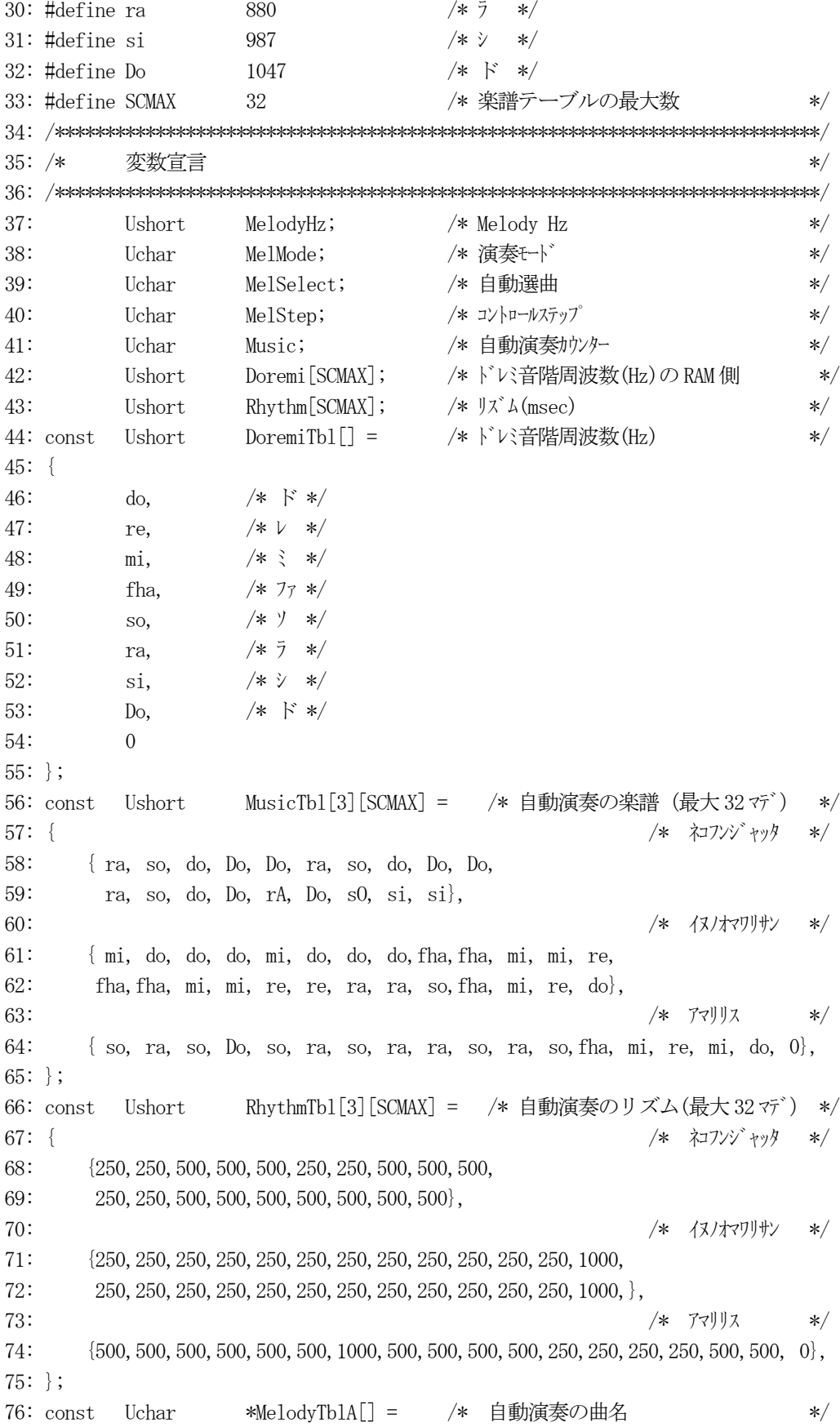

```
77: \{78:
         "ネコフンジ ャッタ"
79:
80:
         " イヌノオマリリサン",
          "アマリリス
81:82: :
84: /*メロテ゛ィーコントロール
         Melody
                                                            \ast/86: void
         Melody()87: {
88:
      MelodySequence();
                                 /* メロディー操作コントロール
                                                            \ast/if (MelMode == 0) ManualMelody(); /* 手動演奏
89:
                                                            \ast/90:
      else
                   AutoMelody();
                                /* 自動演奏
                                                            \ast/91:MelodySequence() メロディー操作コントロール
93: /**94: \; /\!95: void
         MelodySequence()
96: \{97:
      Uchar port;
98:
                                *\;PB[P30]->PB[P33]
99:
      port = GetUpPort(1);\ast//* PB[P31]->PB[P33] ON(立上) ?
100:if (port & 0xe0) {
                                                            \ast/101:Buzzer(0);/* Buzer OFF
                                                            \ast//* PB[P31] ON ? モード変更
102:if (port & 0x20) {
                                                            \ast//* 強制停止
103:MelStep = 0;\ast/if (MelMode = 0) {
                                /* 現在手動 ?
104:\ast/MelMode = 1;/* 自動に変更
105:\ast/MelSelect = 1;/* 自動選曲
106:\ast/\}107:108:else {
                                 /* 現在自動 ?
                                                            \ast/MelMode = 0;/* 手動に変更
109:\ast//* 自動選曲
110:MelSelect = 0;\ast/\left\{ \right.111:112:\left\{ \right.if (MelMode != 0) {
                                /* 自動 ?
113:\ast/\frac{*}{ }if (port & 0x40) {
                                 /* PB[P32] ON ? 選曲
114:115:MelStep = 0;/* 強制停止
                                                            \ast/116:if (+MelSelect > 3) MelSelect = 1;
117:\rightarrowif (port & 0x80) { /* PB[P33] ON ? 自動演奏開始
118:\ast/if (MelStep = 0) MelStep = 1;
                                         /* 開始
119:
                                                            \ast//* 停止
120:e] se
                            MelStep = 0;*/121:Music = 0;122:\}123:\left\{ \right.
```

```
124:if (\text{MelMode} = 0) GotoxyMemSet(4, 1, \text{"M"});
                                       /* 手動表示
                                                        \ast/125:GotoxyMemSet(4, 1, "A");
                                      /* 自動表示
        else
                                                        \ast/126:GotoxyMemSet(7,0, (Uchar *)MelodyTblA[MelSelect]); /* 曲名表示
                                                        \ast/127:\left\{ \right.128:}
130: /*Mem初期化
                                                        \ast/132: void
        MelMemInitial(void)
133: \{134:MelodyHz = 0;/* Melody Min Hz
                                                        \ast//* 演奏モト
135:MelMode = 0;\ast/MelStep = 0;/* コントロールステップ
136:\ast/137:MelSelect = 0;/* 自動選曲
                                                        \ast/138:140: /*I/O初期化
                                                        */142: void
        MelIoInitial(void)
143: \{144:/* Buzer OFF
      Buzzer(0);
                                                        \ast/145: \}147: /*手動メロディー演奏
        ManualMelody
                                                        \ast/149: void
        ManualMelody()
150: \{151:Uchar port;
152:153:switch (MelStep) {
      case 0:
154:155:_strcpyW(Doremi, (Ushort *)DoremiTb1); /* ドに音階周波数(初期準備)*/
156:MelStep++;
157:
        break;
      case 1:
158:159:
        if (GetInPort(0) & Oxff) {
                              /* P40->P47 どれかがONしたか?
                                                        \ast/port = GetUpPort(0);160:/* SW[P40] 立上がり ON (ド)
161:if (port & 0x1) {
                                                         \star/Buzzer (MelodyHz = Doremi[7]);
162:163:
           \left\{ \right\}/* SW[P41] 立上がり ON (レ)
164:else if (port & 0x2) {
                                                         */Buzzer (MelodyHz = Doremi[6]);
165:\left\{ \right.166:
                              /* SW[P42] 立上がり ON (ミ)
167:
           else if (port & 0x4) {
                                                         */168:
              Buzzer (MelodyHz = Doremi [5]);
169:170:else if (port & 0x8) {
                              /* SW[P43] 立上がり ON (ファ)
                                                         \frac{1}{\sqrt{2}}
```

```
146
```

```
171: Buzzer (MelodyHz = Doremi[4]);
172:173: else if (port & 0x10) { /* SW[P44] 立上がり ON (ソ) */
174: Buzzer (MelodyHz = Doremi[3]);
175:176: else if (port & 0x20) { /* SW[P45] 立上がり ON (ラ) */
177: Buzzer (MelodyHz = Doremi[2]);
178:179: else if (port & 0x40) { /* SW[P46] \dot{\Sigma} \dot{\Sigma} \dot{\Sigma} \dot{\Sigma} \dot{\Sigma} \dot{\Sigma} \dot{\Sigma} \dot{\Sigma} \dot{\Sigma} \dot{\Sigma} \dot{\Sigma}180: Buzzer (MelodyHz = Doremi[1]);
 181: } 
182: else if (port & 0x80) { /* SW[P47] 立上がり ON (ド) */
183: Buzzer (MelodyHz = Doremi<sup>[0]</sup>);
184: \begin{array}{c} 184: \\ 185: \end{array} 185: } 
186: else if (MelodyHz != 0) { \quad /* Buzzer 停止 */
187: Buzzer (MelodyHz = 0);
 188: } 
 189: break; 
190: }
 191: } 
 192: /****************************************************************************/ 
 193: /* AutoMelody 自動メロディー演奏 */ 
 194: /****************************************************************************/ 
 195: void AutoMelody() 
 196: { 
 197: switch(MelStep) { 
 198: case 0: 
 199: break; 
 200: case 1: 
 201: _strcpyW(Doremi,(Ushort *)&MusicTbl[MelSelect-1][0]); 
202: \text{stropyW(Rhythm, (Ushort *)\&RhythmTbl[MelSelect-1][0]);}203: ++MelStep;
 204: break; 
 205: case 2: 
206: MelodyHz = Doremi[Music]; /* 楽譜 */
207: if (MelodyHz != 0) { /* 演奏中 */
208: Buzzer(MelodyHz);
209: TmStart(TM2, Rhythm[Music]); /* <-リズム開始 */
210: ++MelStep;
211: }
 212: else { 
213: Buzzer (0); /* 停止 */
 214: Music = 0; 
215: TmStart (TM2, 500); /* <-連続時の間 */
 216: MelStep = 4; 
217: }
```

```
 218: break; 
219: case 3: /* \langle - \} \times \Delta \qquad * /220: if ( TmUpTest (TM2) = 0N ) {
 221: Music++; 
222: MelStep = 2;
223: }
 224: break; 
 225: case 4: /* <-連続時の間 */ 
226: if ( TmUpTest (TM2) = 0N ) {
 227: MelStep = 2; 
 228: } 
 229: break; 
 230: } 
 231: }
```
[リストの説明] 前章に変更を加えた個所を説明します。

## 209行: 215行: 220行: 226行:

自動演奏のソフトタイマ使用部分を、割り込み内部ソフトタイマに変更しました。 これで、通常動作時のソフトタイマ(ループ方式)使用は、全て排除したかたちになりました。

どの程度、動作がスムーズになったか、動かして確認して見ましょう。 ABCwinでダウンロード後、プログラム実行をして下さい。

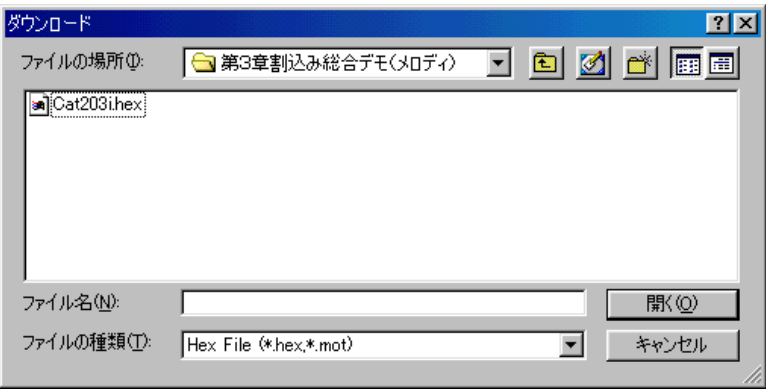

いかがですか?

自動演奏を実行した時にLEDが止まらないでしょう! (止まるのも味があるのですが、今回の目的とは違います) それに、いつPB「Pnn]を押しても即反応するでしょう! これでシステムの反応が良くなりました。これが割り込み処理を導入したことによるメリットです。

しかし、このシステムには改造する部分(半音が入っていない等…)が、まだあると思います。 どうぞ改造にチャレンジして、より良いシステムに構築してみて下さい!! 期待しています。

これで、この解説テキストの終了とします。

この内容で満足して頂いたとは思いませんが、皆様のご協力で成長させていきたいと思っています。 メールで頂いたご意見、ご質問を、出来る限り反映させ、より良い解説テキストにしていきたいと考え ていますので、ご指導の程よろしくお願い致します。

2002年 3月 著者